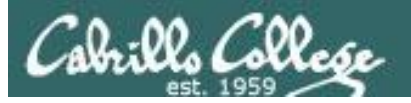

## Lesson Module Status

- Slides
- Whiteboard with 1st minute quiz
- Flashcards
- Web Calendar summary
- Web book pages
- Commands
- Howtos
- Printer, cable, cord, dhcp reservation
- NFS lab tested
- Lab template in depot
- Backup slides, Confer links, handouts on flash drive
- 9V backup battery for microphone

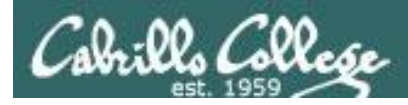

## Course history and credits

## Jim Griffin

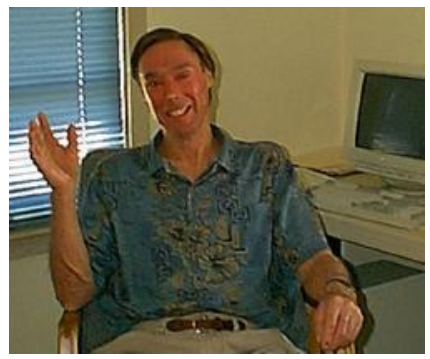

- Jim created the original version of this course
- Jim's site: http://cabrillo.edu/~jgriffin/

## Rick Graziani

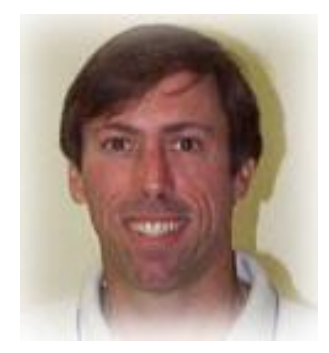

- Thanks to Rick Graziani for the use of some of his great network slides
- Rick's site: http://cabrillo.edu/~rgraziani/

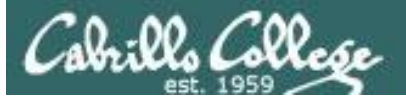

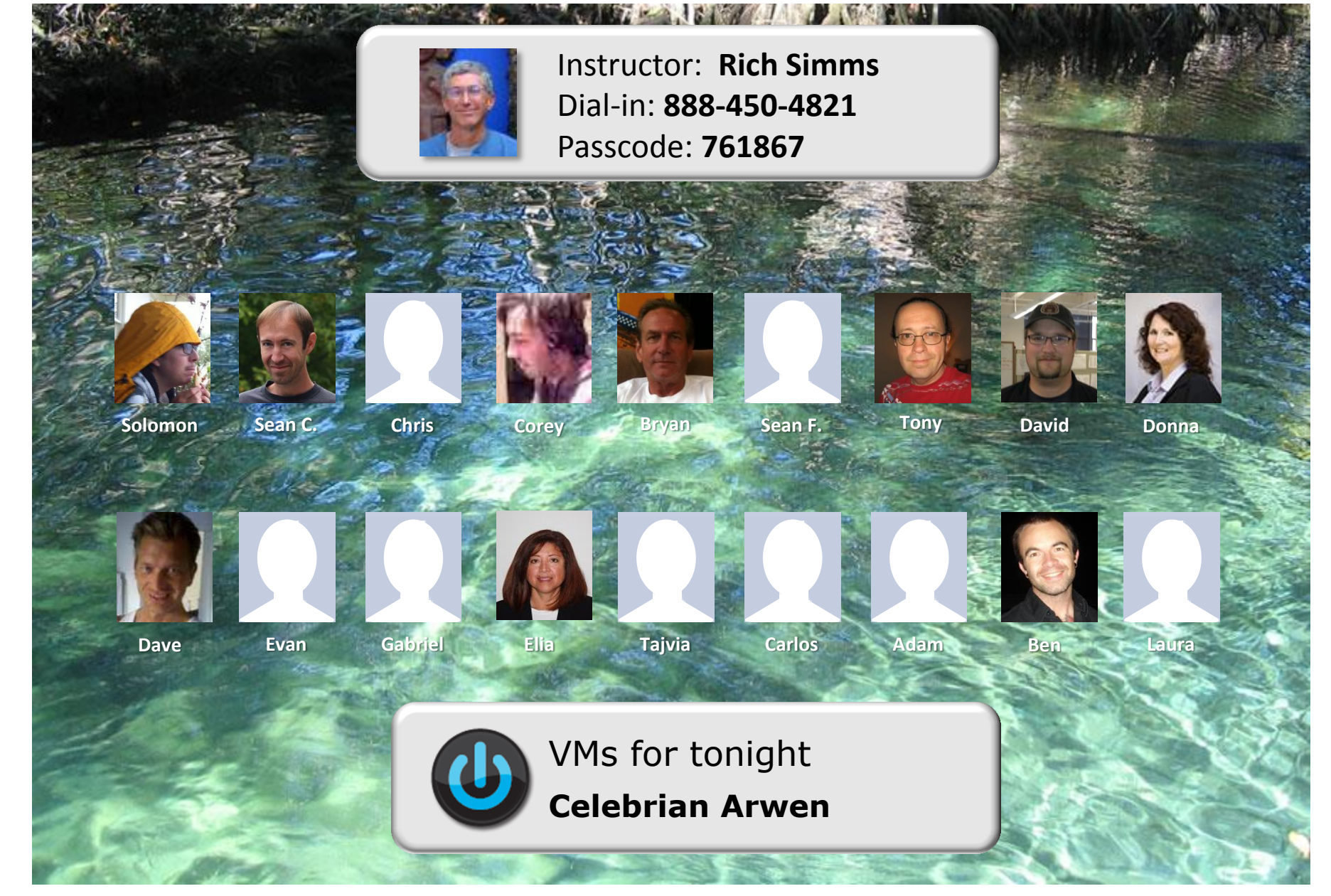

*Email me (risimms@cabrillo.edu) a relatively current photo of your face for 3 points extra credit*

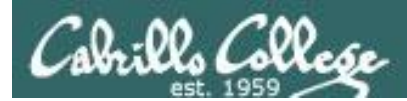

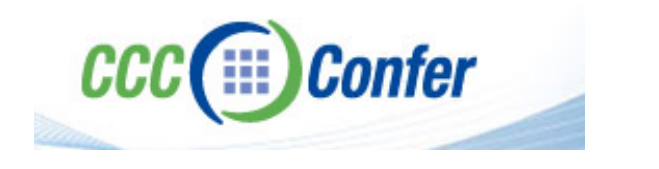

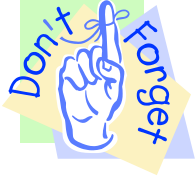

## [ ] **Preload White Board with** *cis\*lesson??\*-WB*

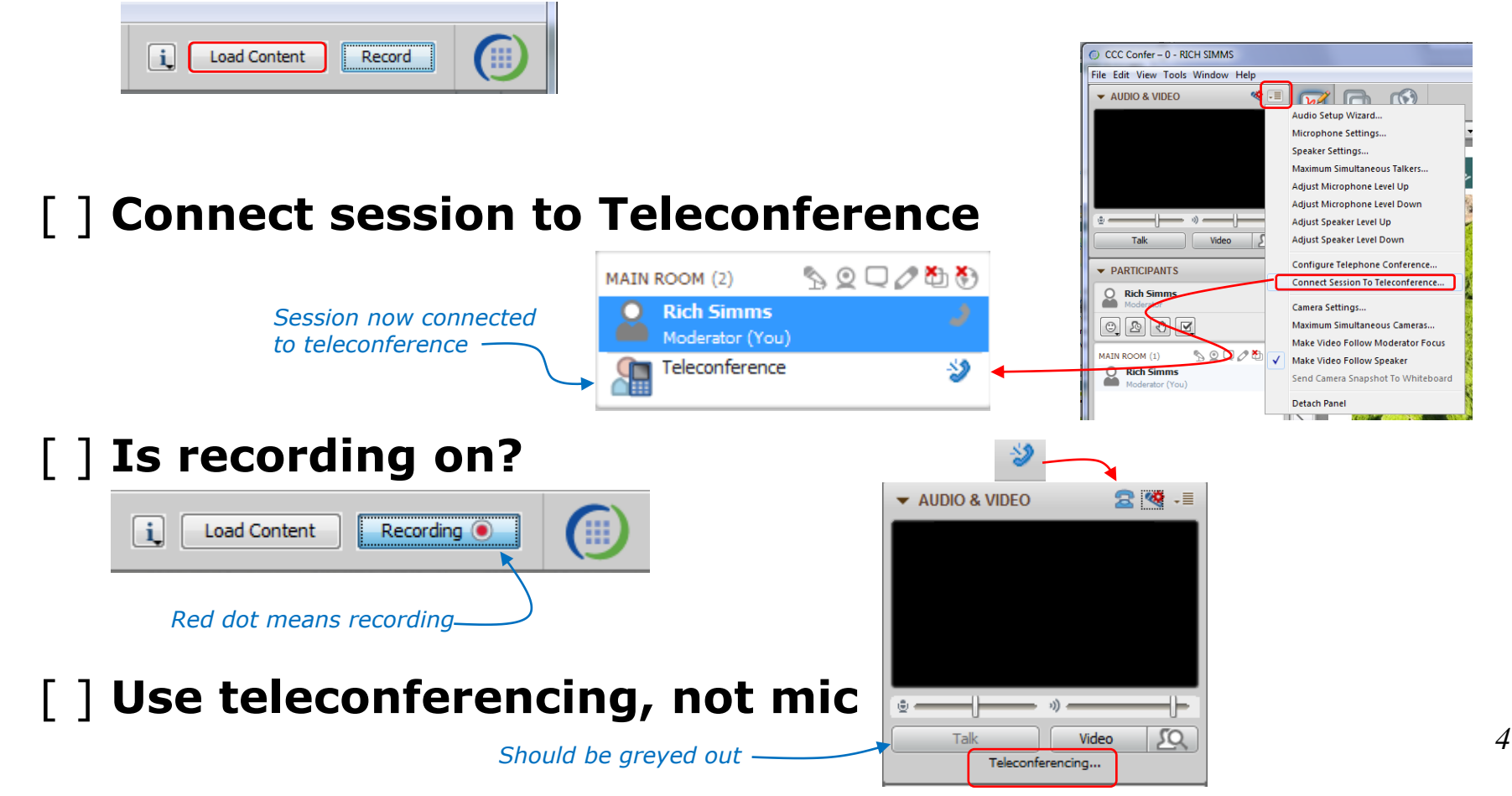

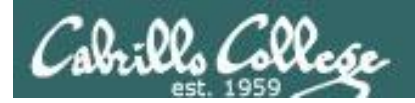

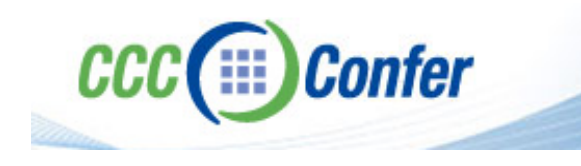

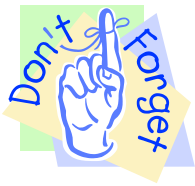

## [ ] **Video (webcam) optional** [ ] **layout and share apps**

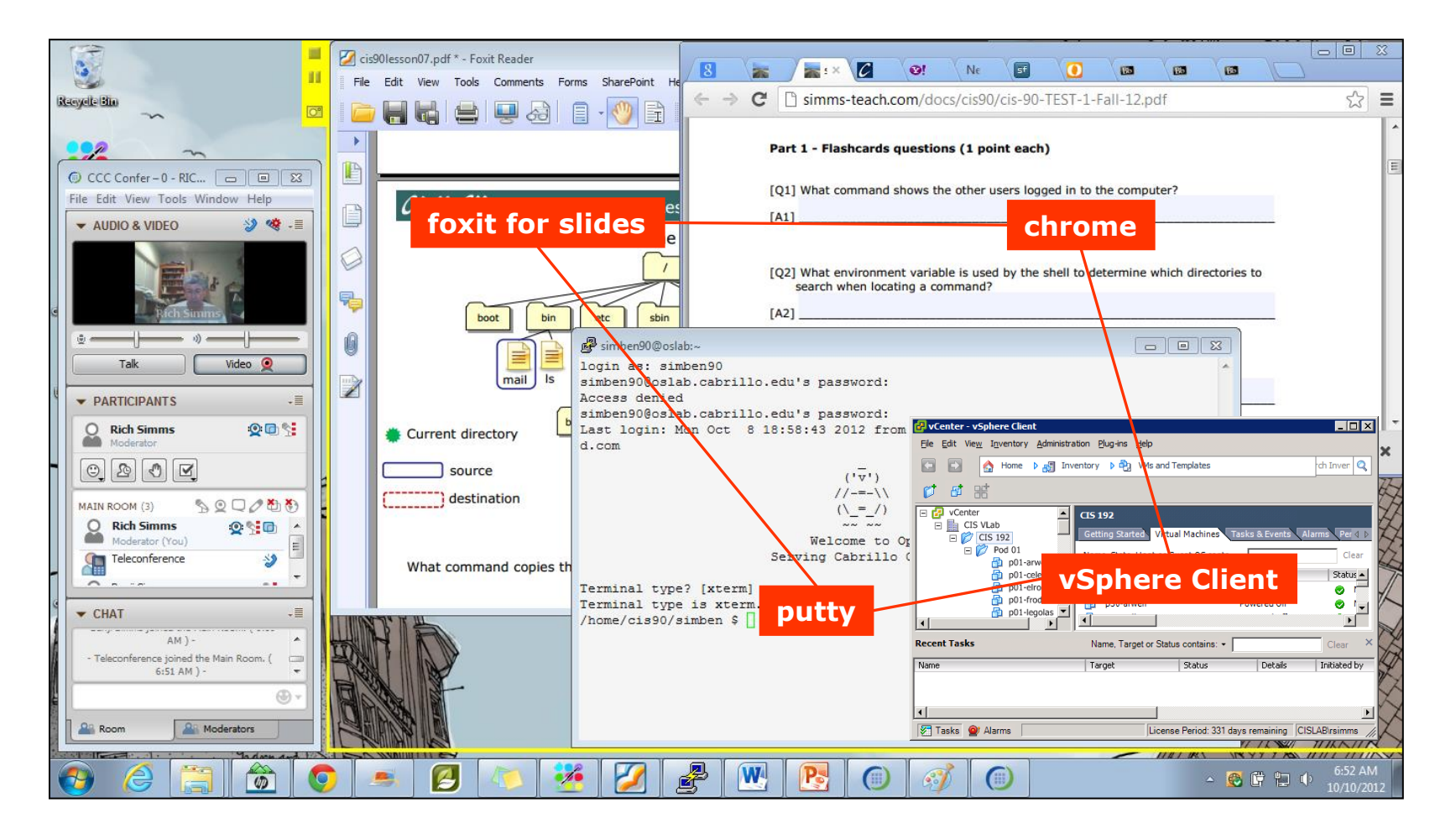

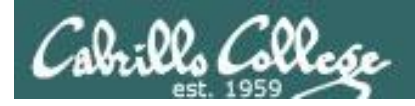

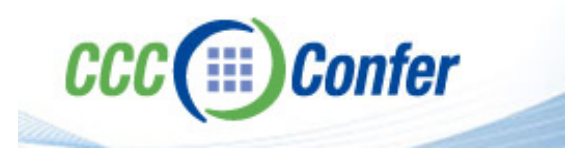

- [ ] Video (webcam) optional
- [ ] Follow moderator
- [] Double-click on postages stamps

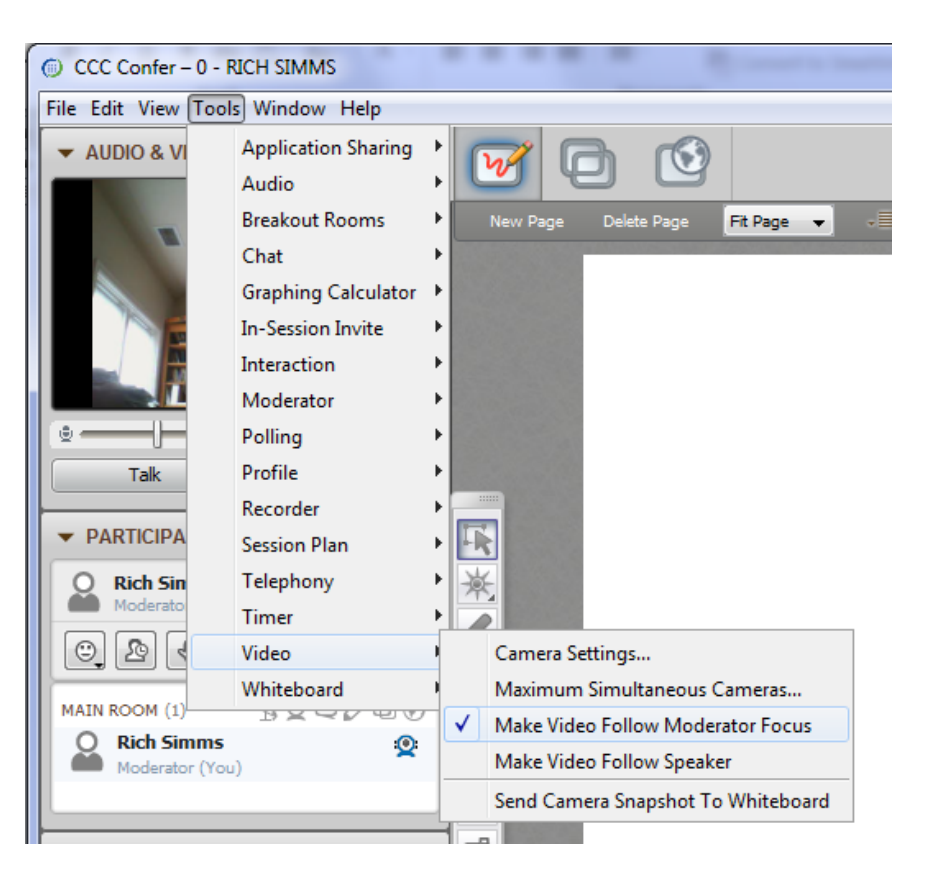

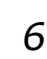

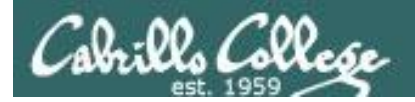

#### **Universal Fix for CCC Confer:**

- 1) Shrink (500 MB) and delete Java cache
- 2) Uninstall and reinstall latest Java runtime

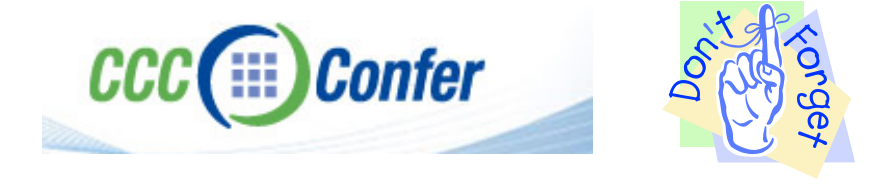

#### Control Panel (small icons) General Tab > Settings... 500MB cache size Delete these

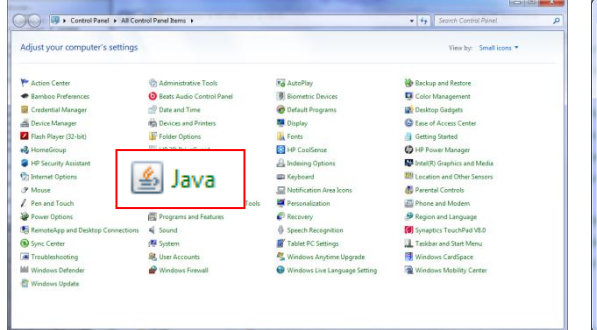

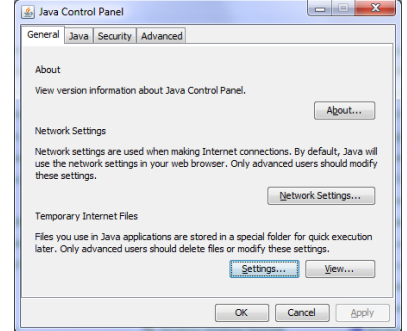

#### $\mathbf{x}$ **Temporary Files Settings** V Keep temporary files on my computer. Location Select the location where temporary files are kept: s\Rich Simms\AppData\LocalLow\Sun\Java\Deployment\cache Change... Disk Space Select the compression level for JAR files:  $\cdot$ Set the amount of disk space for storing temporary files:  $500 \div M$ Delete Files... Restore Defaults OK Cancel

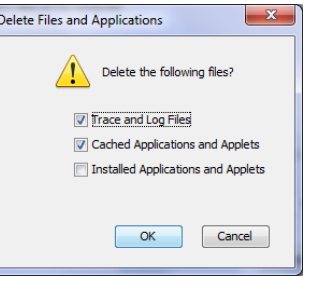

#### Google Java download

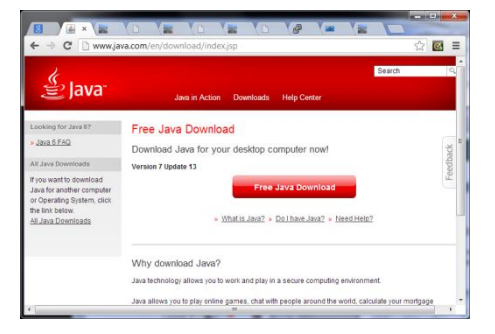

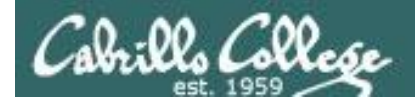

## First Minute Quiz

Please answer these questions **in the order** shown:

## **Use CCC Confer White Board**

**For credit email answers to: risimms@cabrillo.edu within the first few minutes of class**

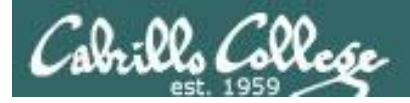

## Network File System and Printing

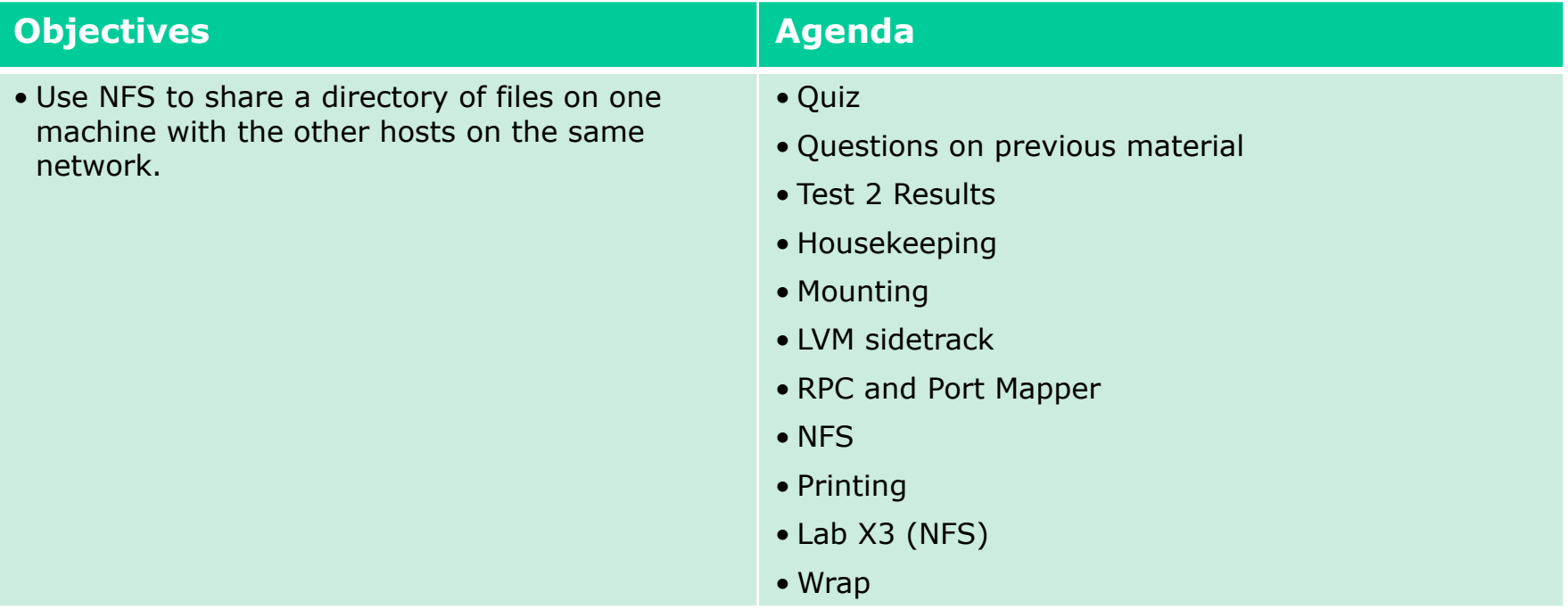

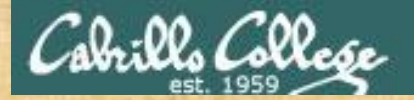

## Questions

## Lesson material?

Labs?

How this course works?

Chinese Proverb

他問一個問題,五分鐘是個傻子,他不問一個問題仍然是一個 傻瓜永遠。

*He who asks a question is a fool for five minutes; he who does not ask a question remains a fool forever.* 

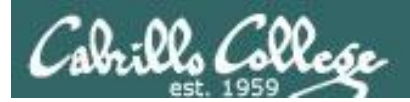

## Test 2 Results

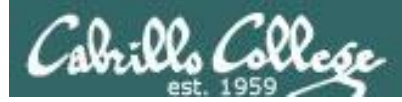

## **Test 2 Results**

- 1) 10 xxxxxxxxxx
- 2) 8 xxxxxxxx
- 3) 3 xxx
- 4) 6 xxxxxx
- 5) 10 xxxxxxxxxx
- 6) 4 xxxx
- 7) 0
- 8) 8 xxxxxxxx
- 9) 2 xx
- 10) 5 xxxxx
- 11) 9 xxxxxxxxx

*Histogram of incorrect answers*

#### Figure 1 - Wireshark capture of a FTP file copy

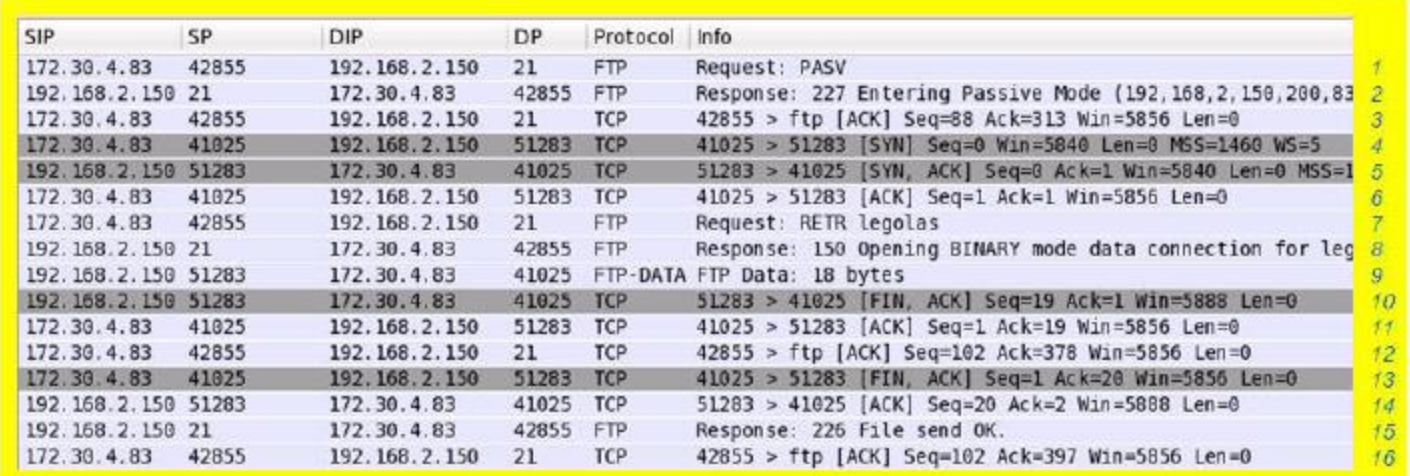

1. Referring to figure 1 above and using the packet numbers on the right, which packets close the established connection used for the data transfer?

[A1] 10, 11, 13, 14 (not 12)

*See: Lesson 6 (More FTP Module) and Lesson 8 (TCP Connections module)*

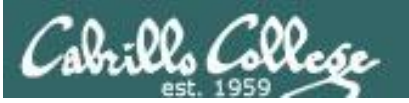

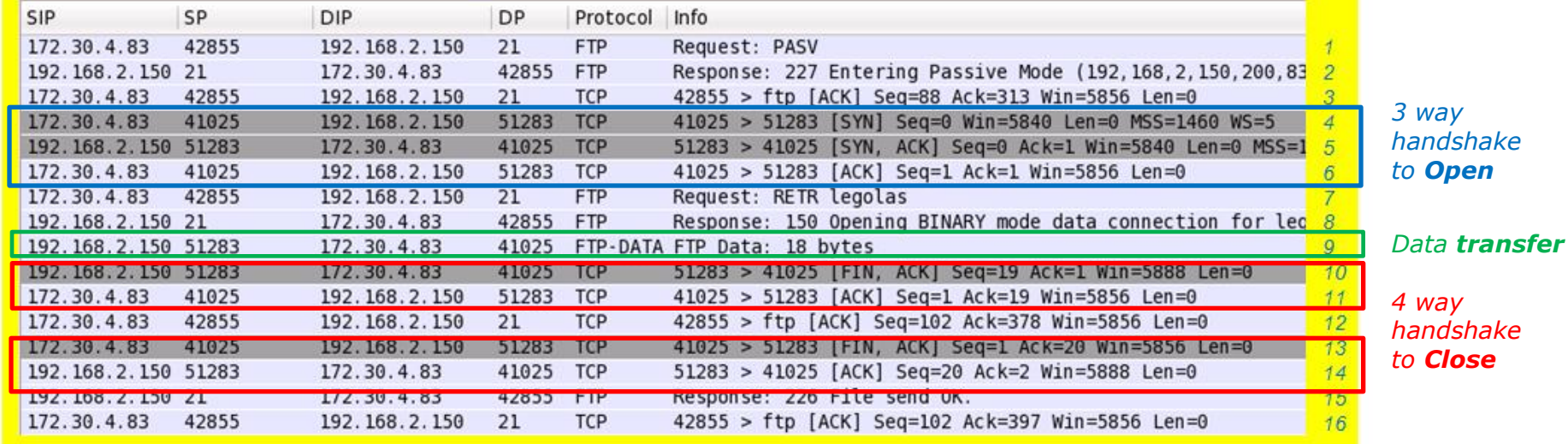

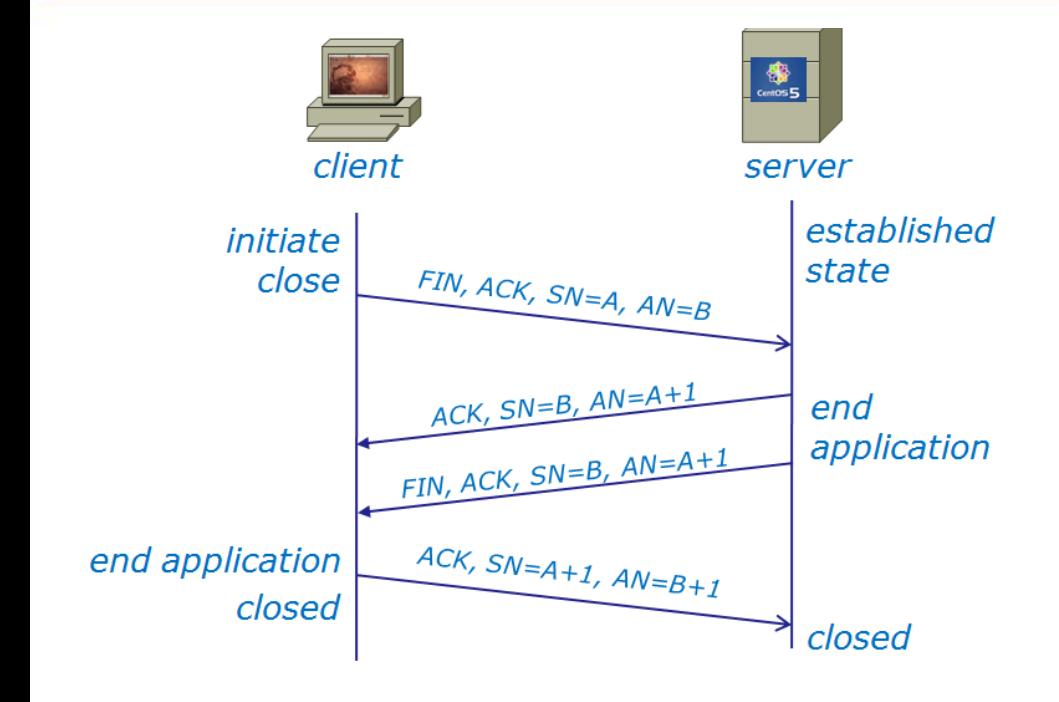

*Q1 answer - the packets that close the data transfer connection are 10,11,13, 14 (not 12)*

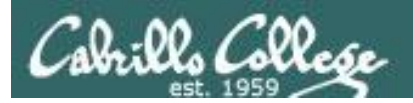

#### Figure 1 - Wireshark capture of a FTP file copy

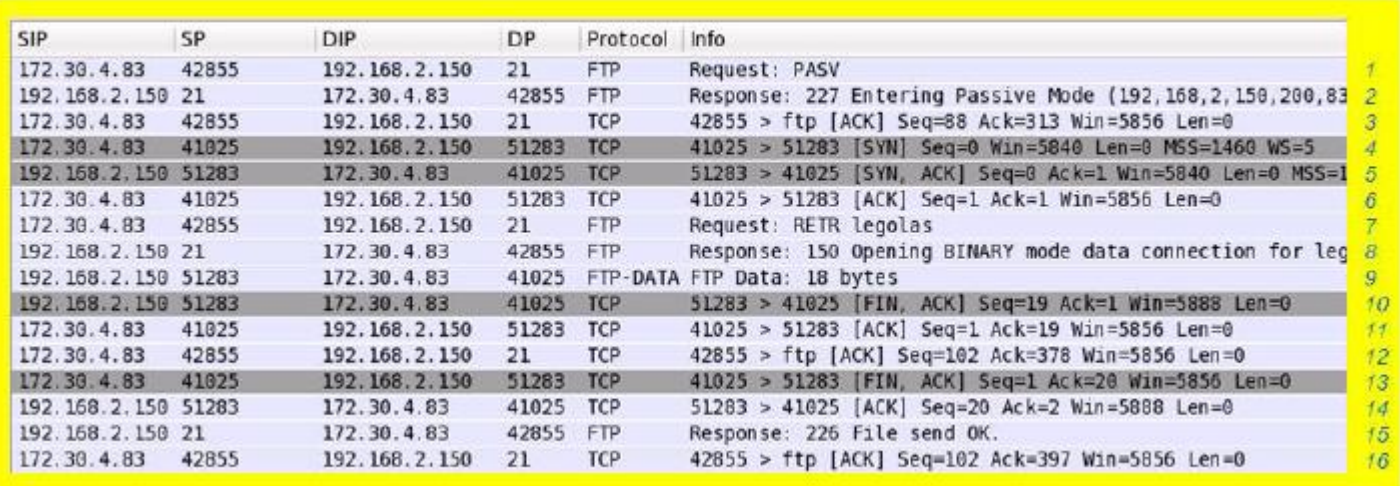

2. Referring to figure 1 above, what socket is used for the FTP data transfer?

**Client IP:** [A2a] 172.30.4.83

**Client Port:** 

[A<sub>2b]</sub> 410<sub>25</sub>

Server IP: [A<sub>2c</sub>] 192.168.2.150

Server Port: [A2d] 51283

*See Lesson 6 (More FTP Module) and Lesson 8 (TCP Connections module)*

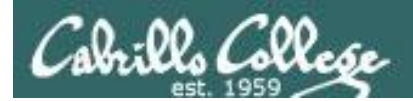

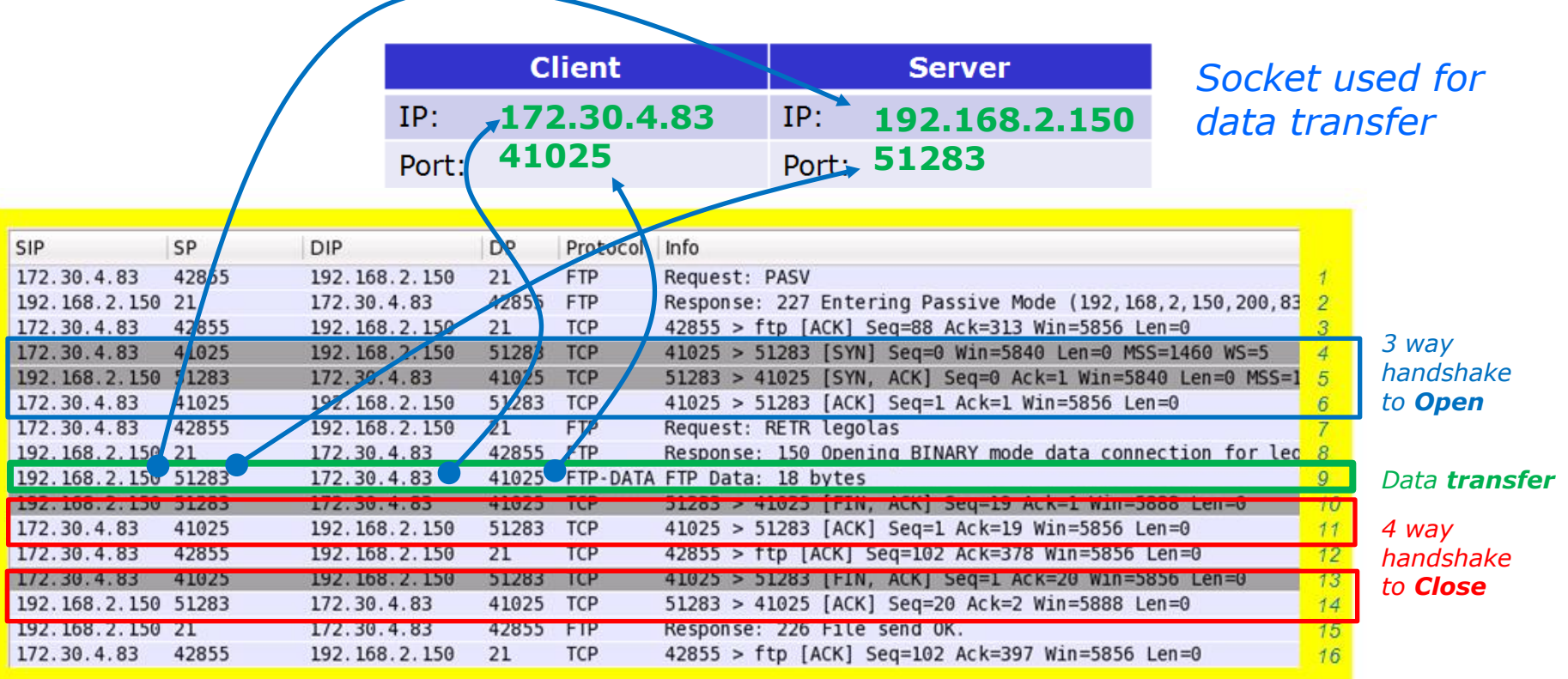

### *Notes:*

- *FTP uses one socket for commands and another for data transfers*
- *To identify the server, look for the system using FTP ports 21 or 20*

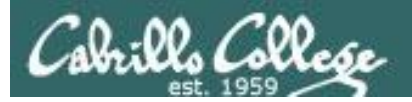

#### Figure 1 - Wireshark capture of a FTP file copy

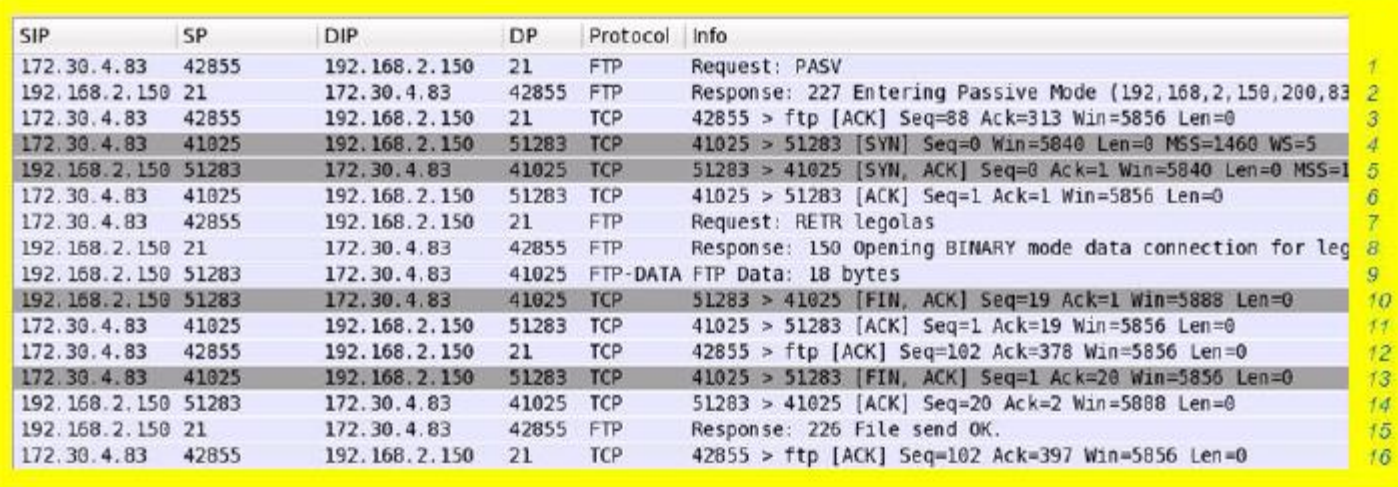

3. Refer to figure 1 above. Is the captured data transfer using active or passive mode? How do you know?

[A3] passive, because the client initiates the data transfer connection

### *See Lesson 6 (More FTP Module)*

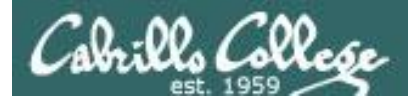

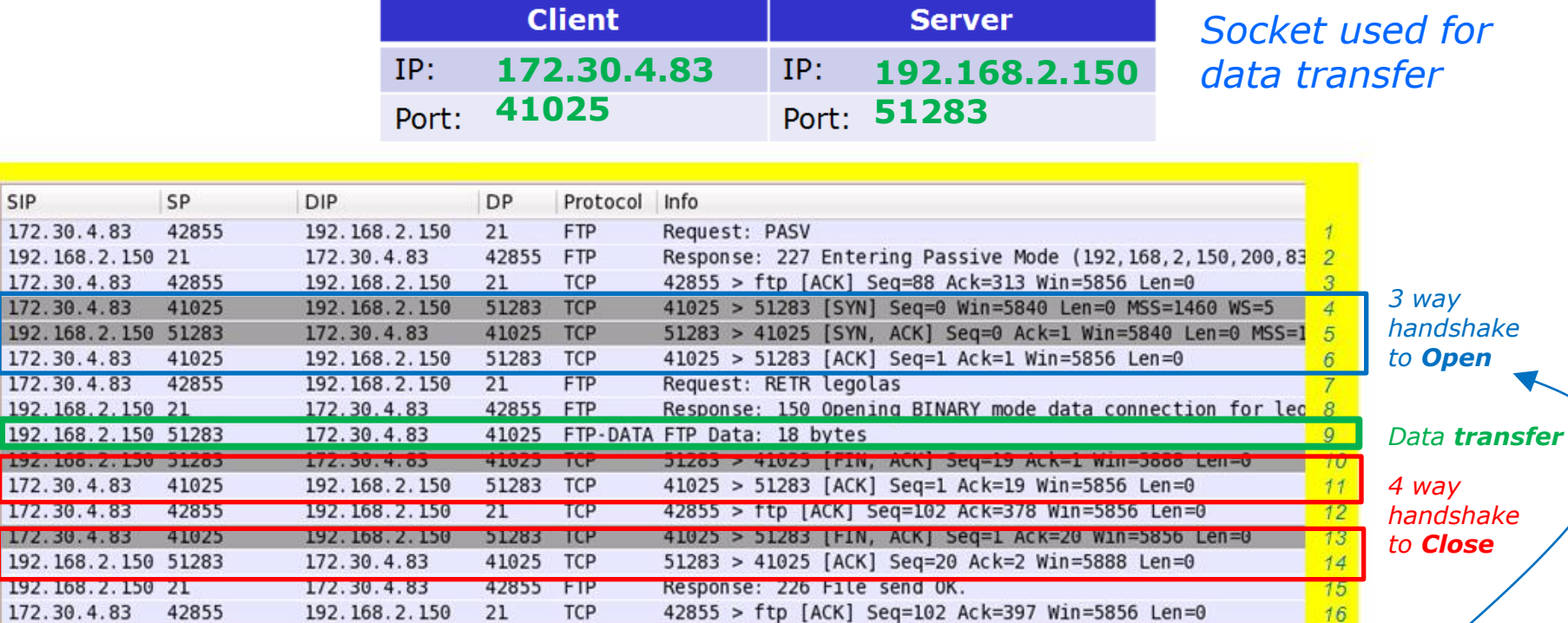

#### *Notes:*

SIP 172.30

172.30 172.30 192.16 172.30 172.30 192.16 192.16 192.10 172.30 172.30 172.30

192.16 172.30

> • *The FTP server is in Passive mode because the client initiates the data connection (3 way handshake) with the server.*

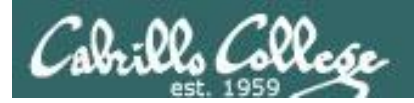

Figure 2 - Server R1 is providing gateway services for the Caves and Others networks

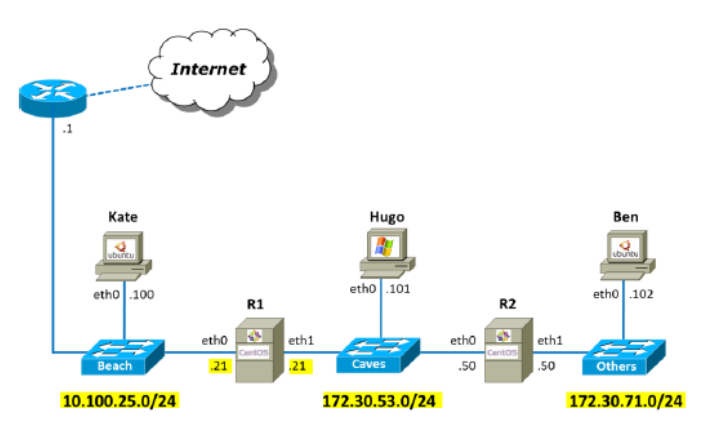

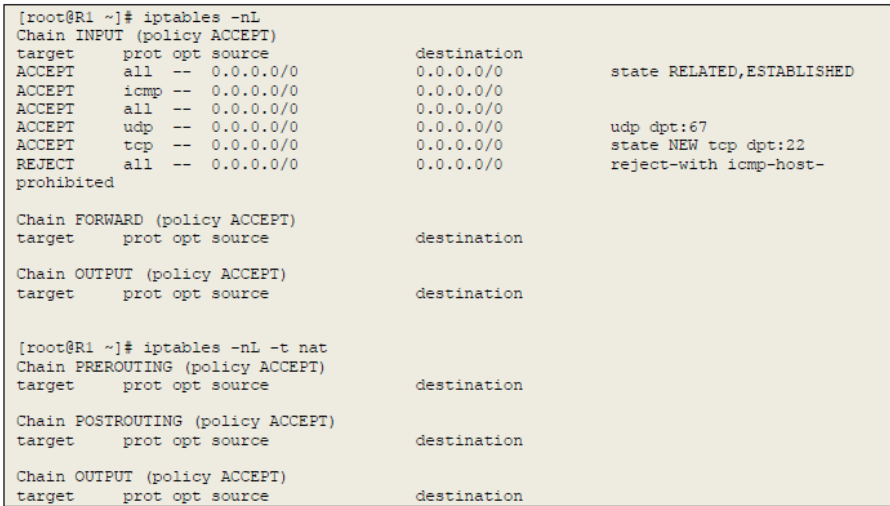

### *See: Lesson 6 (slide 192) or Quick Reference Guide ("NAT Favorites")*

4. Referring to Figure 2, what iptables command on R1 would provide the Caves and Others networks with Internet access via MASQUERADE (not SNAT)? [A4] iptables -t nat -A POSTROUTING -o eth0 -j MASQUERADE

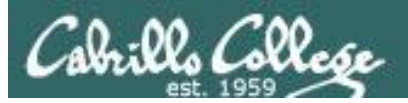

#### Figure 2 - Server R1 is providing gateway services for the Caves and Others networks

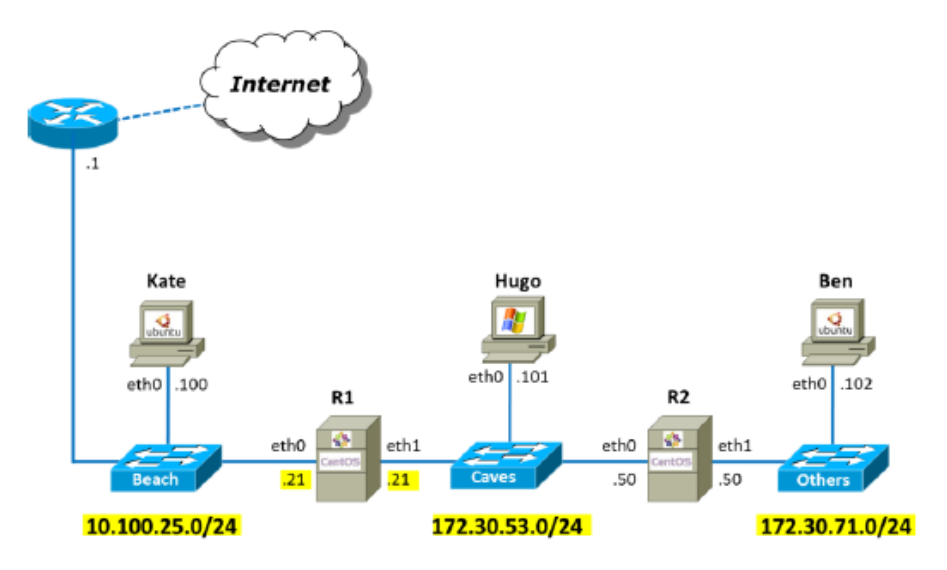

*See: Lesson 6 (NAT port forwarding module) or Quick Reference Guide ("NAT Favorites")*

5. Referring to Figure 2, what iptables command on R1 would forward **HTTP (Hypertext**) Transfer Protocol) traffic arriving on its eth0 interface to Ben? (Hint: use DNAT) [A5] iptables -t nat -A PREROUTING -i eth0 -p tcp -m tcp --dport 80 -j DNAT --to-destination 172.30.71.102

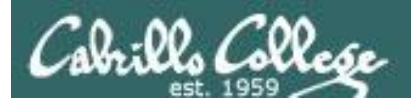

#### Figure 2 - Server R1 is providing gateway services for the Caves and Others networks

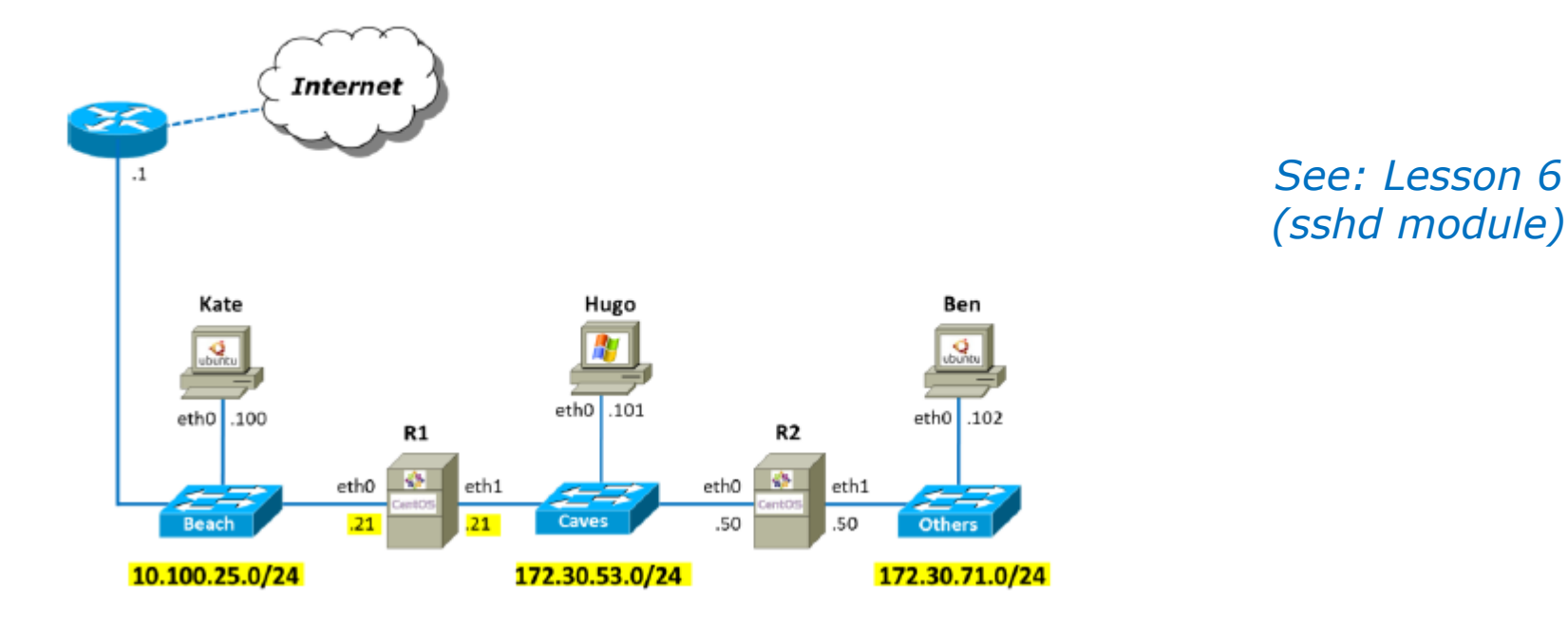

6. Referring to Figure 2, how would you configure TCP wrappers on Ben to only allow incoming SSH connections from hosts on the Caves network? (Answer by writing the lines you would add to the two files below) /etc/hosts.allow: [A6a] SShd: 172.30.53.0/24

/etc/hosts.deny: [A6b] ALL: ALL

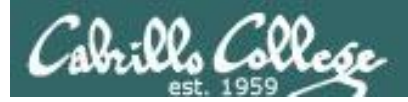

7. A DHCP service is running on Elrond using the file below.

```
[root@elrond ~]# cat /etc/dhcpd.conf
ddns-update-style interim;
ignore client-updates;
option time-offset
                               -25200:subnet 192.168.2.0 netmask 255.255.255.0 {
     option routers
                                     192.168.2.1;option subnet-mask
                                    255.255.255.0;
     option domain-name
                                   "rivendell";
     option domain-name-servers 207.62.187.53;
                                192.168.2.100 192.168.2.200:
     range dynamic-bootp
     default-lease-time
                                   14400;
     max-lease-time
                                    36000:[root@elrond ~]#
```
For Rivendell clients that get their IP address from Elrond what default gateway and name server will they be assigned?

[A7] gateway: 192.168.2.1, nameserver: 207.62.187.53

### *See Lesson 7 (DHCP module)*

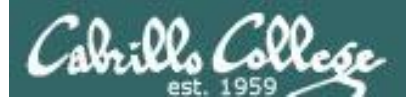

Given the following firewall on a CentOS (Red Hat) system: 8.

```
[root@arwen ~]# iptables -nL RH-Firewall-1-INPUT --line-numbers
Chain RH-Firewall-1-INPUT (2 references)
num target
              prot opt source
                                     destination
              all -- 0.0.0.0/00.0.0.0/01
    ACCEPT
    ACCEPT icmp -- 0.0.0.0/0icmp type 255
2
                                   0.0.0.0/03
              \text{esp} -- 0.0.0.0/0
                                   0.0.0.0/0ACCEPT
  ACCEPT
4
                   -- 0.0.0.0/00.0.0.0/0ah
                                 224.0.0.251<br>0.0.0.0/0
  ACCEPT udp -- 0.0.0.0/0
5
                                                  udp dpt:5353
6
              udp - 0.0.0.0/0
                                                  udp dpt:631
   ACCEPT
                                 0.0.0.0/0ACCEPT
7
              tcp
                  - - 0.0.0.0/0tcp dpt:631
                                 0.0.0.0/0all -- 0.0.0.0/08
   ACCEPT
                                                  state RELATED, ESTABLISHED
9.
              tcp = 0.0.0.0/00.0.0.0/0state NEW tcp dpt:22
    ACCEPT
10REJECT
              all -- 0.0.0.0/00.0.0.0/0reject-with icmp-host-
prohibited
[root@arwen ~]#
```
What complete iptables command would **insert** a rule to enable new incoming **FTP** (command) connections? ragi iptables -I RH-Firewall-1-INPUT 10 -p tcp -m state --state NEW -m tcp --dport 21 -j ACCEPT

*See Lesson 5 (slide 115), Lesson 6 (Previous Red Hat Default module)*

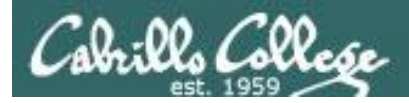

#### 9. A Linux system named Rascal has the following firewall configured:

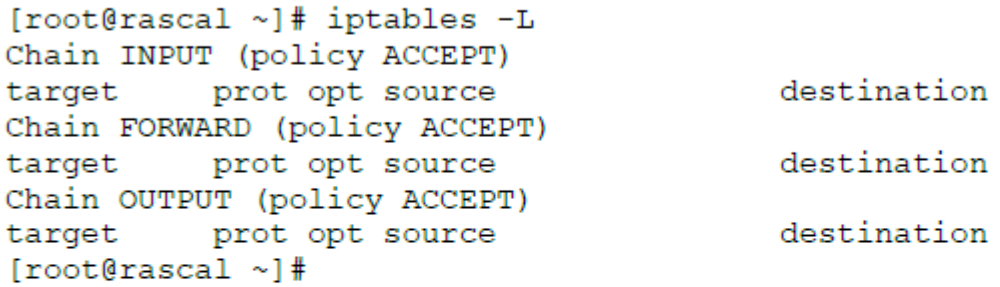

Rascal is getting bombarded with malicious login attempts from a host with an IP address of 10.67.23.103. What single iptables command would drop (without any error feedback) all packets coming from this malicious system yet allow in everything else?

[A9] iptables -A INPUT -s 10.67.23.103/32 -j DROP

*See Lesson 6 (slides 152-157)*

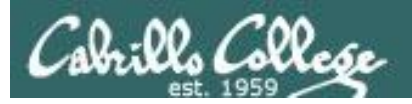

10. A network address translation service is set up on Jin for hosts on the private inside network, including Penny, using:

iptables -t nat -A PREROUTING -i eth0 -d 63.249.103.108 -j DNAT --to-destination 192.168.2.9 iptables -t nat -A POSTROUTING -o eth0 -s 192.168.2.9 -j SNAT --to-source 63.249.103.108 iptables -t nat -A POSTROUTING -o eth0 -s 192.168.2.0/24 -j SNAT --to-source 63.249.103.107

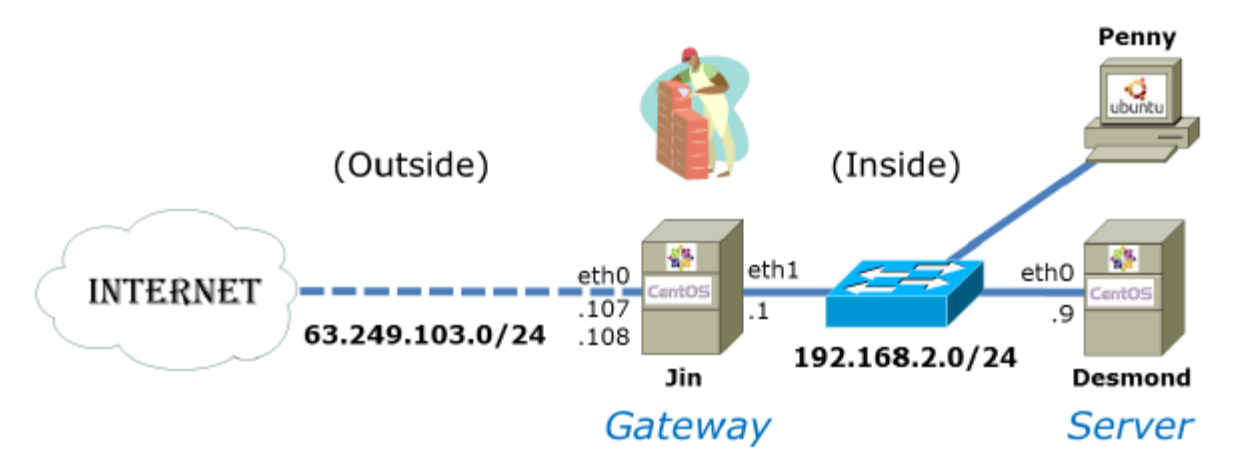

Imagine that Penny has made an ssh connection to the system, simms-teach.com, on the Internet. If you were to sniff the packets that simms-teach.com receives from Penny, what would the specific source and destination IP addresses be?

SIP: [A10a] 63.249.103.107

DIP: [A10b] 208.113.154.64

*See: Lesson 6 (slides 217-219) or Lab 5 and Lesson 1 (Ping Testing module)*

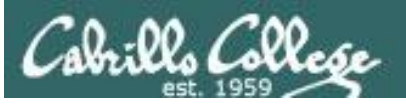

11. Extra Credit

Refer to the diagram below. Kate's firewall allows incoming new and established SSH connections from the outside. All other new connection attempts from the outside are blocked. A Telnet server is running on **Hugo** that can be accessed from all "inside" systems including Kate.

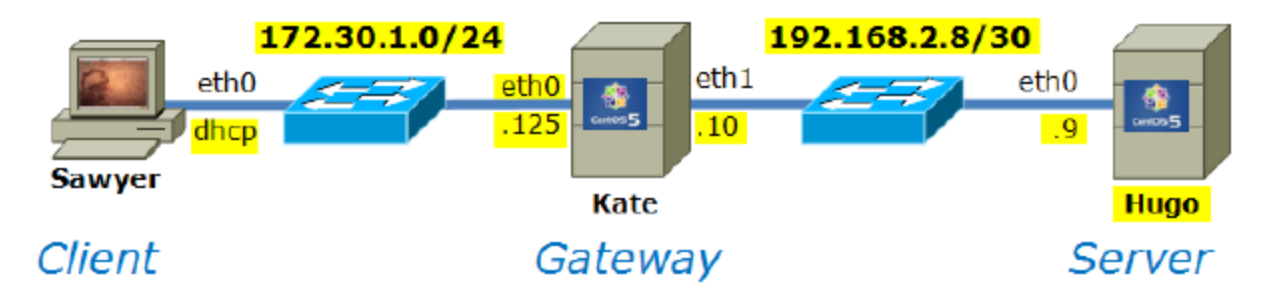

a) What command would set up SSH port forwarding (using an SSH tunnel) so that Sawyer could use its own port 8000 to access the Telnet server on Hugo? and b) once the port forwarding had been set up what second command on Sawyer would be used to make the actual connection to the Telnet server?

$$
\underbrace{\text{ssh -L 8000:192.168.2.9:23 172.30.1.125}}_{\text{[11b]}} \underbrace{\text{telnet localhost 8000}}
$$

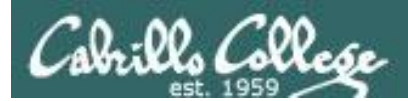

# Housekeeping

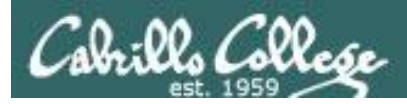

- Lab 7 (DNS) due 11:59PM tonight
- Extra credit labs available:
	- X1 Permanent NIC configuration (30 points)
	- X2 PPP (30 points)
	- X3 NFS (30 points)
- Guest student presentation tonight on WiFi Penetration

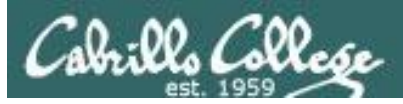

## Final Exam

- Timed test
- Open book, notes and computer
- You will be provided with a pristine exam pod
- There will be a number of tasks to implement
	- Some mandatory
	- Some optional
	- Some extra credit
	- Task specifications available one week in advance
- 60 points the more tasks completed, the more points earned

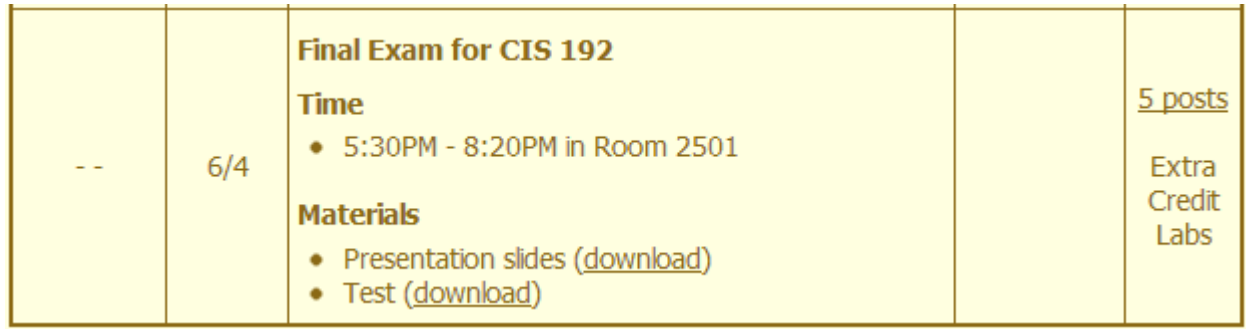

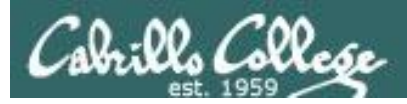

## Extra Credit

- Note you can earn up to 90 points of extra credit (labs, typos, HowTos, etc.)
- 3 extra credit labs
- HowTos
	- Up to 20 points extra credit for a publishable HowTo document (will be published on the class website)
	- 10 points additional if you do a class presentation
	- Topics must be pre-approved with instructor

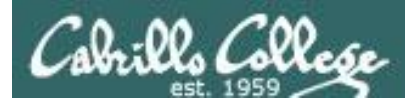

## Grades Web Page

### **http://simms-teach.com/cis192grades.php**

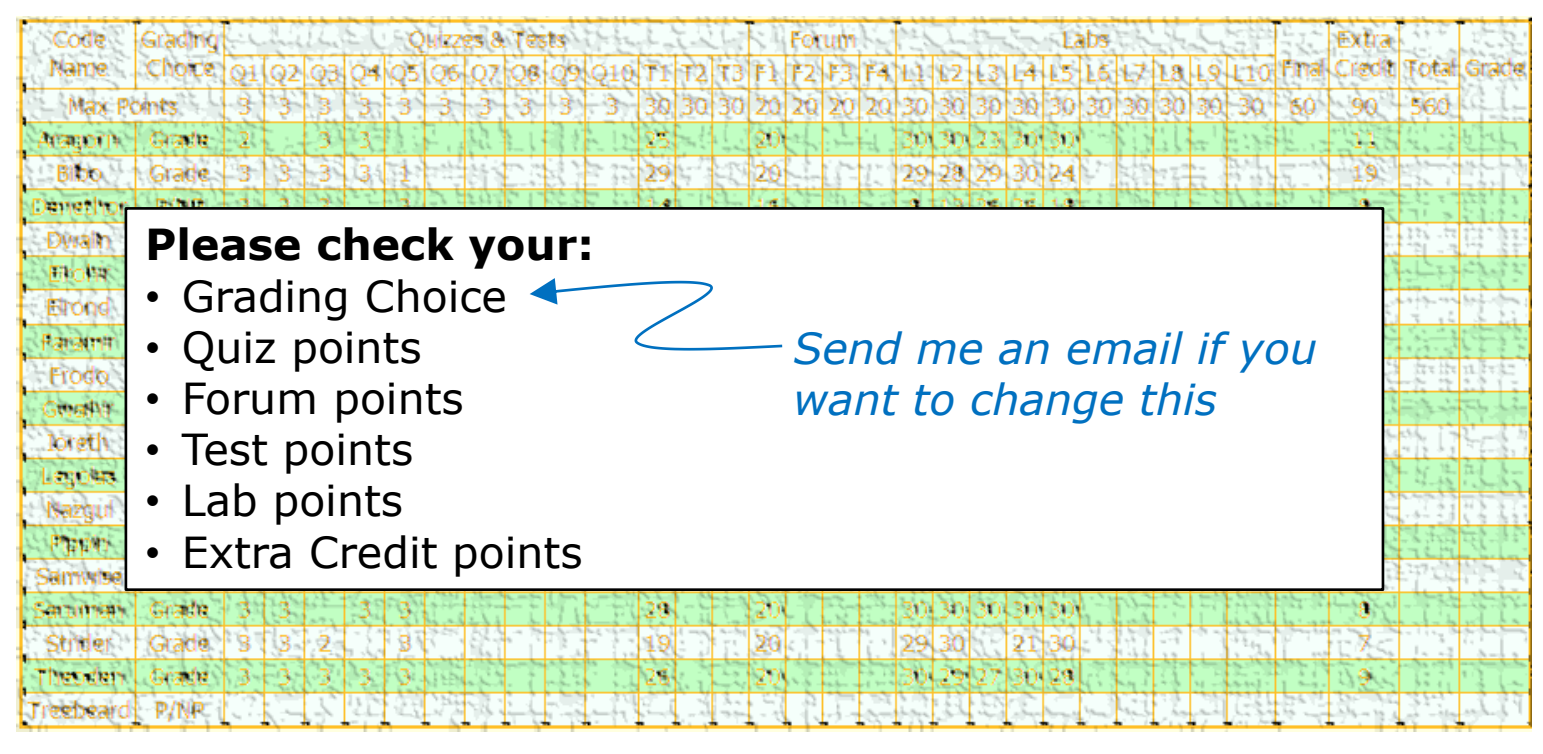

*Don't know you secret LOR code name?*

*… then email me your student survey to get it!*

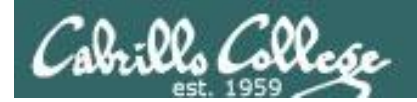

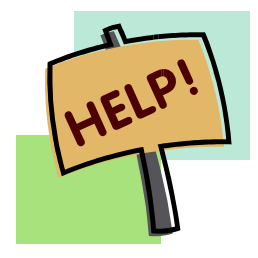

**Help with labs**

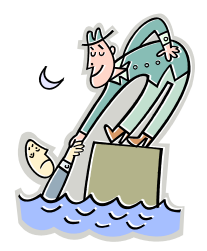

## **Like some help with labs?**

I'm in the CIS Lab Monday afternoons

• See schedule at http://webhawks.org/~cislab/

or see me during office hours

or contact me to arrange another time online

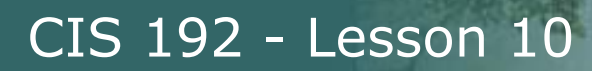

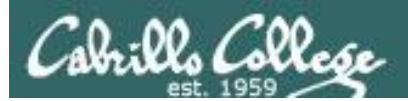

# Warm-up

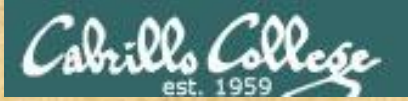

Activity

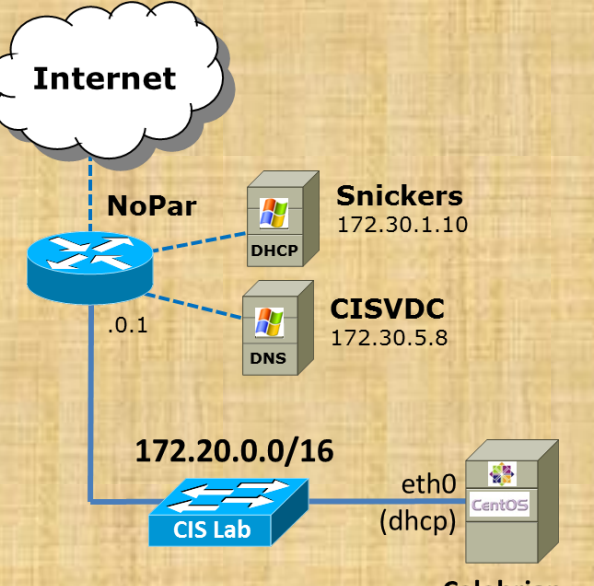

**Celebrian** 

Temporarily configure Celebrian as follows:

*Get a temporary IP address on eth0* **dhclient -v eth0**

*Create a temporary static route to Pod 31* **route add -net 192.168.31.0/24 gw 172.20.192.224**

*Append a line to /etc/hosts* **192.168.31.50 nfs-depot-31**

*Test* **ping nfs-depot-31**

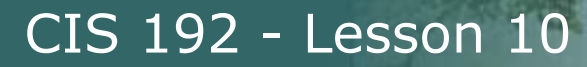

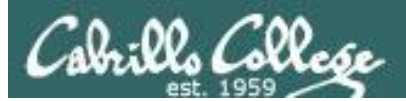

# Mounting File Systems

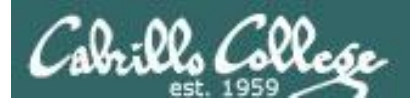

## Mounting File Systems

- The UNIX file tree offers a lot of flexibility in how it can be mapped to storage devices
- The tree may span multiple partitions, kernel memory locations, multiple hard drives, optical drives, flash drives and even directories on other computers
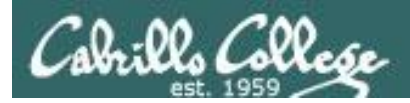

# Mounting File Systems

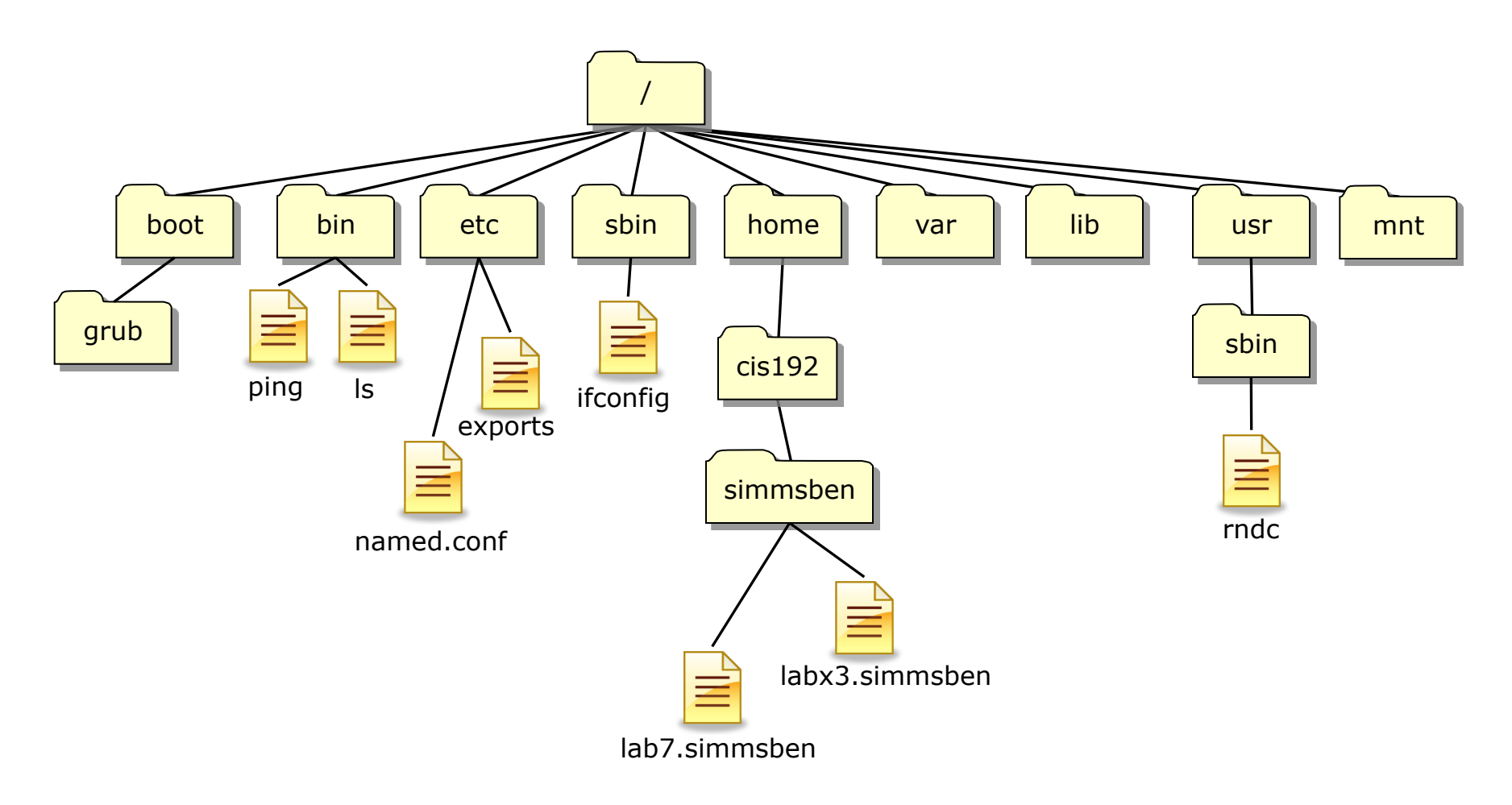

#### *A example UNIX file tree*

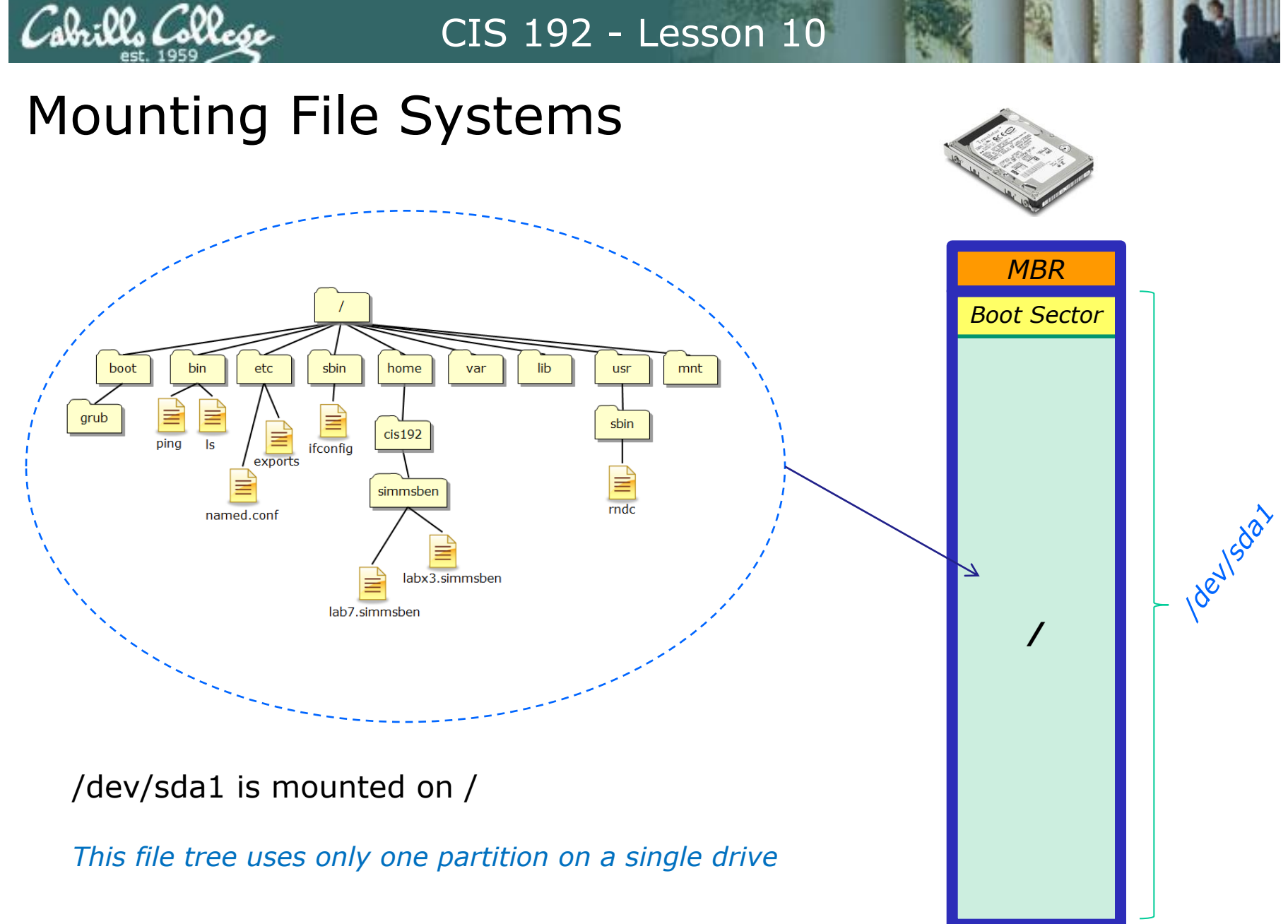

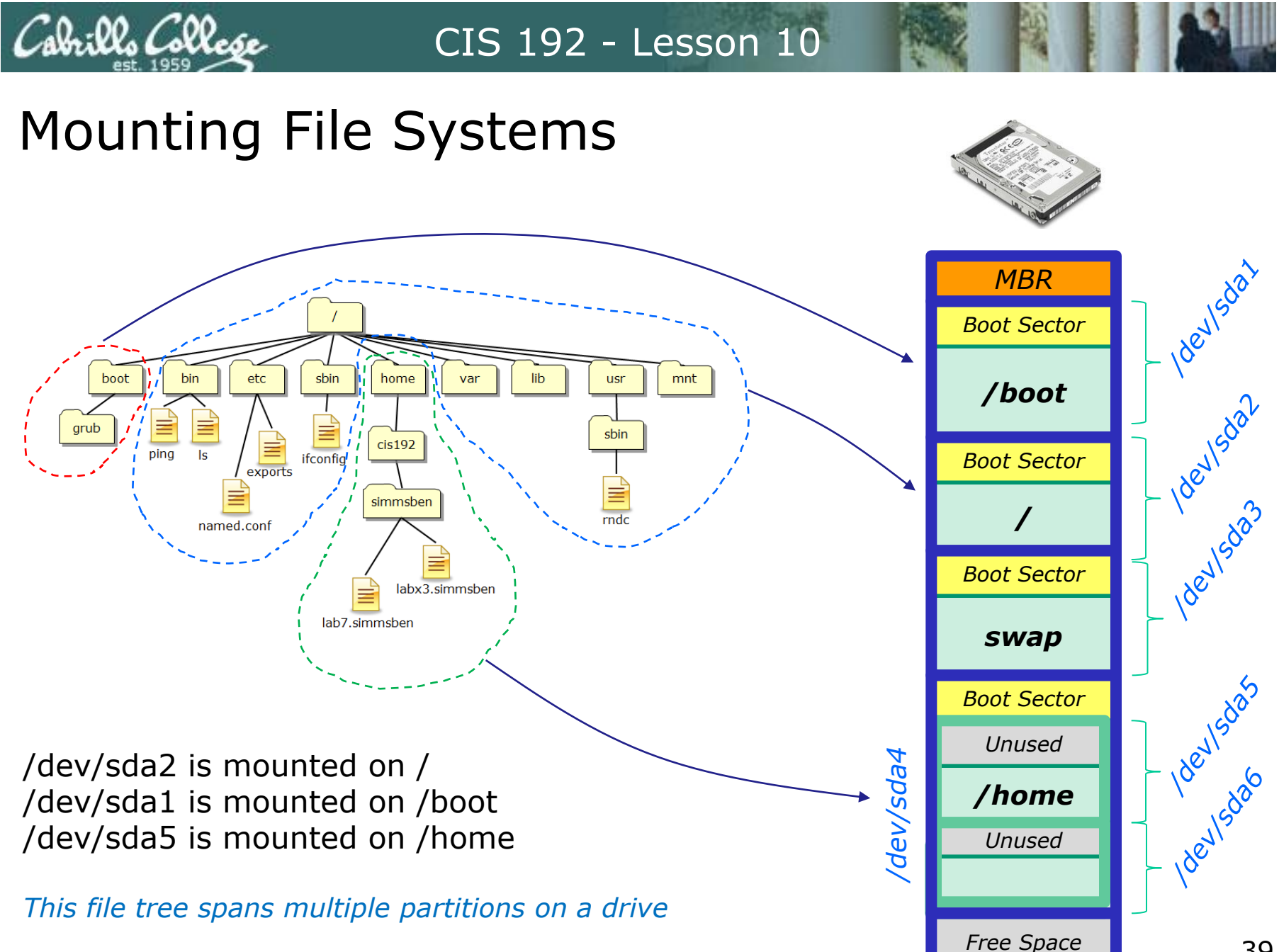

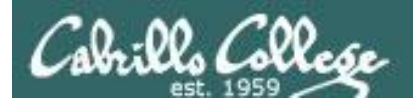

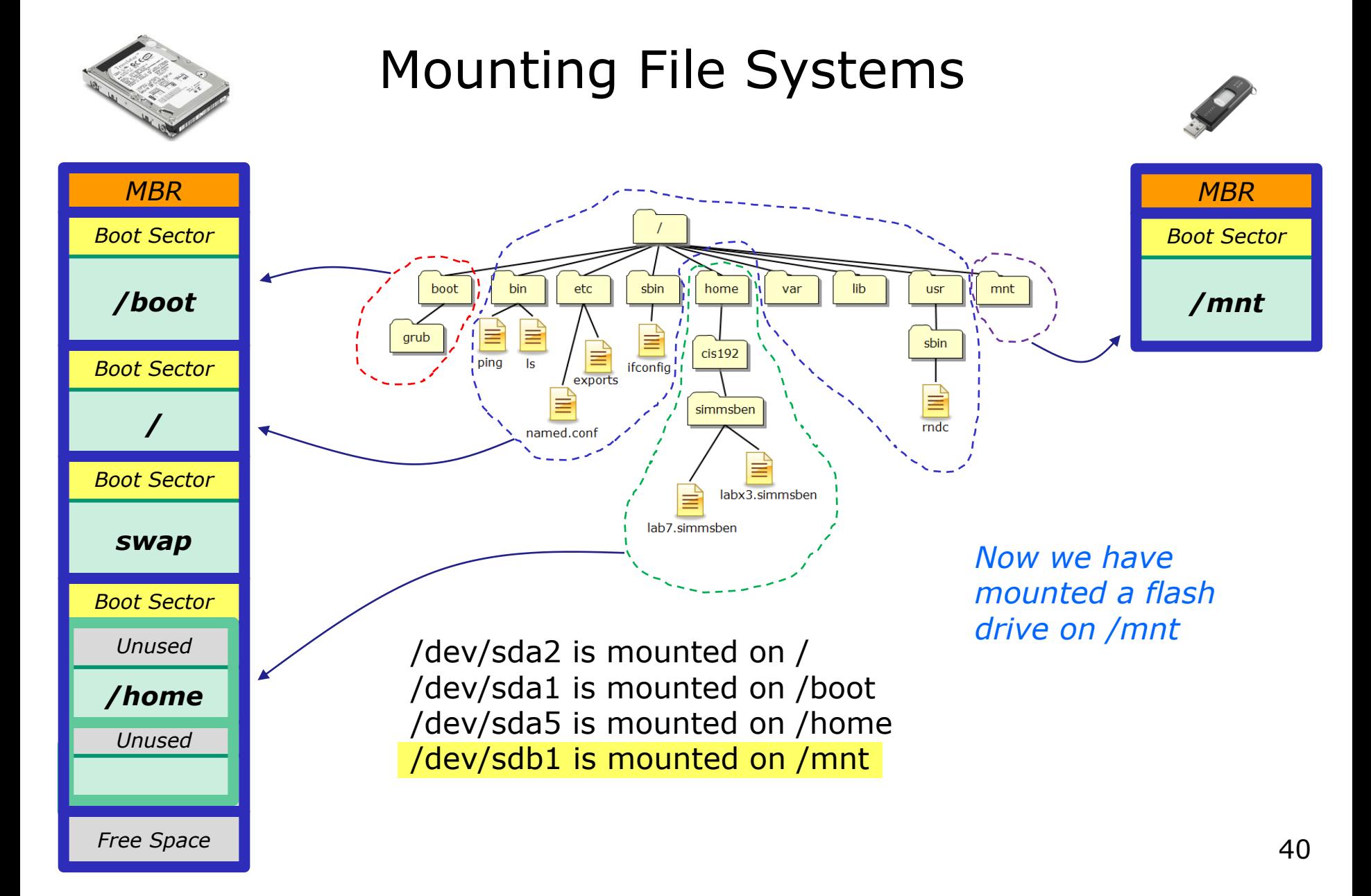

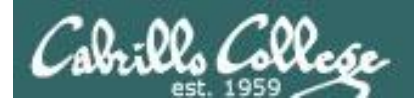

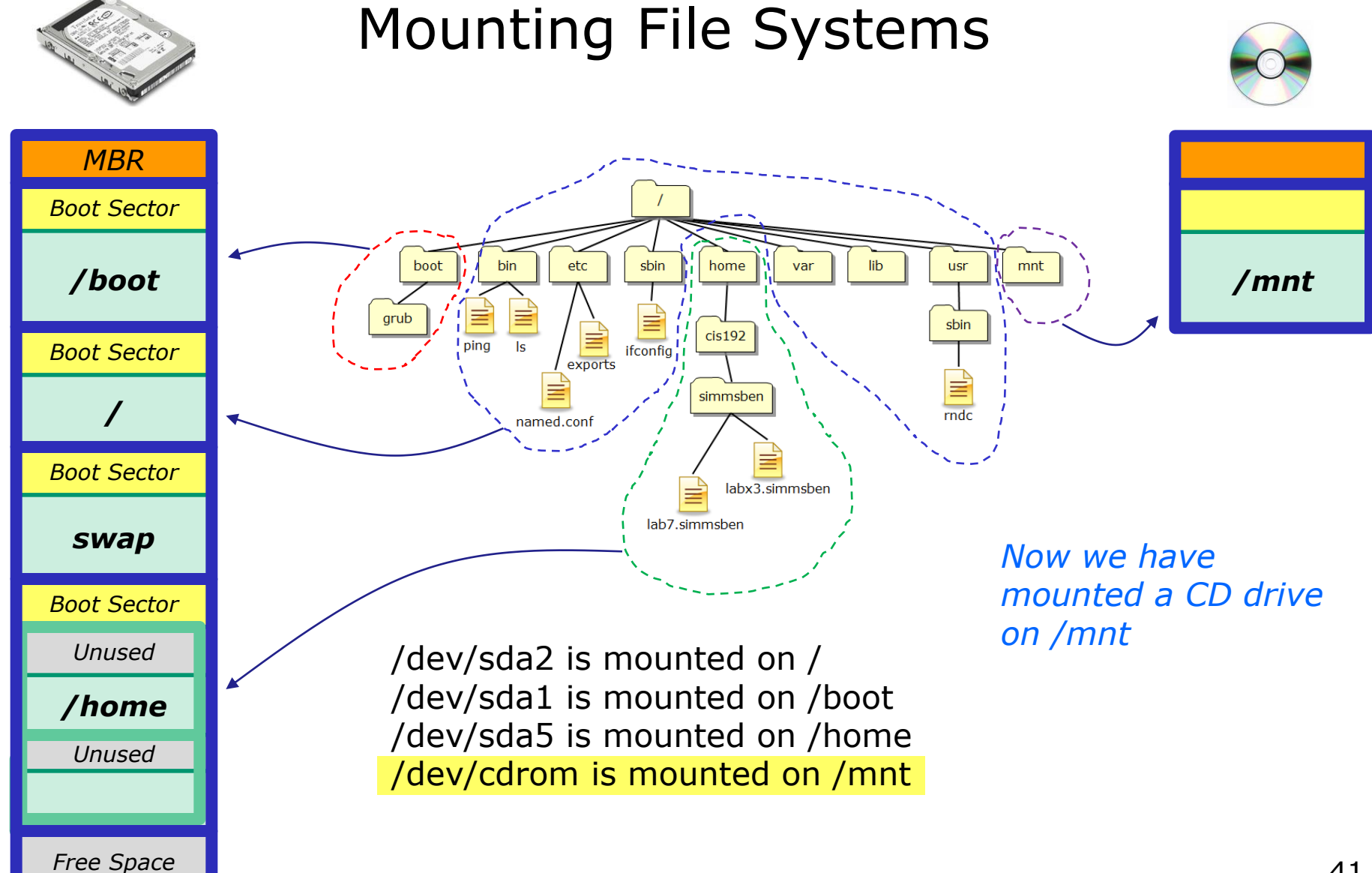

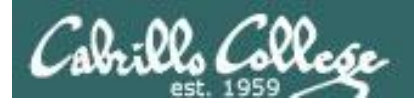

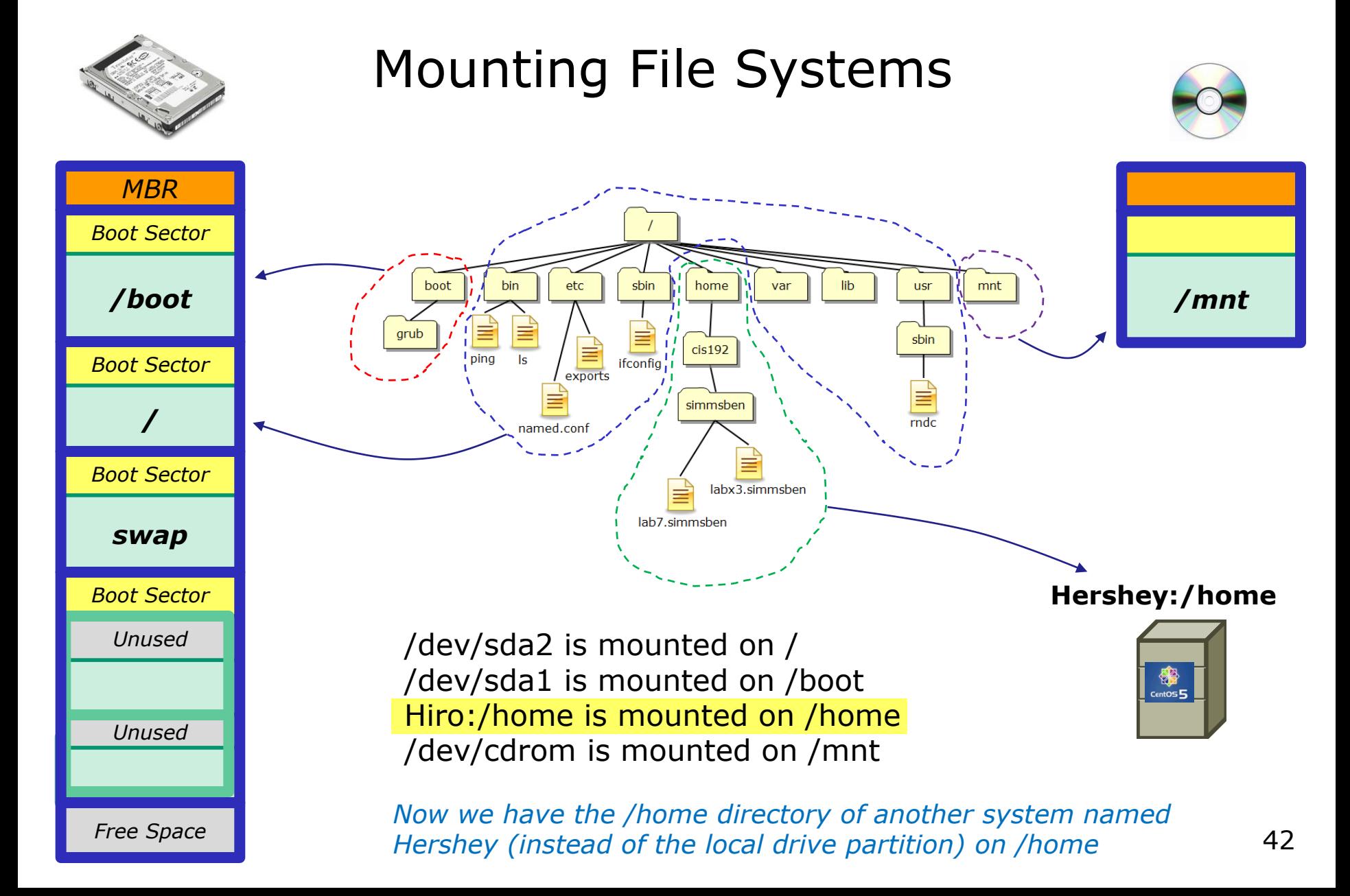

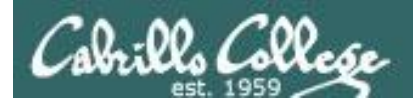

# Mounting File Systems

- Mounting commands
	- syntax: **mount** *device-file directory*
		- example: **mount /dev/cdrom /mnt**

*Mount the CD on the /mnt directory*

• example: **mount /dev/sdb1 /home**

*Mount the 1st partition of the 2nd drive on the /home directory*

- syntax: **umount** *device-file* **|** *directory*
	- example: **umount /mnt**

Mount information

- 1. /etc/fstab *what to mount at boot time*
- 2. /etc/mtab *current mount status*

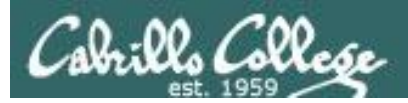

# Understanding mount command output

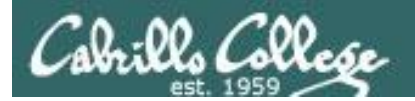

# Showing current mount status

#### On a rh9 VM

[root@rh9 root]# **mount /dev/sda2** on **/** type ext3 (rw) none on /proc type proc (rw) **/dev/sda1** on **/boot** type ext2 (rw) none on /dev/pts type devpts (rw,gid=5,mode=620) **/dev/sda5** on **/home** type ext3 (rw) none on /dev/shm type tmpfs (rw)

[root@rh9 root]# **cat /etc/mtab /dev/sda2 / ext3** rw 0 0 none /proc proc rw 0 0 **/dev/sda1 /boot** ext2 rw 0 0 none /dev/pts devpts rw,gid=5,mode=620 0 0 **/dev/sda5 /home** ext3 rw 0 0 none /dev/shm tmpfs rw 0 0 [root@rh9 root]#

*The mount command without any arguments shows current mount status.* 

*Same info is in /etc/mtab*

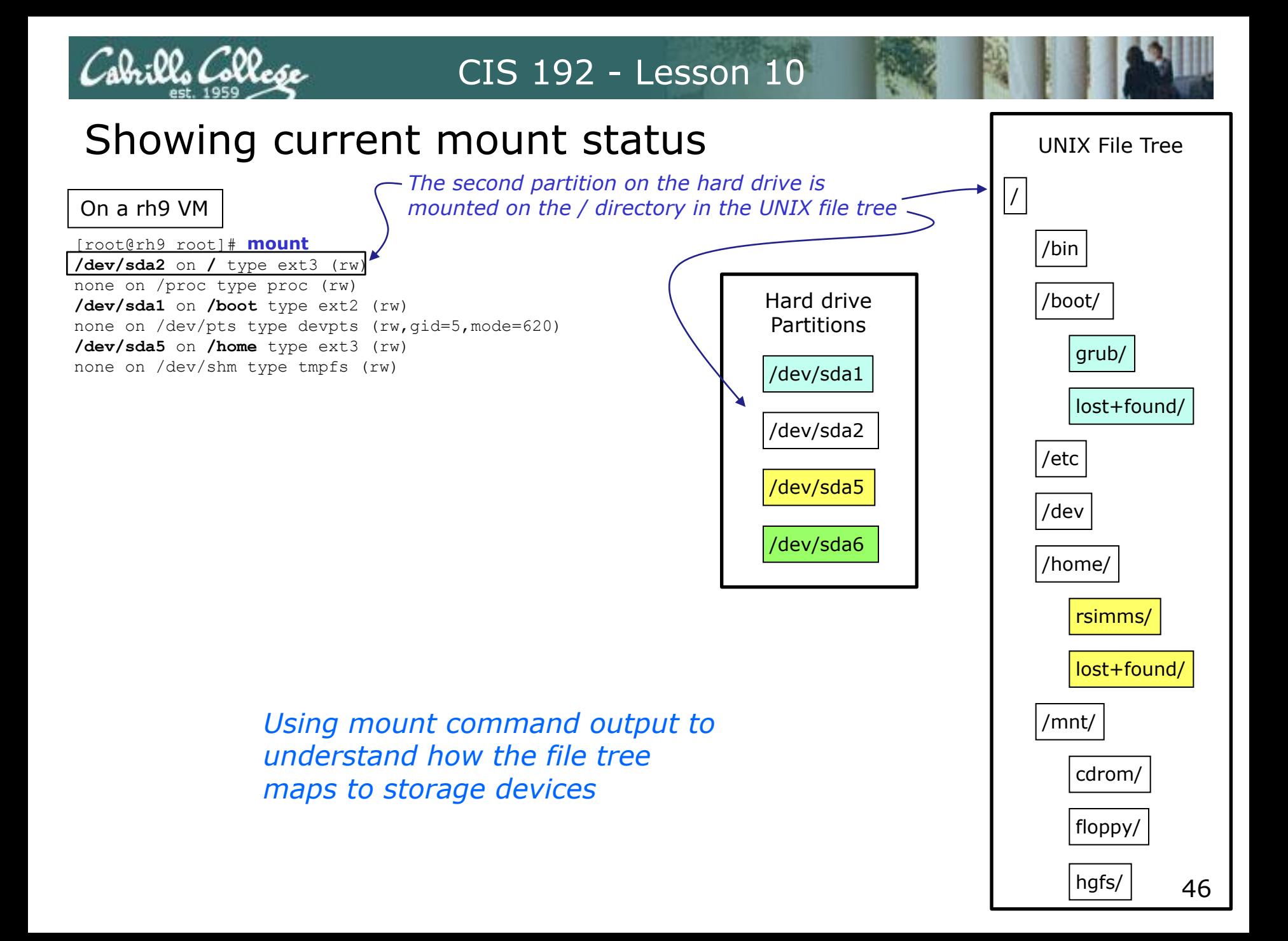

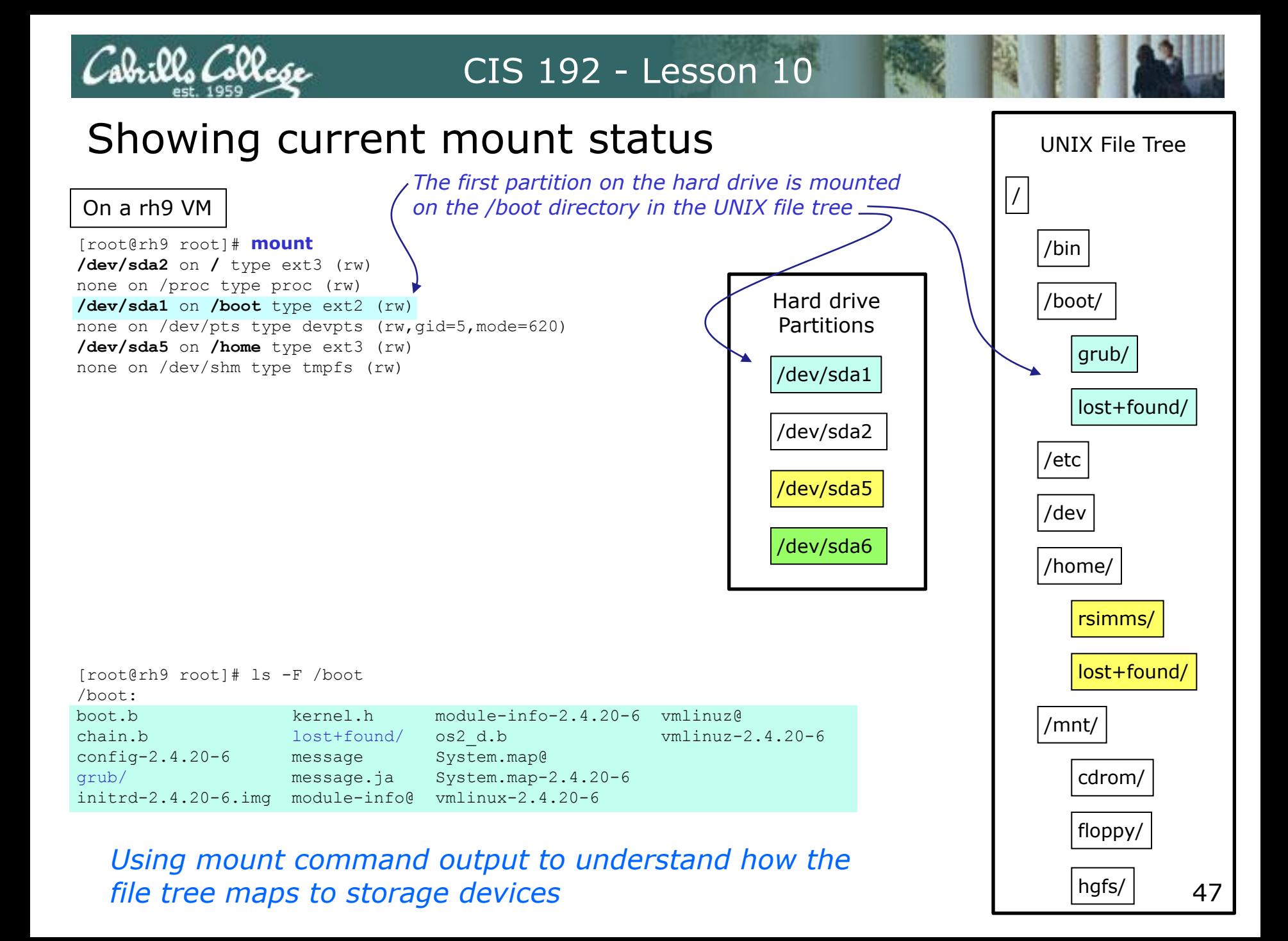

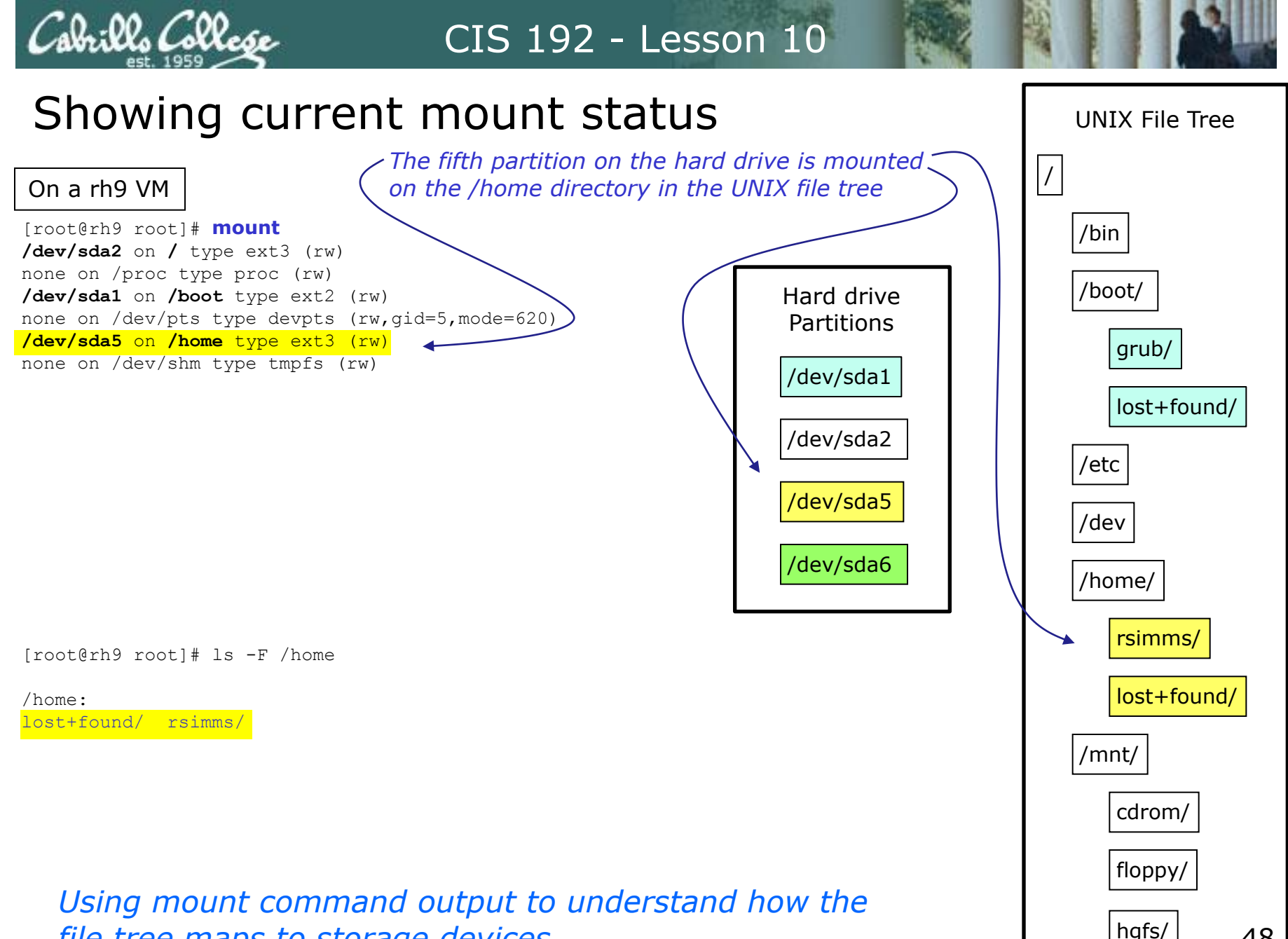

*file tree maps to storage devices*

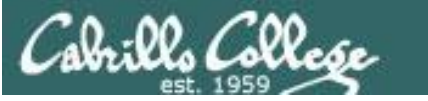

# The great cover-up

# Where did those files go?

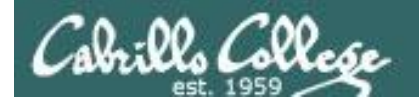

# Showing current mount status

boot.b kernel.h module-info-2.4.20-6 vmlinuz@

On a rh9 VM

/boot:

/home:

/mnt:

lost+found/ rsimms/

cdrom/ floppy/ hgfs/

[root@rh9 root]# **mount /dev/sda2** on **/** type ext3 (rw) none on /proc type proc (rw) **/dev/sda1** on **/boot** type ext2 (rw) none on /dev/pts type devpts (rw,gid=5,mode=620) **/dev/sda5** on **/home** type ext3 (rw) none on /dev/shm type tmpfs (rw)

[root@rh9 root]# ls -F /home /boot /mnt

config-2.4.20-6 message System.map@

grub/ message.ja System.map-2.4.20-6 initrd-2.4.20-6.img module-info@ vmlinux-2.4.20-6

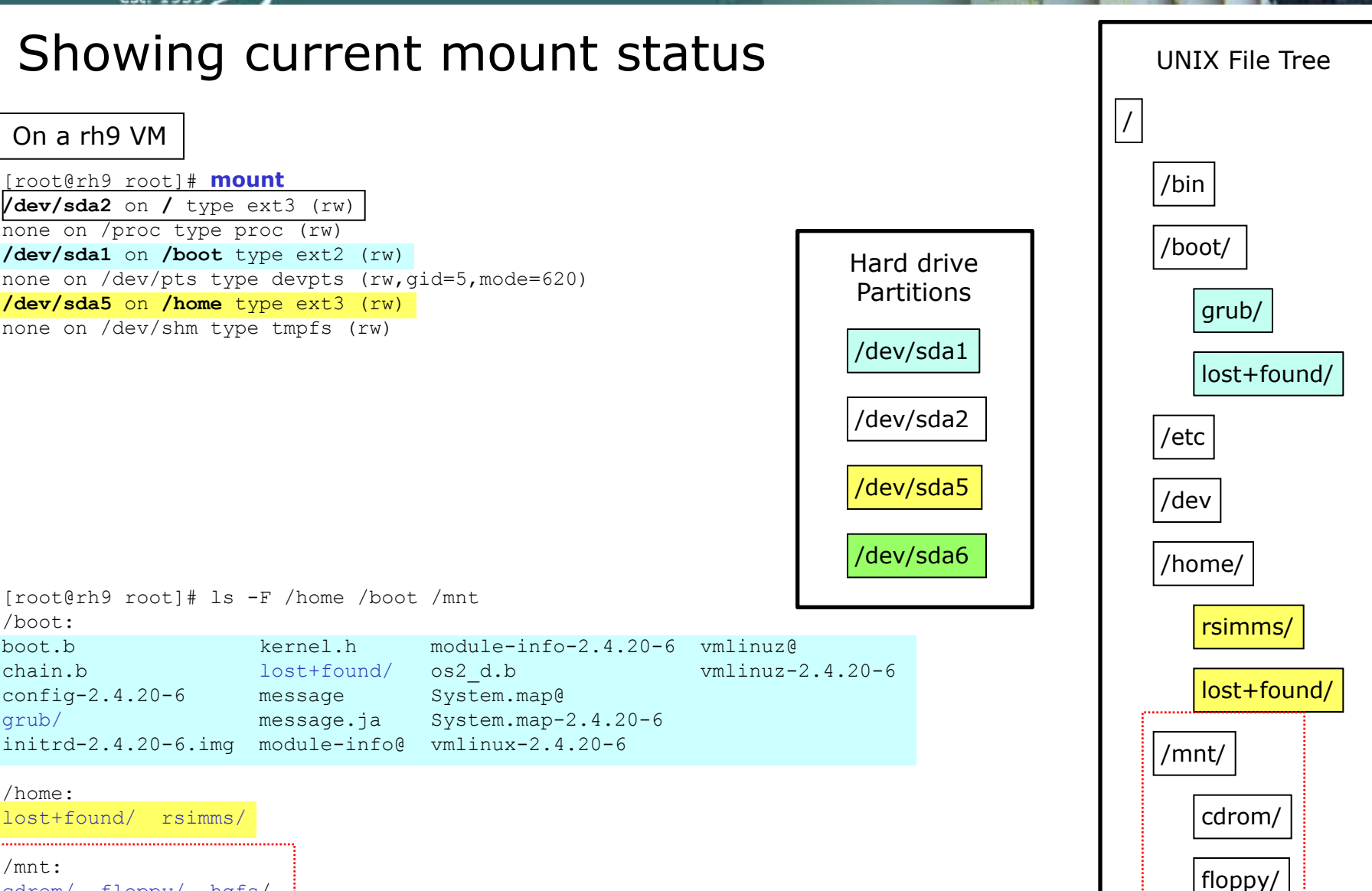

*/dev/sda6 is not mounted yet, note contents of the /mnt directory*

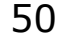

hgfs/

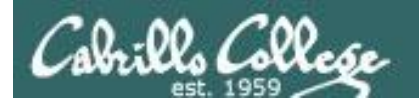

# Making and mounting a filesystem

#### On the rh9 VM

[root@rh9 root]# **mkfs -t ext3 /dev/sda6** mke2fs 1.32 (09-Nov-2002) Filesystem label= OS type: Linux Block size=1024 (log=0) Fragment size=1024 (log=0) 26104 inodes, 104391 blocks 5219 blocks (5.00%) reserved for the super user First data block=1 13 block groups 8192 blocks per group, 8192 fragments per group 2008 inodes per group Superblock backups stored on blocks: 8193, 24577, 40961, 57345, 73729

Writing inode tables: done Creating journal (4096 blocks): done Writing superblocks and filesystem accounting information: done

This filesystem will be automatically checked every 39 mounts or 180 days, whichever comes first. Use tune2fs -c or -i to override.

#### *Lets make a new ext3 filesystem on /dev/sda6*

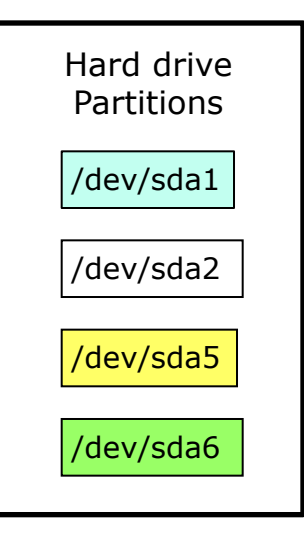

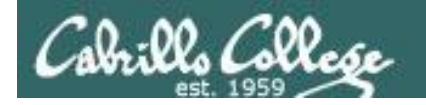

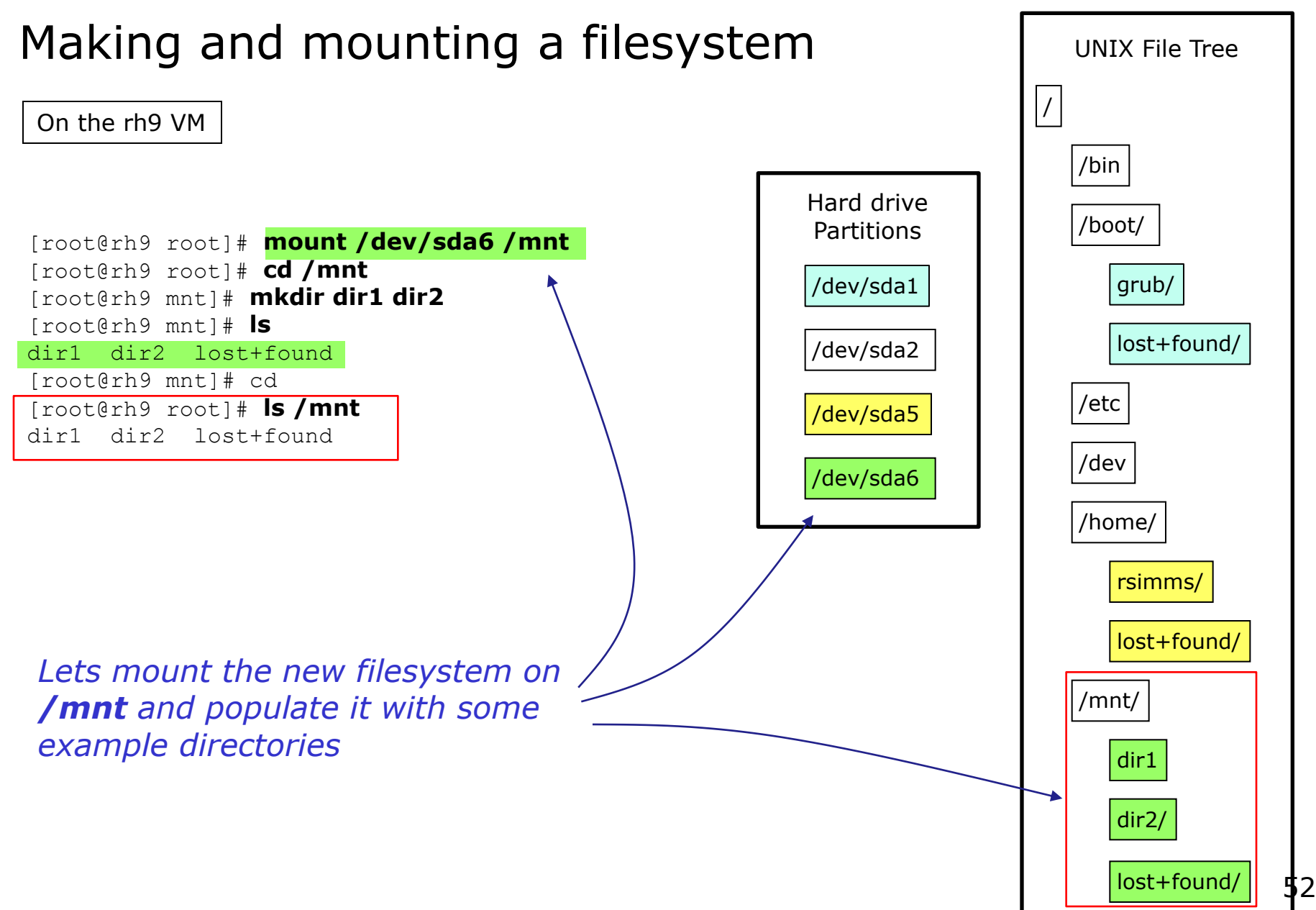

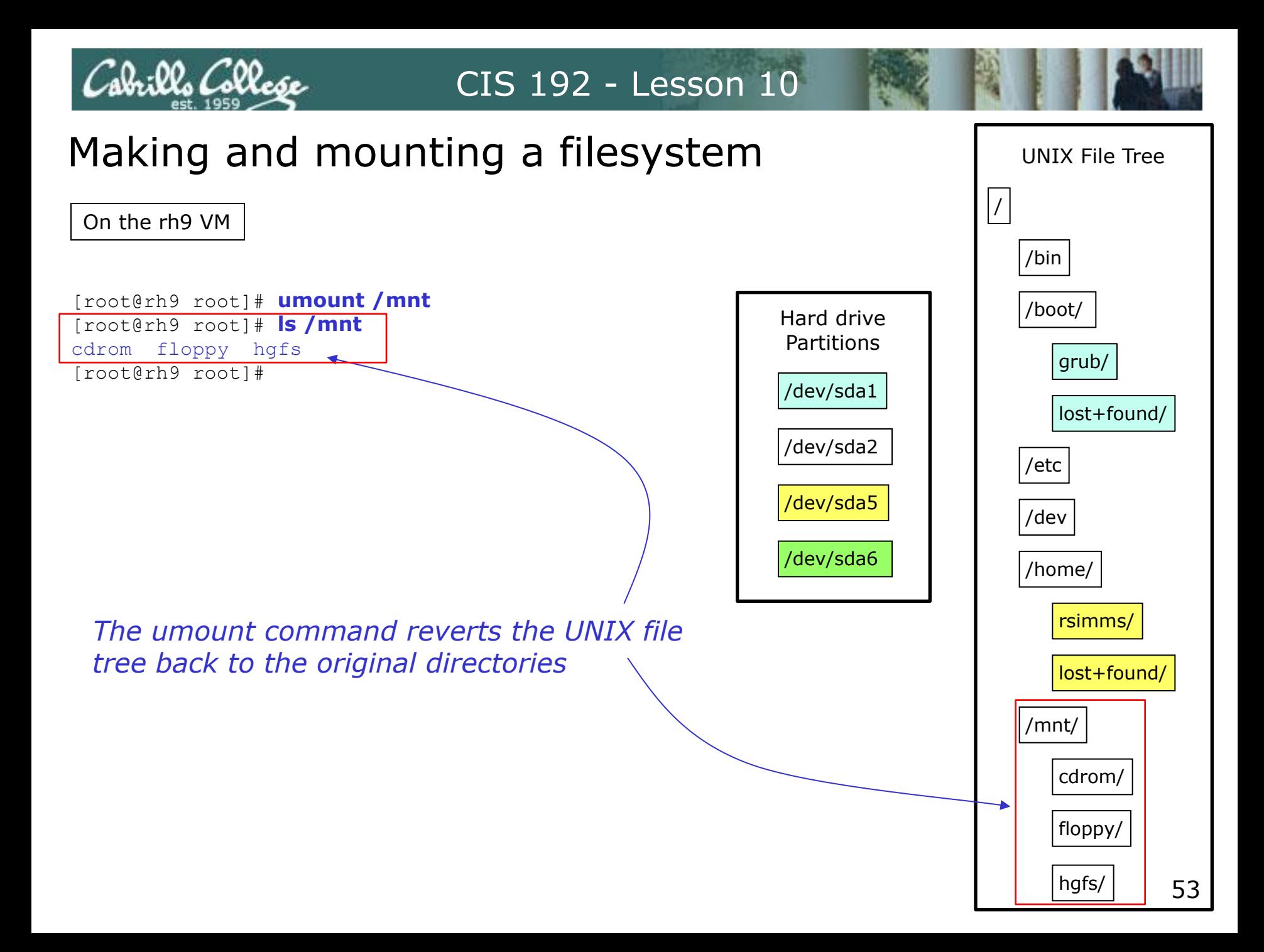

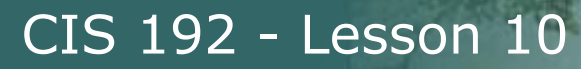

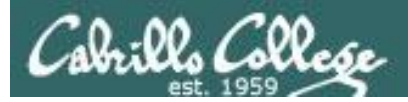

# Pin the tail on the donkey

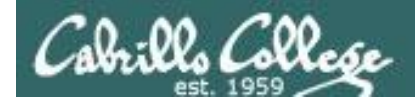

# Mounting File Systems Like pinning the tail on the donkey

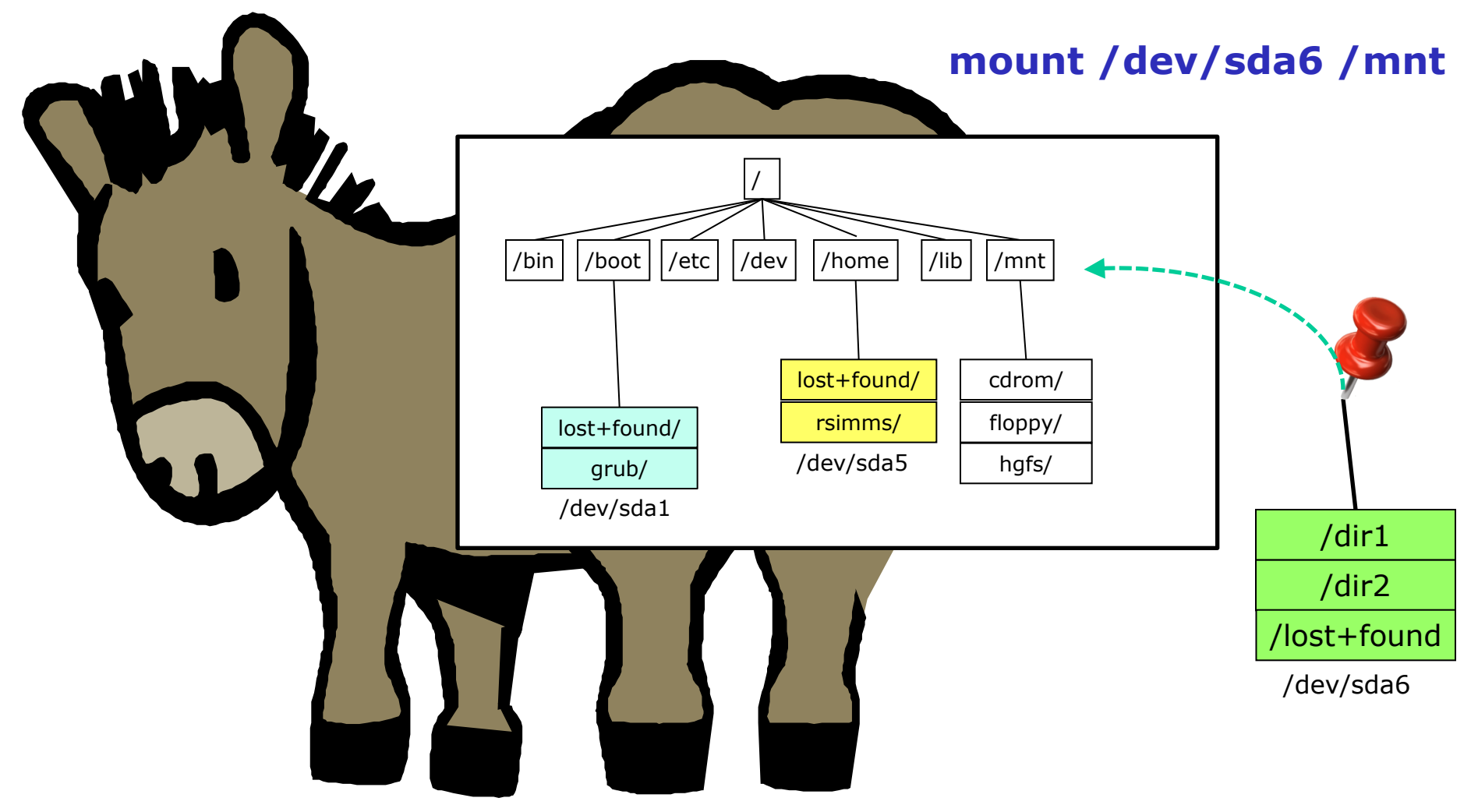

*Initially the /mnt directory is mapped to files on /dev/sda2*

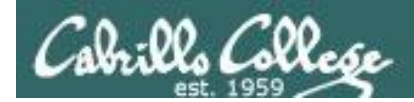

# Mounting File Systems Like pinning the tail on the donkey

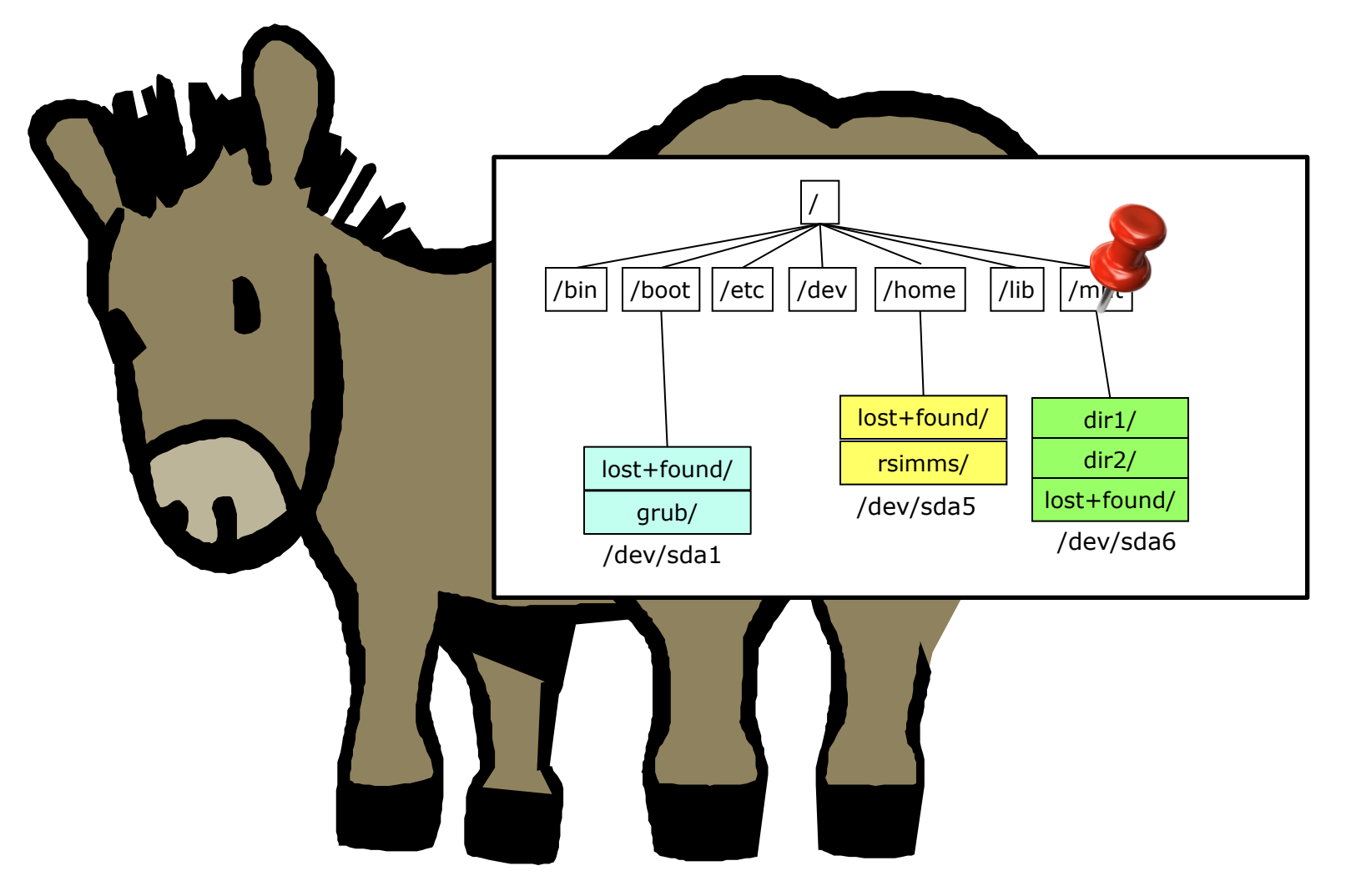

<sup>56</sup> *After the mount command, /mnt is mapped to /dev/sda6 files* 

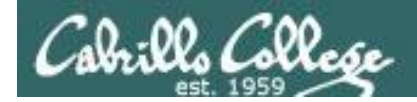

# Mounting File Systems Like pinning the tail on the donkey

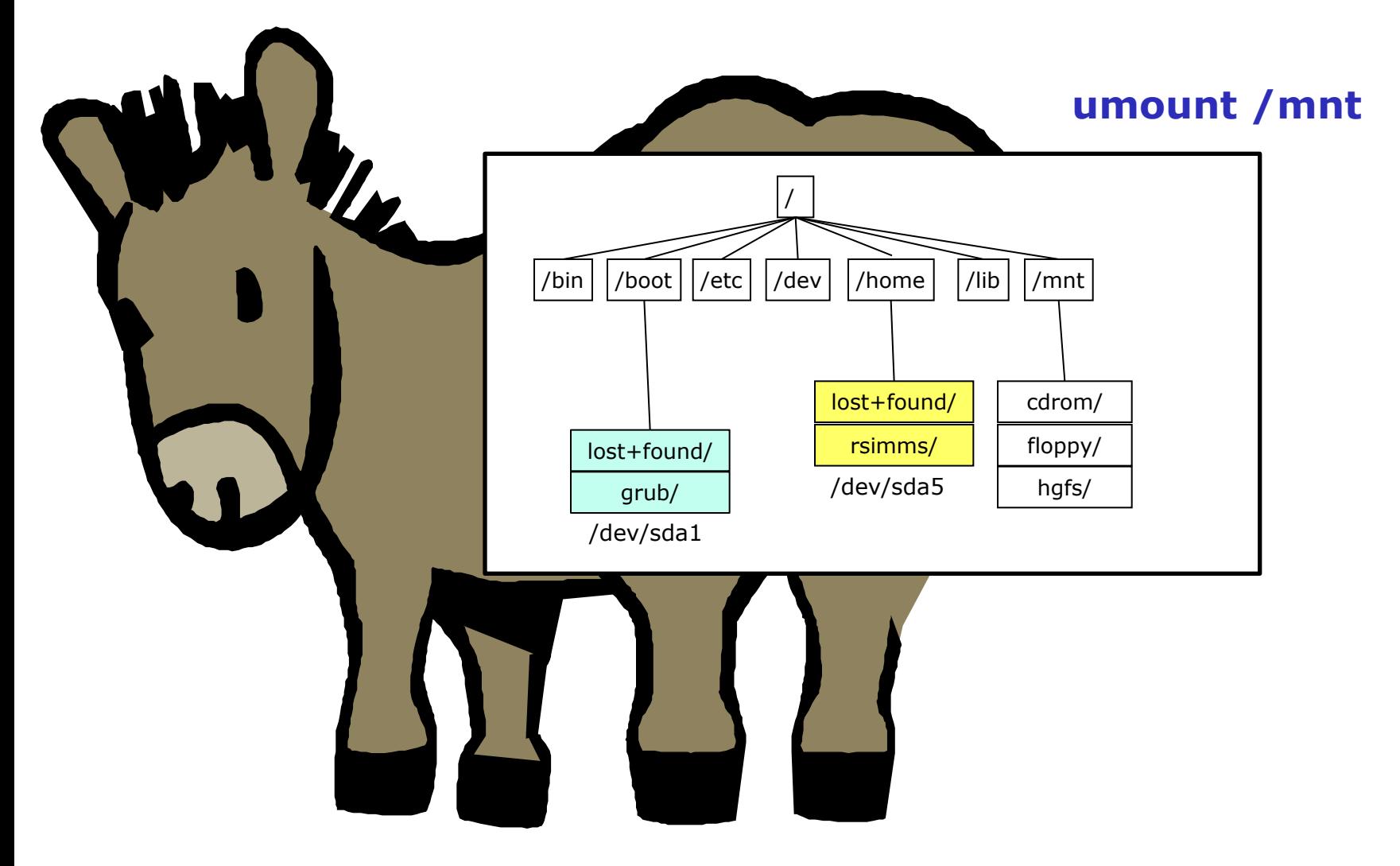

*After the umount command, /mnt is mapped back to files on /dev/sda2*

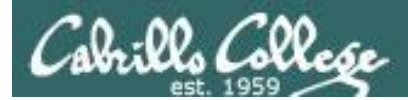

# Mounting File Systems **Caveats**

- Don't mount a file system to a directory you are in.
- You can't un-mount a file system you have cd'ed into:

[root@rh9 mnt]# **umount /mnt** umount: /mnt: device is busy

[root@rh9 mnt]# cd [root@rh9 root]# **umount /mnt** [root@rh9 root]#

*Must cd out of the mounted directory before it can be unmounted*

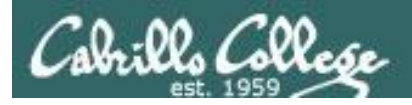

### Mounting File Systems mount command and /etc/mtab

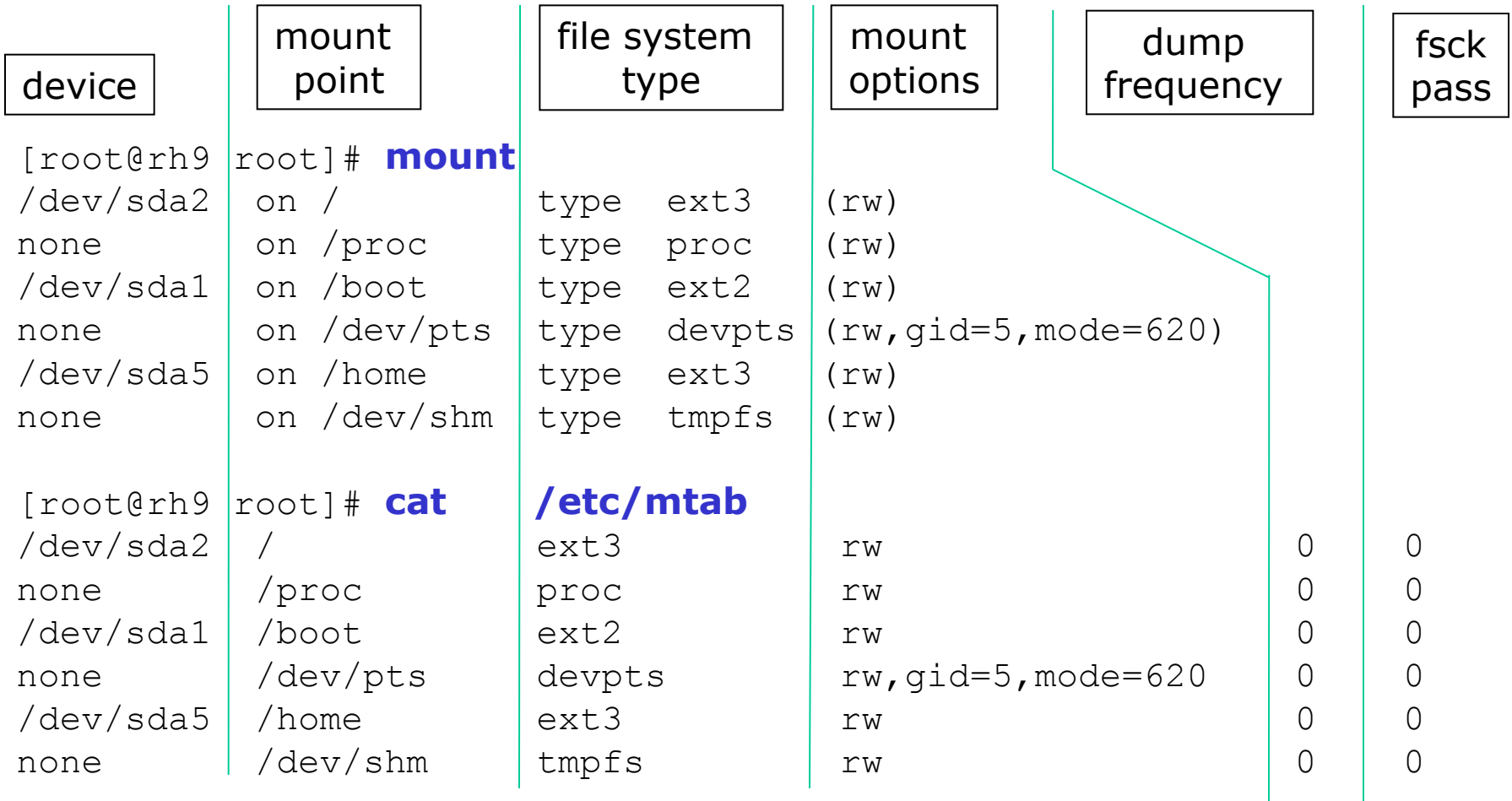

*Note: spaces added to output above for readability*

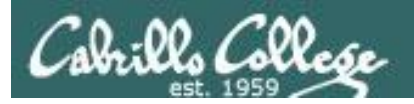

# Mounting File Systems /etc/fstab

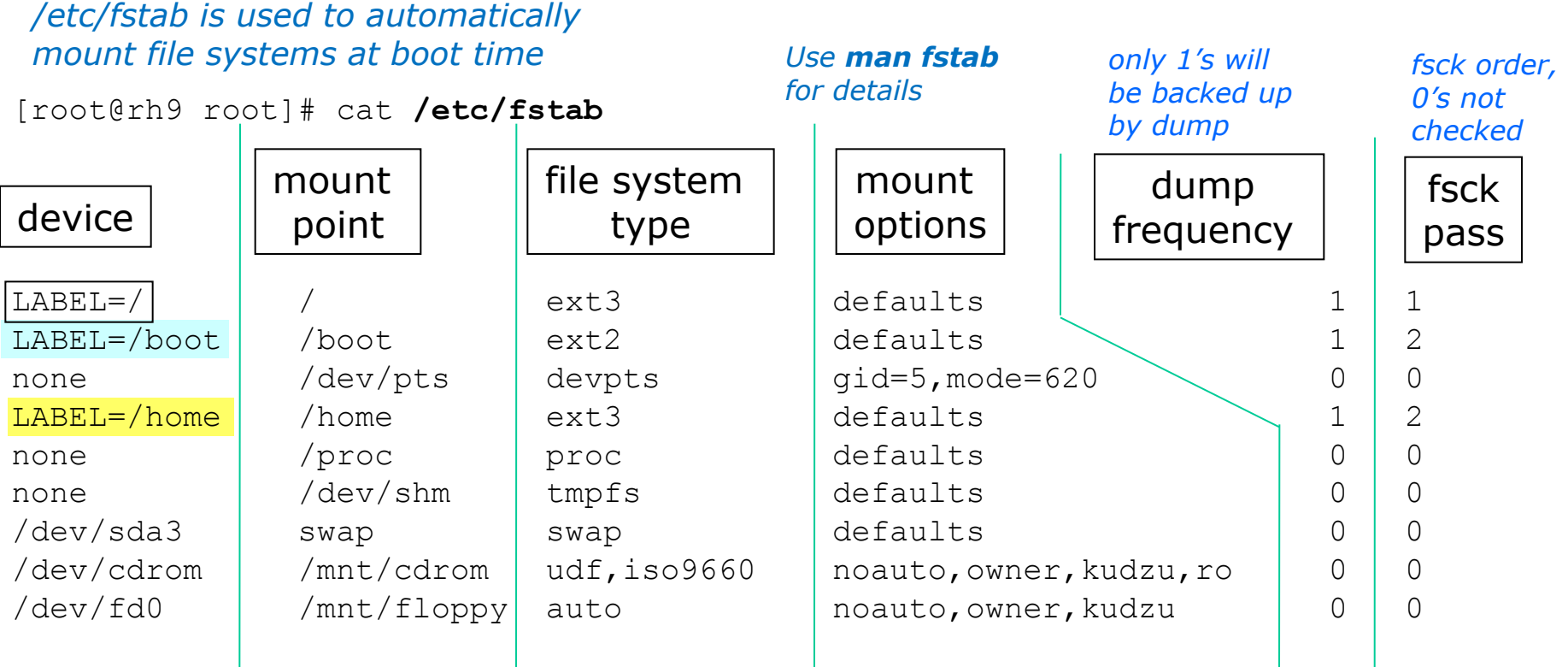

*Huh? So what the heck partition is LABEL=/? Use tune2fs to show volume names (labels)* [root@rh9 root]# **tune2fs -l /dev/sda1 | grep name** Filesystem volume name: /boot [root@rh9 root]# **tune2fs -l /dev/sda2 | grep name** Filesystem volume name: / [root@rh9 root]# **tune2fs -l /dev/sda5 | grep name** Filesystem volume name: /home Filesystem volume name: /nome<br>[root@rh9 root]# 60

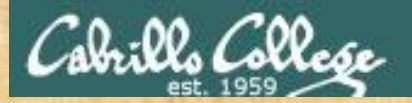

Activity

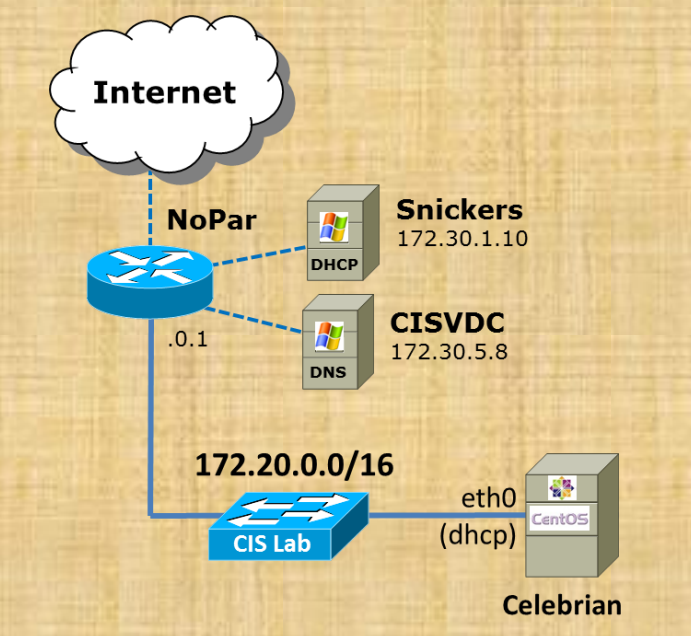

#### On Celebrian:

- Issue **fdisk -l** (lower case L) to see partitions
- Issue **mount** command to see how partitions are mounted on UNIX file tree
- Review / etc/mtab
- Review /etc/fstab

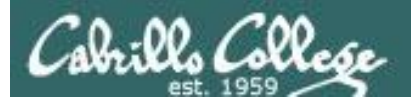

[root@p02-celebrian ~]# **fdisk -l**

Disk /dev/sda: 6442 MB, 6442450944 bytes 199 heads, 62 sectors/track, 1019 cylinders Units = cylinders of  $12338 * 512 = 6317056$  bytes Sector size (logical/physical): 512 bytes / 512 bytes I/O size (minimum/optimal): 512 bytes / 512 bytes Disk identifier: 0x0002e028

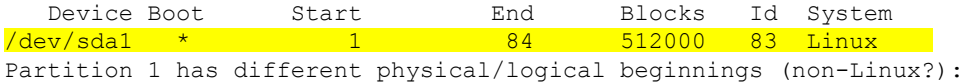

 phys=(0, 32, 33) logical=(0, 33, 3) Partition 1 has different physical/logical endings: phys=(63, 221, 30) logical=(83, 32, 10) Partition 1 does not end on cylinder boundary. /dev/sda2 84 1020 5778432 8e Linux LVM Partition 2 has different physical/logical beginnings (non-Linux?):

phys=(63, 221, 31) logical=(83, 32, 11)

Partition 2 has different physical/logical endings: phys=(783, 63, 48) logical=(1019, 169, 12)

Partition 2 does not end on cylinder boundary.

```
Disk /dev/mapper/VolGroup-lv root: 4873 MB, 4873781248 bytes
255 heads, 63 sectors/track, 592 cylinders
Units = cylinders of 16065 * 512 = 8225280 bytes
Sector size (logical/physical): 512 bytes / 512 bytes
I/O size (minimum/optimal): 512 bytes / 512 bytes
Disk identifier: 0x00000000
```
Disk /dev/mapper/VolGroup-lv\_swap: 1040 MB, 1040187392 bytes 255 heads, 63 sectors/track, 126 cylinders Units = cylinders of  $16065 * 512 = 8225280$  bytes Sector size (logical/physical): 512 bytes / 512 bytes I/O size (minimum/optimal): 512 bytes / 512 bytes Disk identifier: 0x00000000

*Two logical volumes on /dev/sda2*

#### *Use fdisk -l to see how your disk is partitioned (CentOS 6.3 VMs)*

[root@p02-celebrian ~]#

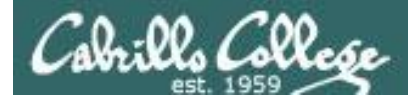

#### *Use mount or /etc/mtab to see current mounts (CentOS 6.3 VMs)*

```
[root@p02-celebrian ~]# mount
/dev/mapper/VolGroup-lv_root on / type ext4 (rw)
proc on /proc type proc (rw)
sysfs on /sys type sysfs (rw)
devpts on /dev/pts type devpts (rw,gid=5,mode=620)
tmpfs on /dev/shm type tmpfs (rw, rootcontext="system u:object r:tmpfs t:s0")
/dev/sda1 on /boot type ext4 (rw)
none on /proc/sys/fs/binfmt misc type binfmt misc (rw)
sunrpc on /var/lib/nfs/rpc pipefs type rpc pipefs (rw)
[root@p02-celebrian ~]# cat /etc/mtab
/dev/mapper/VolGroup-lv_root / ext4 rw 0 0
proc /proc proc rw 0 0
sysfs /sys sysfs rw 0 0
devpts /dev/pts devpts rw,gid=5,mode=620 0 0
tmpfs /dev/shm tmpfs rw, rootcontext="system u:object r:tmpfs t:s0" 0 0
/dev/sda1 /boot ext4 rw 0 0
none /proc/sys/fs/binfmt_misc binfmt_misc rw 0 0
sunrpc /var/lib/nfs/rpc pipefs rpc pipefs rw 0 0
[root@p02-celebrian ~]#
                                                              One of the logical volumes 
                                                             is mount on /
                                                              The first partition on the 
                                                             first scsi drive is mounted 
                                                              on /boot
```
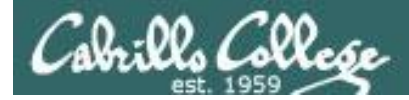

#### *Use mount or /etc/mtab to see current mounts (CentOS 6.3 VMs)*

[root@p02-celebrian ~]# **mount** /dev/mapper/VolGroup-lv\_root on / type ext4 (rw) proc on /proc type proc (rw) sysfs on /sys type sysfs (rw) devpts on /dev/pts type devpts (rw,gid=5,mode=620) tmpfs on /dev/shm type tmpfs (rw,rootcontext="system\_u:object\_r:tmpfs\_t:s0") /dev/sda1 on /boot type ext4 (rw) none on /proc/sys/fs/binfmt misc type binfmt misc (rw) sunrpc on /var/lib/nfs/rpc pipefs type rpc pipefs (rw)

> *Virtual filesystems (they exist only in RAM) also get mounted on the file tree*

[root@p02-celebrian ~]# **cat /etc/mtab** /dev/mapper/VolGroup-lv\_root / ext4 rw 0 0 proc /proc proc rw 0 0 sysfs /sys sysfs rw 0 0 devpts /dev/pts devpts rw,gid=5,mode=620 0 0 tmpfs /dev/shm tmpfs rw,rootcontext="system\_u:object\_r:tmpfs\_t:s0" 0 0 /dev/sda1 /boot ext4 rw 0 0 none /proc/sys/fs/binfmt misc binfmt misc rw 0 0 sunrpc /var/lib/nfs/rpc pipefs rpc pipefs rw 0 0

#### *Use /etc/fstab to configure what gets mounted at system startup (CentOS 6.3 VMs)*

```
Note the swap logical volume 
                                              is not mounted on the file 
                                              tree. It's used as swap space 
                                              and configured here
[root@p02-celebrian ~]# cat /etc/fstab
#
 /etc/fstab
 Created by anaconda on Sun Dec 30 17:55:28 2012
#
 Accessible filesystems, by reference, are maintained under '/dev/disk'
 See man pages fstab(5), findfs(8), mount(8) and/or blkid(8) for more info
#
/dev/mapper/VolGroup-lv_root / ext4 defaults 1 1
UUID=c57e1f48-d3cf-403a-803e-aeb0c28aba62 /boot   ext4 defaults   1 2
/dev/mapper/VolGroup-lv_swap swap \bigwedge swap defaults 0 0
tmpfs 		 /dev/shm 	 tmpfs defaults 0 0
devpts /dev/pts devpts gid=5,mode=620 0 0
sysfs /sys /sys sysfs defaults 0 0
proc (proc ) proc defaults 0 0
[root@p02-celebrian ~]#
[root@p02-celebrian ~]# tune2fs -l /dev/sda1 | grep UUID
Filesystem UUID: c57e1f48-d3cf-403a-803e-aeb0c28aba62
```
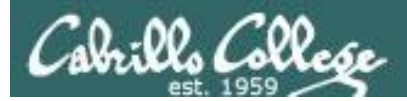

# LVM sidetrack

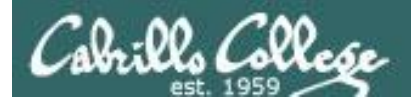

[root@hiro ~]# **fdisk -l**

Disk /dev/sda: 5368 MB, 5368709120 bytes 255 heads, 63 sectors/track, 652 cylinders Units = cylinders of  $16065 * 512 = 8225280$  bytes

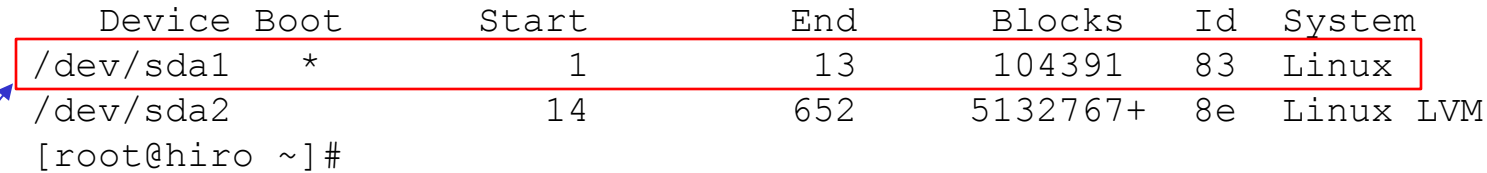

[root@hiro ~]# **mount** /dev/mapper/VolGroup00-LogVol00 on / type ext3 (rw) proc on /proc type proc (rw) sysfs on /sys type sysfs (rw) devpts on /dev/pts type devpts (rw,gid=5,mode=620) /dev/sda1 on /boot type ext3 (rw) tmpfs on /dev/shm type tmpfs (rw) none on /proc/sys/fs/binfmt\_misc type binfmt\_misc (rw) sunrpc on /var/lib/nfs/rpc pipefs type rpc pipefs (rw) nfsd on /proc/fs/nfsd type nfsd (rw) [root@hiro ~]# *Where is /dev/sda2* 

*mounted?*

*So what partition is this?*

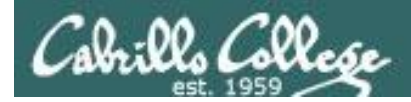

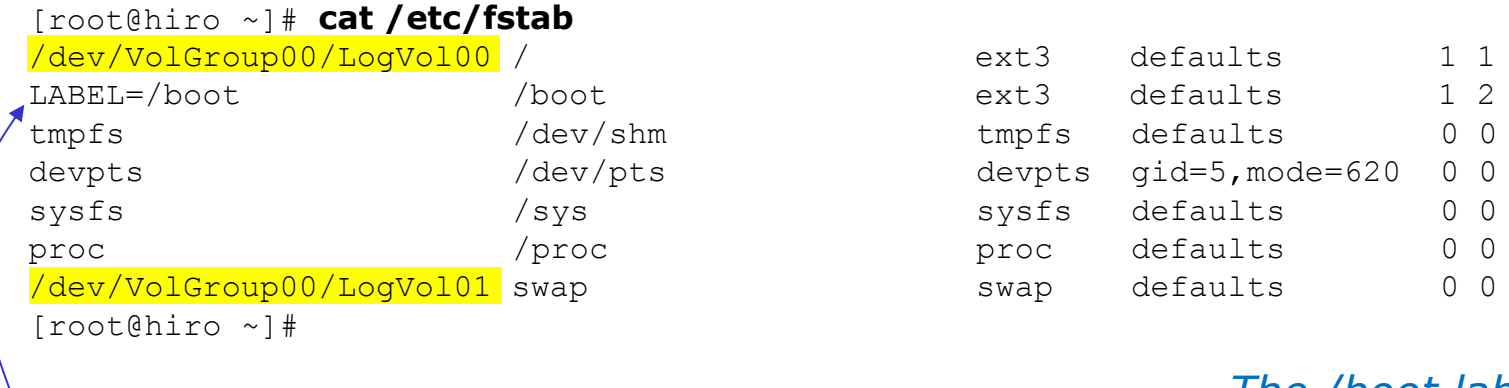

[root@hiro ~]# **tune2fs -l /dev/sda1 | grep volume** Filesystem volume name: /boot [root@hiro ~]# [root@hiro ~]# **tune2fs -l /dev/VolGroup00/LogVol00 | grep volume** Filesystem volume name: <none> [root@hiro ~]# *The /boot labeled partition is /dev/sda1*

> *dev/VolGroup00/LogVol10x are logical volumes created by LVM*

*Note, LVM is used with default installations of Centos and RHEL 5 and later.* 

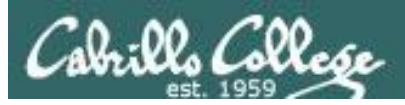

- LVM lets you spread one or more logical volumes across one or more physical partitions.
- LVM provides more flexibility (with some additional complexity) for future changes.
- Logical volumes are very easy to resize compared to partitions.

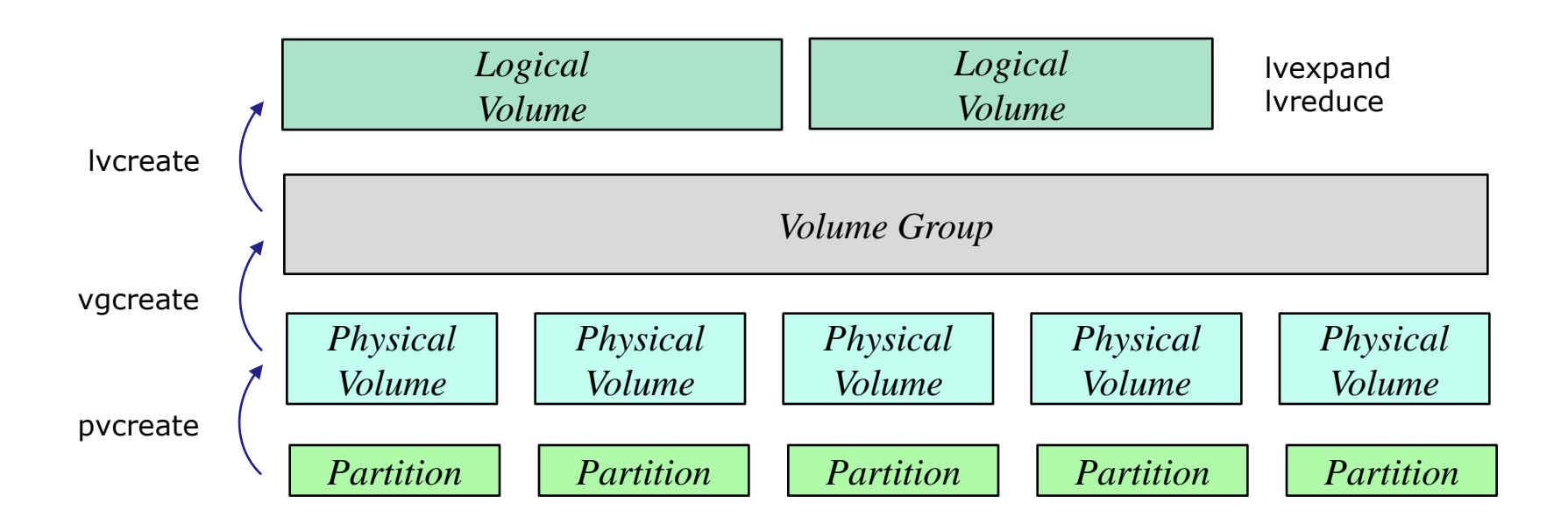

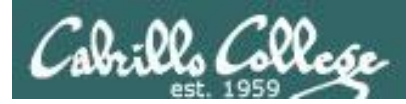

# Logical Volume Manager

#### Arwen's Storage Allocation

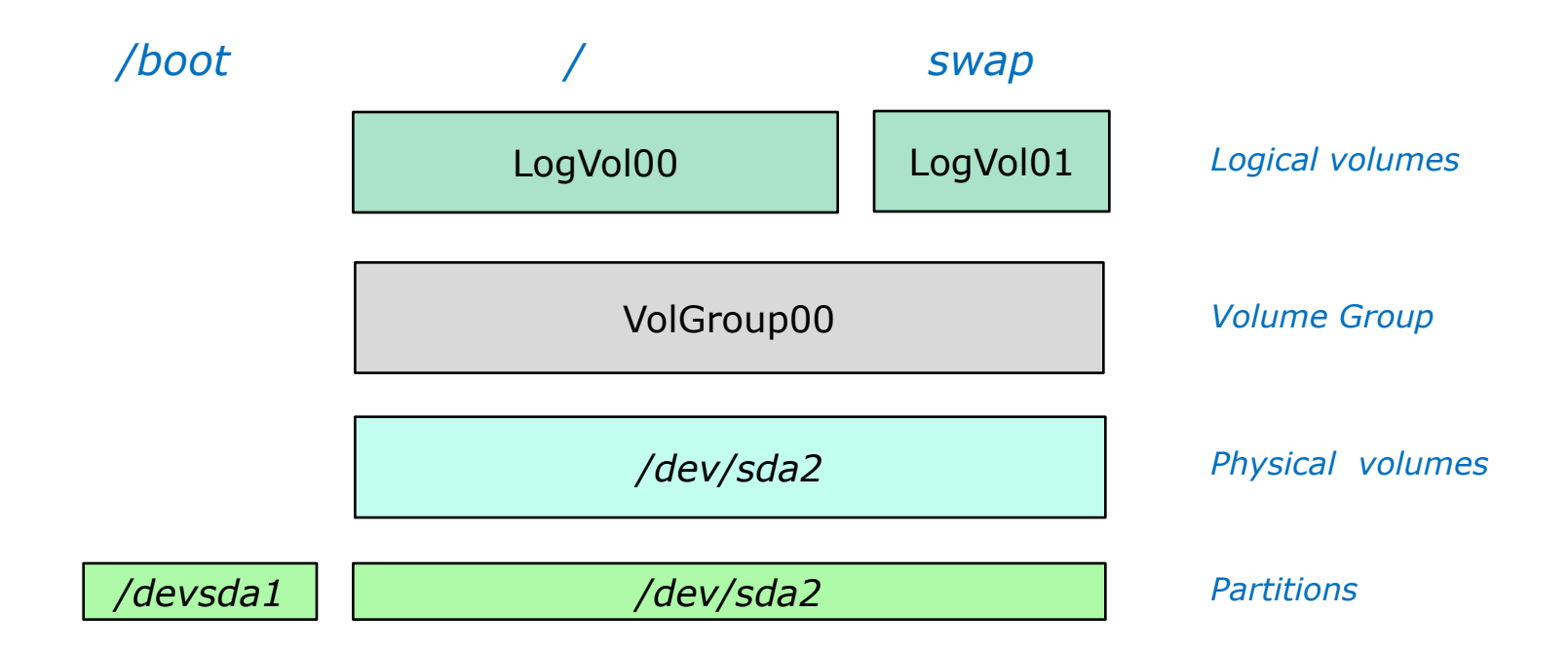

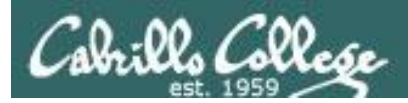

#### **LVM Commands:**

**pvscan -** shows physical volumes **pvdisplay -** shows physical volume info

**vgscan** - scans for volume groups **vgdisplay -** shows volume group info

**lvscan** - scans for logical volumes **lvdisplay -** shows logical volume info

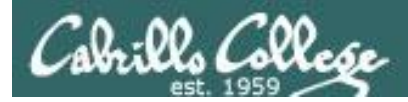

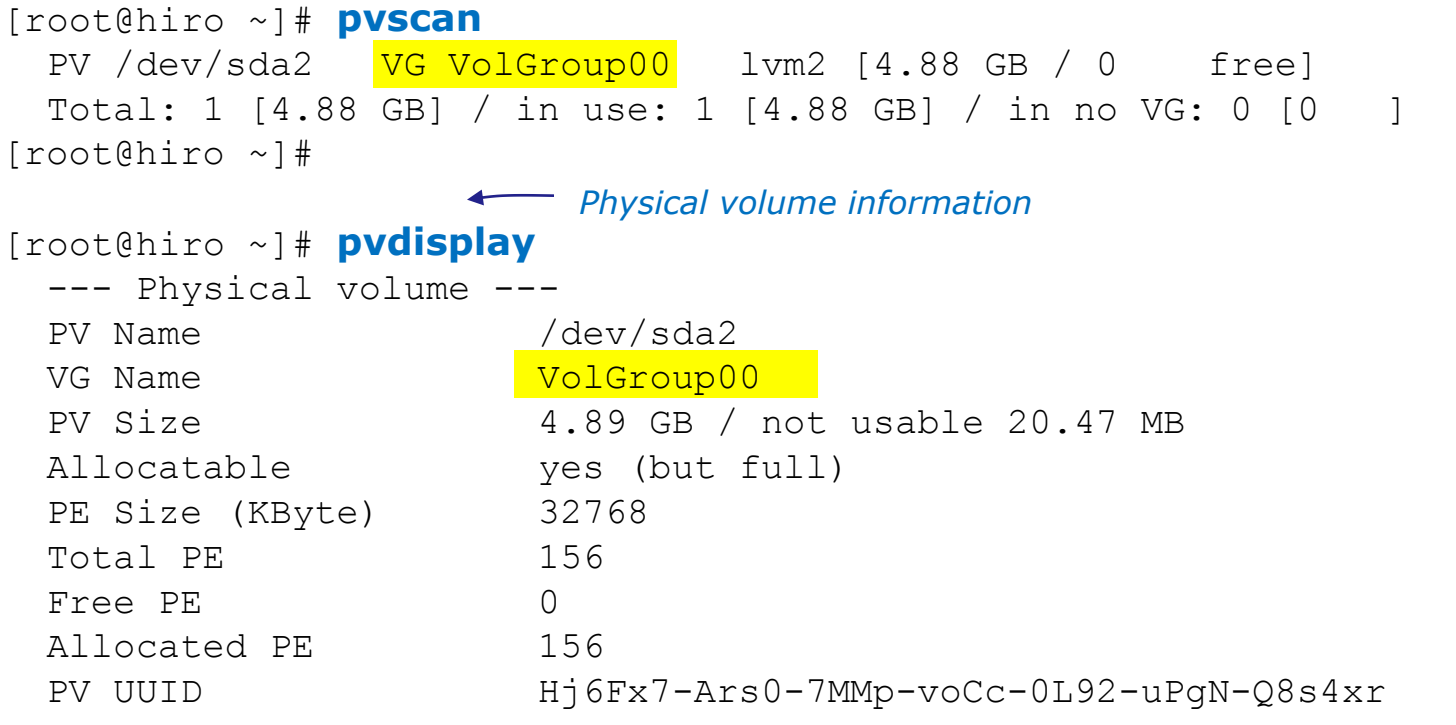

[root@hiro ~]#

*Note: /dev/sda2 is being used in the volume group VolGroup00*

#### **LVM Commands:**

**pvscan -** shows physical volumes **pvdisplay -** shows physical volume info
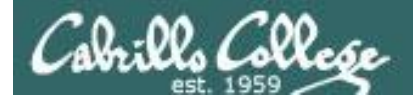

#### Logical Volume Manager

[root@hiro ~]# **vgscan** Reading all physical volumes. This may take a while... Found volume group "VolGroup00" using metadata type lvm2 [root@hiro ~]# **vgdisplay** *Volume group display* --- Volume group --- VG Name VolGroup00 System ID Format lvm2 Metadata Areas 1 Metadata Sequence No 3 VG Access read/write VG Status resizable MAX LV 0 Cur LV 2 Open LV 2  $Max$  PV 0  $C_{11}r$  PV  $1$ Act PV 1 VG Size 4.88 GB PE Size 32.00 MB Total PE 156 Alloc PE / Size 156 / 4.88 GB Free PE / Size 0 / 0 VG UUID fOKPku-aXsN-L1Ro-4yZo-Fi38-nA8R-zz41jT [root@hiro ~]# **lvscan** ACTIVE '/dev/VolGroup00/LogVol00' [3.88 GB] inherit ACTIVE '/dev/VolGroup00/LogVol01' [1.00 GB] inherit *Volume group scan Logical volume scan* **LVM Commands: vgscan** - scans for volume groups **vgdisplay -** shows volume group info **lvscan** - scans for logical volumes **lvdisplay -** shows logical volume info

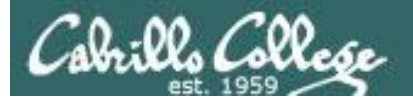

## Logical Volume Manager

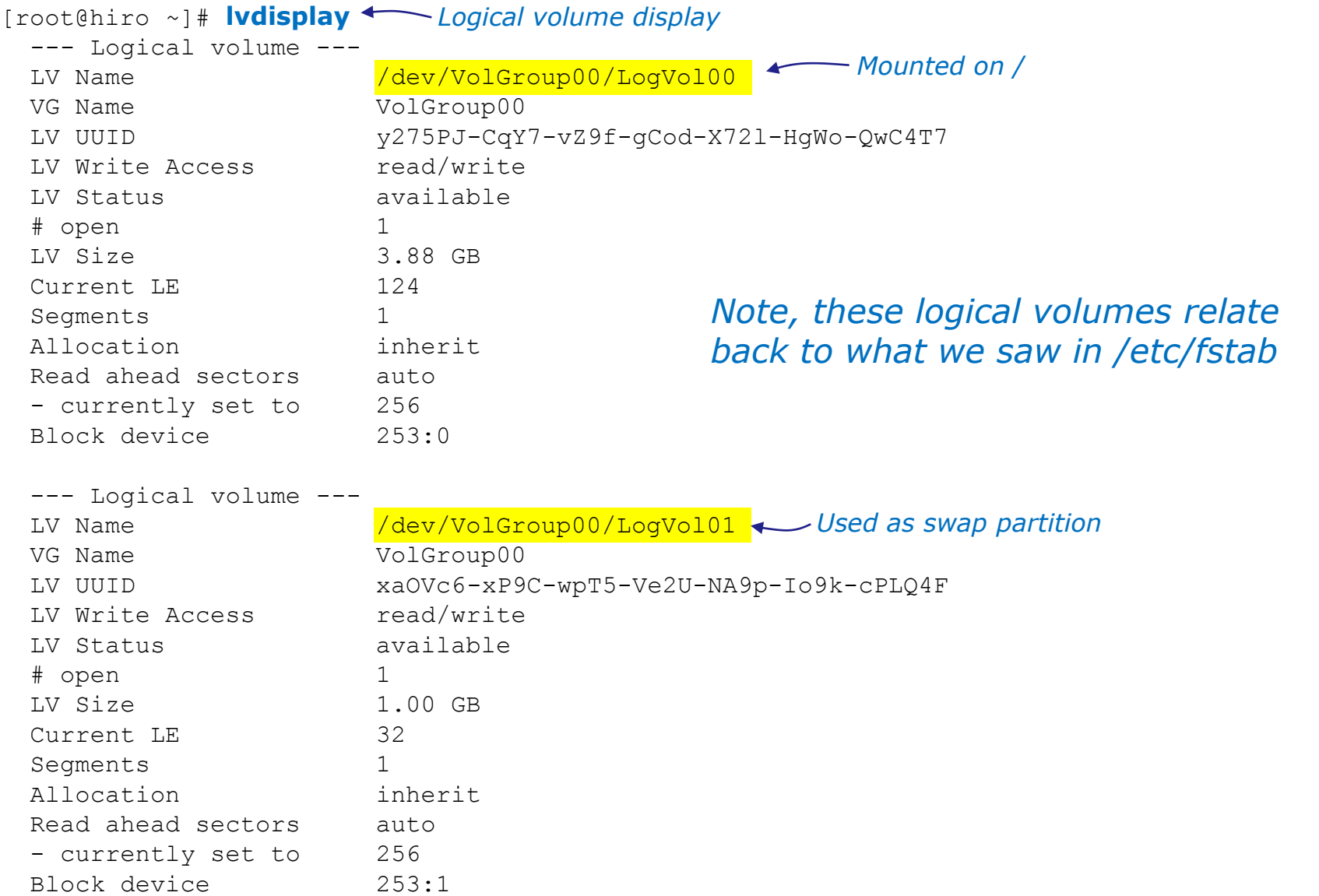

74

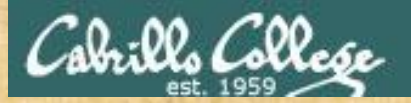

Activity

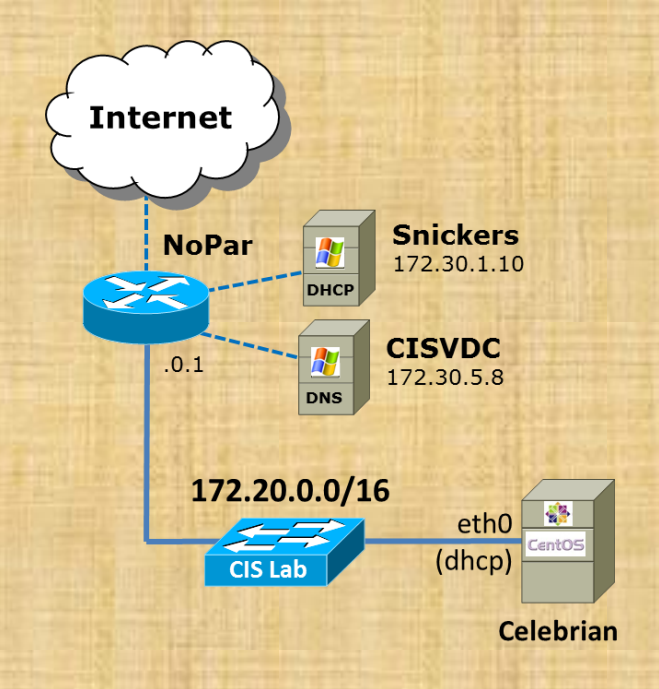

#### Try some LVM commands on Celebrian

- **pvscan**
- **pvdisplay**
- **vgscan**
- **vgdisplay**
- **lvscan**
- **lvdisplay**

[root@p02-celebrian ~]# **pvscan** PV /dev/sda2 VG VolGroup lvm2 [5.51 GiB / 0 free] Total: 1 [5.51 GiB] / in use: 1 [5.51 GiB] / in no VG: 0 [0 ]

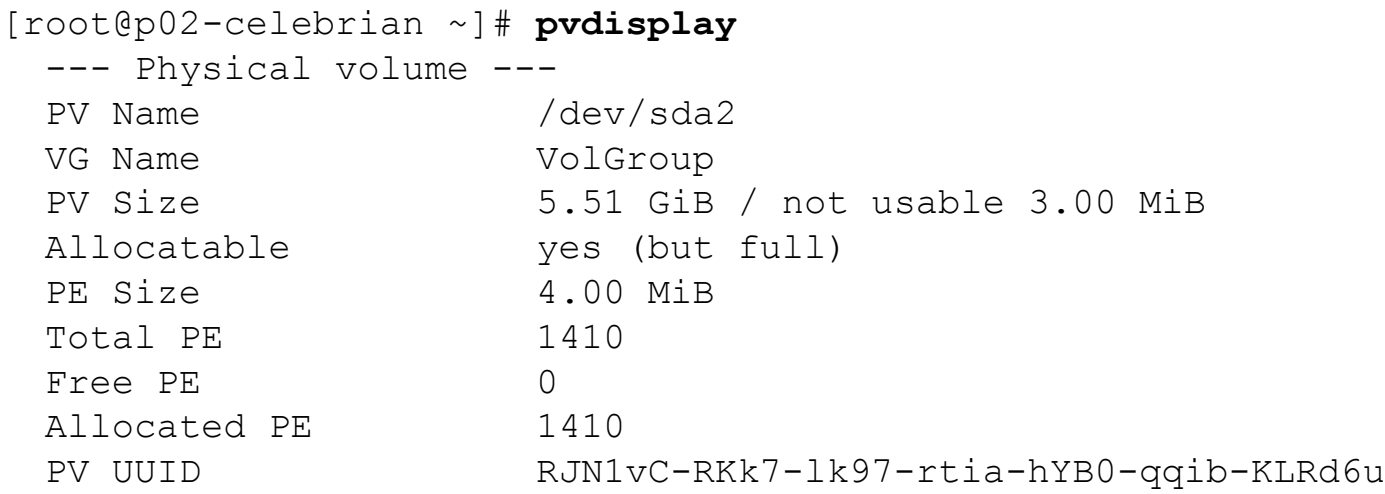

*Use pvscan and pvdisplay to show physical volumes being used for logical volumes*

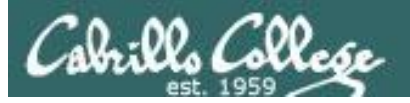

[root@p02-celebrian ~]# **vgscan** Reading all physical volumes. This may take a while... Found volume group "VolGroup" using metadata type lvm2

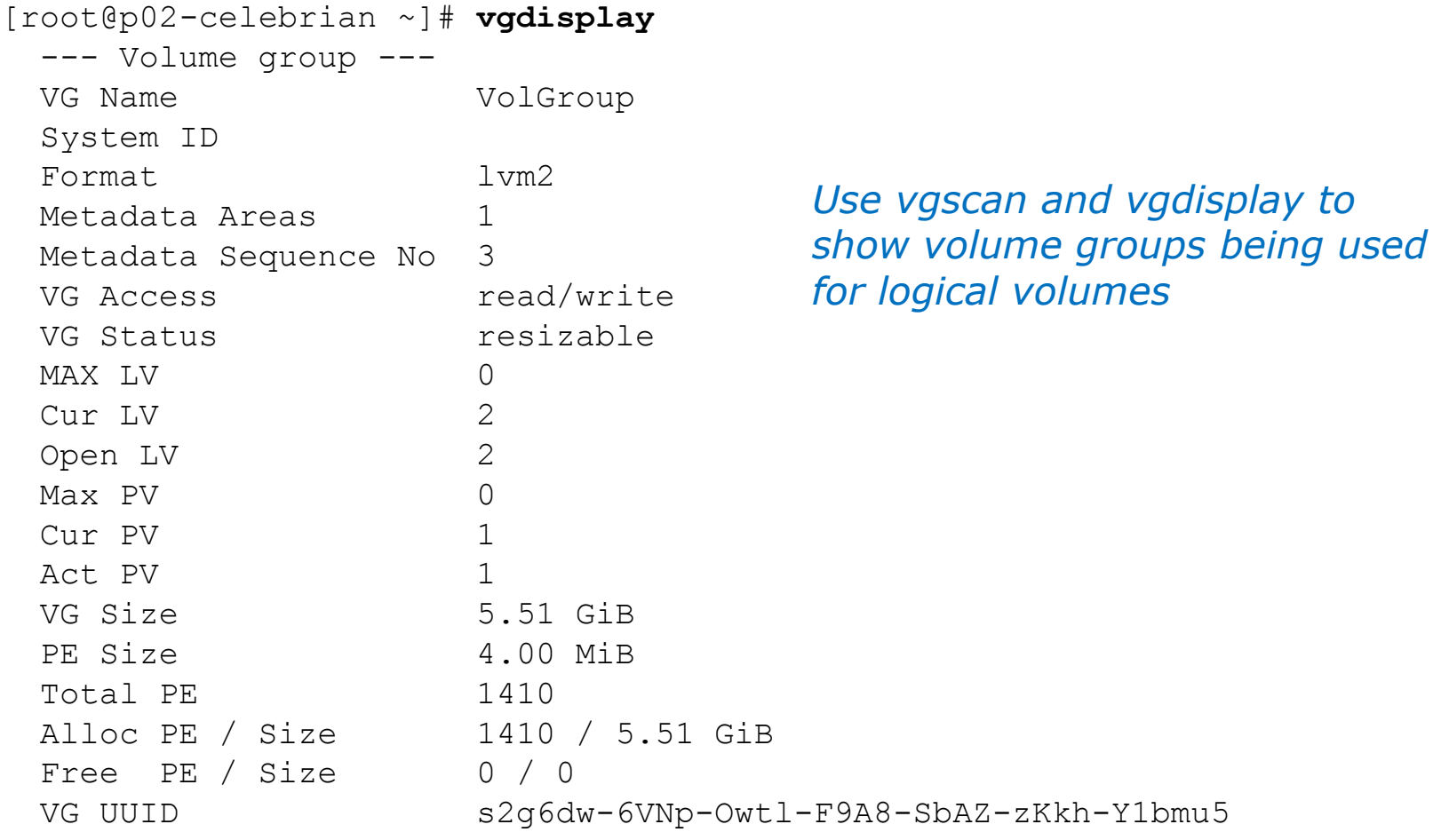

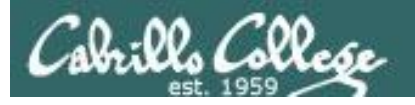

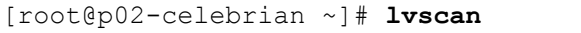

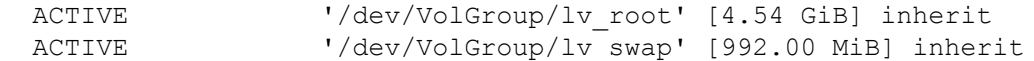

*Use lvscan and lvdisplay to show logical volumes*

#### [root@p02-celebrian ~]# **lvdisplay**

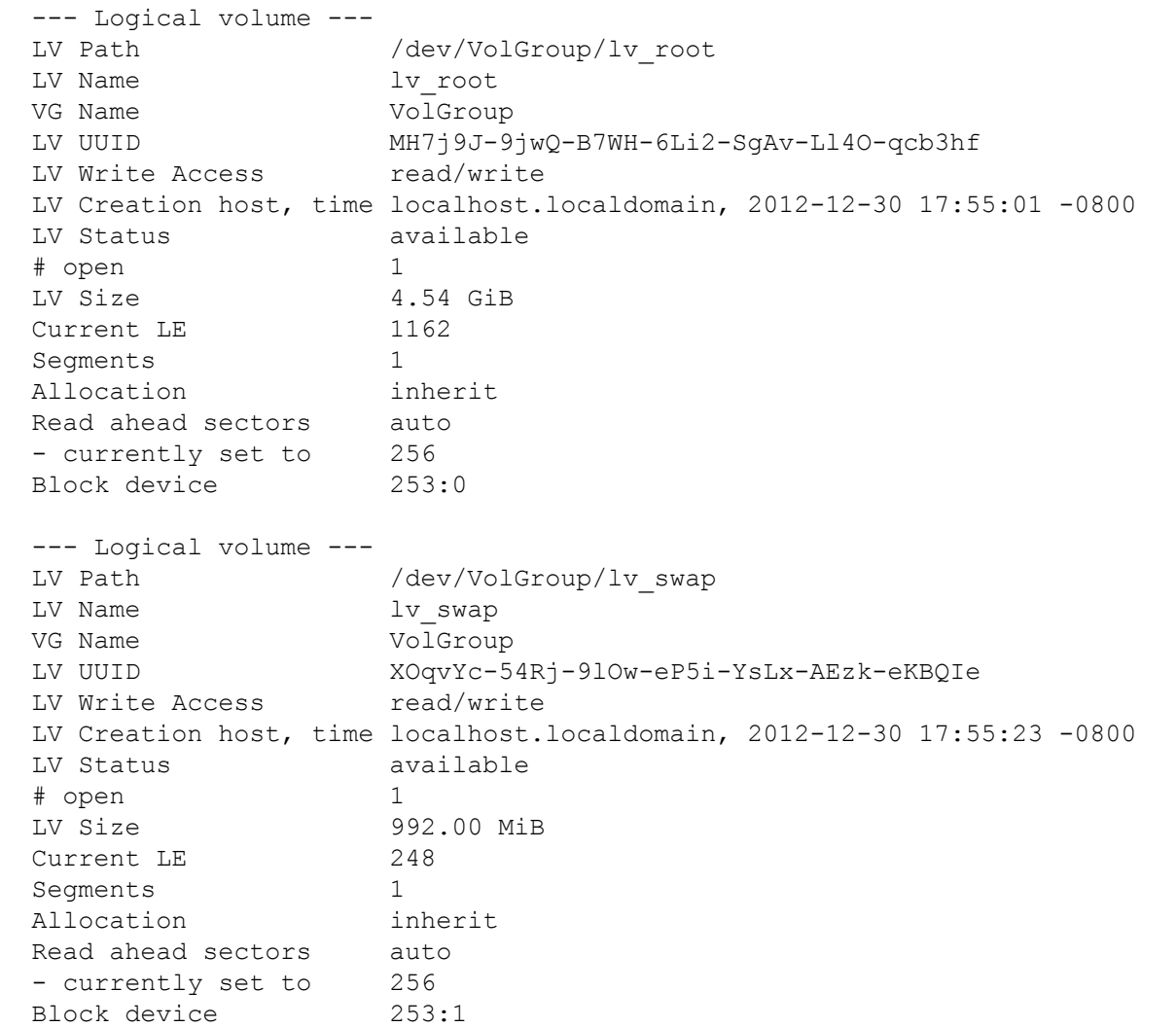

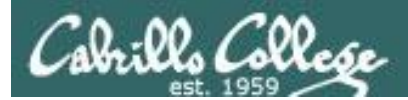

# RPC

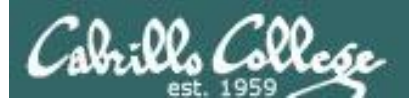

## Remote Procedure Call

- In programming you use procedures (AKA functions) to encapsulate common functionality.
- Functions can be defined in the program or be available in a function library with can be linked statically or dynamically.
- The RPC (Remote Procedure Call) protocol is a way for a program to use a procedure on a remote system over the network.
- Services like NFS and NIS use this remote procedure call technology.
- A port mapper is used by RPC based programs to map a UDP or TCP port to a specific RPC program.
- Sun created the first popular implementation of RPC which is now called ONC (Open Network Computing) RPC. See RFC 1831.

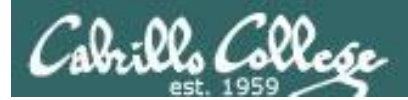

# NFS

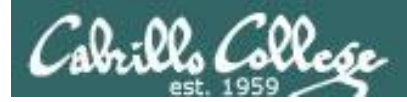

**NFS** 

## **What is NFS?**

- NFS is the Network File System. It allows a system to mount a remote directory.
- Originally developed by Sun Microsystems in 1984

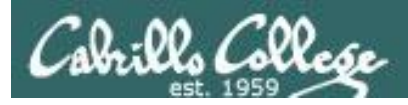

# NFS Overview

#### **The Network File System Components**

1. The *portmap* package

NFS is designed around the Remote Procedure Call API and utilizes the portmap daemon for its operation. (Not required for NFS version 4)

- 2. The *nfs-utils* package has five components:
	- **rpc.nfsd** Primary NFS component. Handles all NFS requests, and provides the main engine for NFS to work.
	- **rpc.mountd** Handles permission evaluation before allowing the client to mount an export.
	- **rpc.quotad** Interfaces with the quota manager to ensure that client file system quotas are preserved.
	- **rpc.statd** Monitors UDP and TCP traffic during NFS operation. It reports crashes and reboots to the lock manager.
	- **rpc.lockd** Manages file-locking requests, and on crashed systems, this component provides lock recovery.
- **3. Automount** is also included in the *nfs-utils* package, and is used for mounting NFS directories dynamically as they are accessed by users.

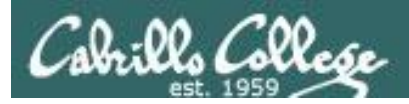

## NFS Overview

#### **Client-Server Operations**

An NFS server, serving files and directories to remote clients, can be a client at the same time as it is serving.

- NFSv3 is capable of running over both UDP and TCP
- rpc.lockd and rpc.statd run on both the server and the client

*Implements NSM (Network Status Monitor) RPC protocol and provides reboot notification so locking can be updated when the NFS server crashes*

*Starts the NFS lock manager on kernels. Locking prevents more than one user accessing and modifying a file at the same time.* 

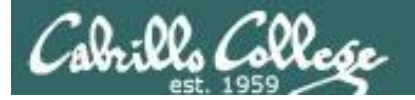

Tasks Of Alarms

CIS 192 - Lesson 10

#### **nfsstore1 in VLab**

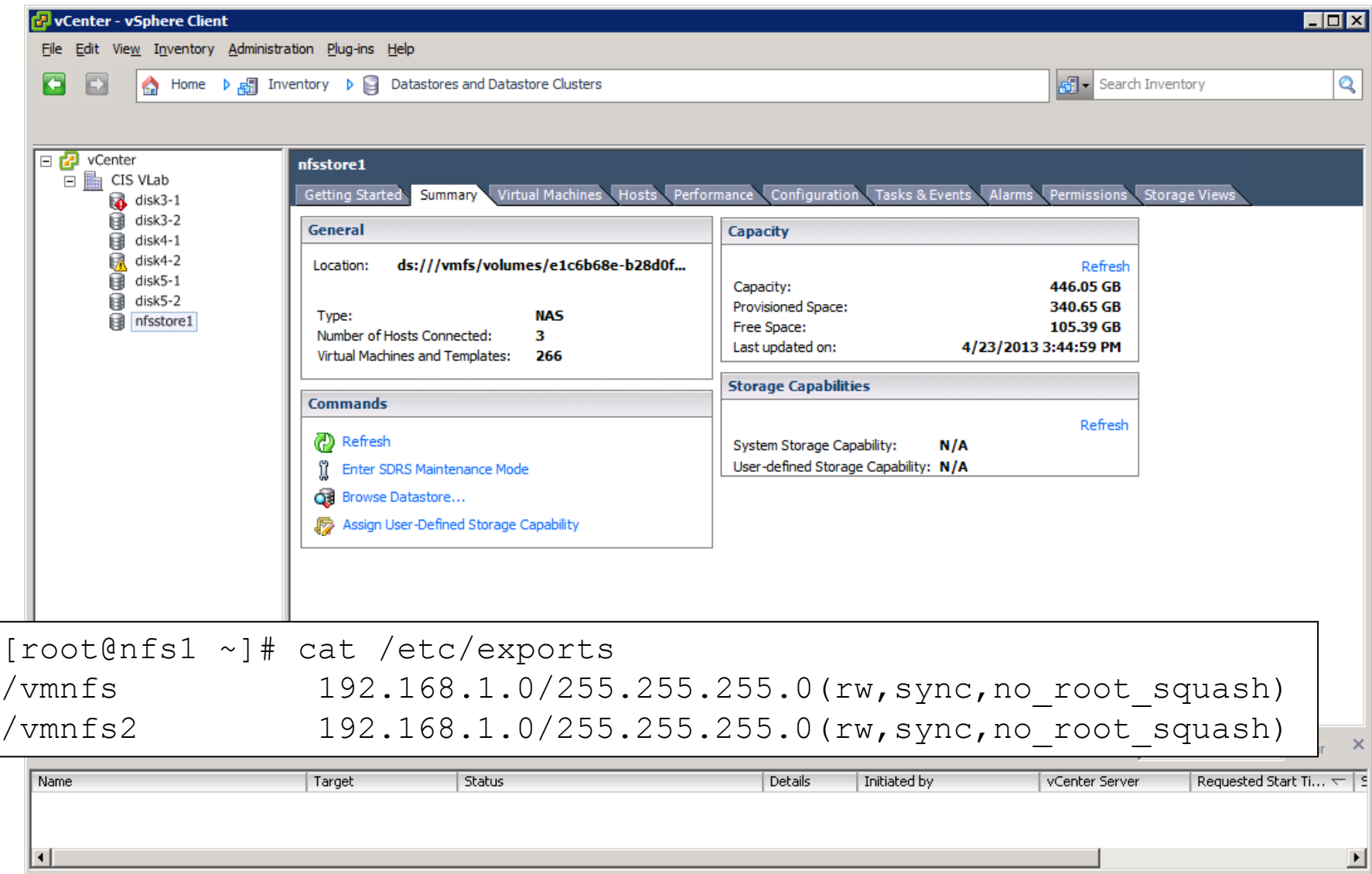

93

License Period: 252 days remaining CISLAB\rsimms

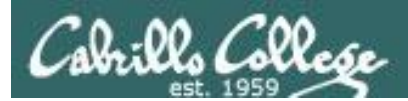

# Using NFS

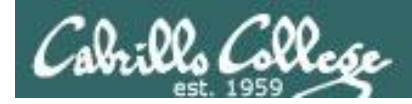

## NFS Example

### **nfs-depot-31** *This will be the "remote" system which is configured as a NFS server*

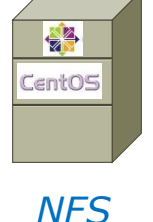

*Server*

#### *Here is an example directory we want to share*

[root@nfs-depot-31 ~]# **ls /depot**

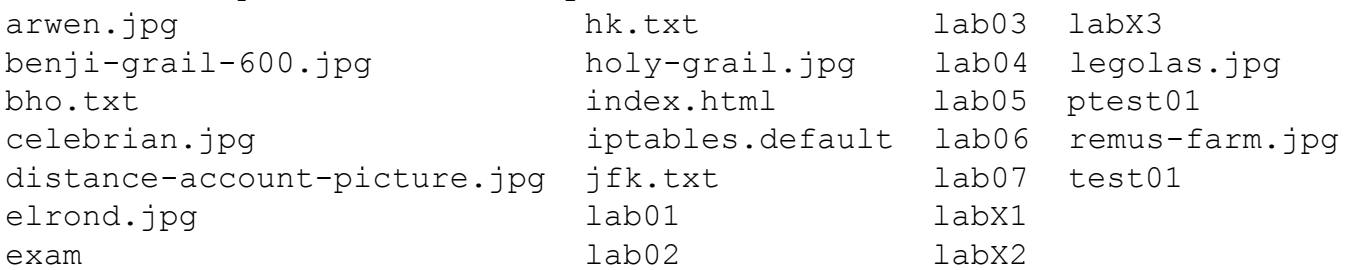

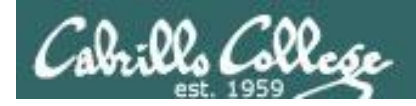

# NFS Example

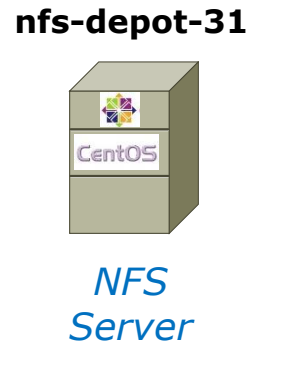

## *Here is how you share this directory with others*

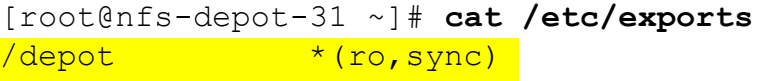

*Add a line to /etc/exports*

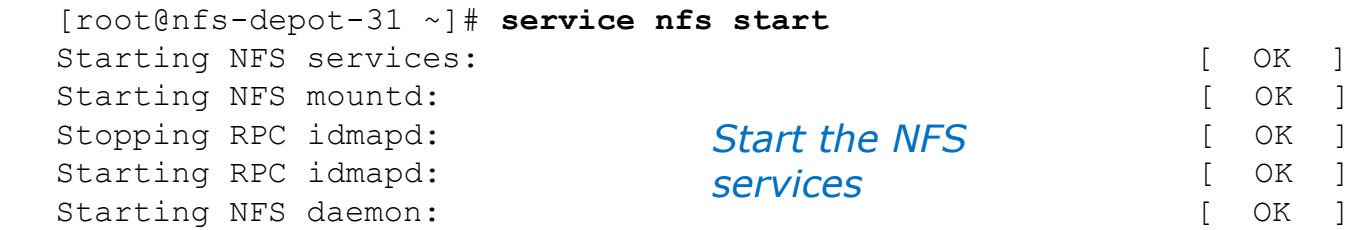

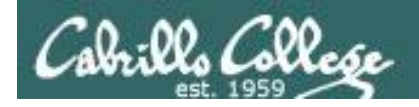

# NFS Example

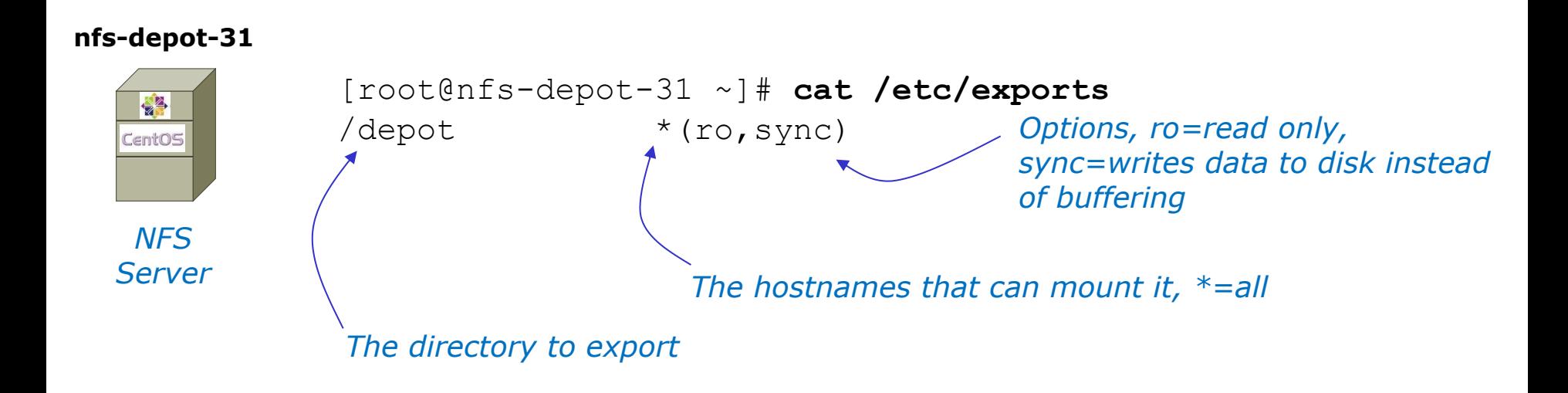

*This line defines the directory to be shared, who can access it, and how it is shared.*

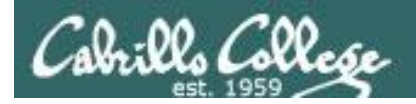

## NFS Example

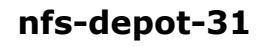

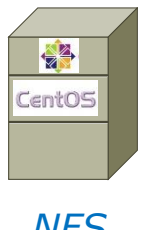

[root@nfs-depot-31 ~]# **ls /depot**

benji-grail-600.jpg holy-grail.jpg lab04 legolas.jpg bho.txt index.html lab05 ptest01 celebrian.jpg iptables.default lab06 remus-farm.jpg distance-account-picture.jpg jfk.txt lab07 test01 elrond.jpg lab01 lab01 labX1 exam lab02 labX2

arwen.jpg hk.txt lab03 labX3

#### *NFS Server*

#### *Mount the remote directory on a local directory*

```
[root@p02-celebrian ~]# showmount -e nfs-depot-31
Export list for nfs-depot-31:
/depot *
```
#### **Celebrian**

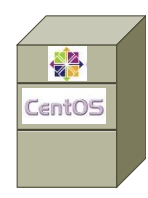

*NFS Client*

[root@p02-celebrian ~]# **mkdir /depot** [root@p02-celebrian ~]# **mount nfs-depot-31:/depot /depot** [root@p02-celebrian ~]# **ls /depot** arwen.jpg hk.txt lab03 labX3 benji-grail-600.jpg holy-grail.jpg lab04 legolas.jpg bho.txt index.html lab05 ptest01 celebrian.jpg iptables.default lab06 remus-farm.jpg distance-account-picture.jpg jfk.txt lab07 test01 elrond.jpg lab01 labX1 exam lab02 labX2

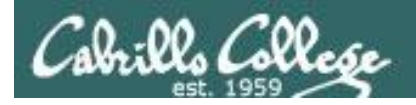

## NFS Example

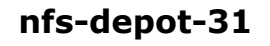

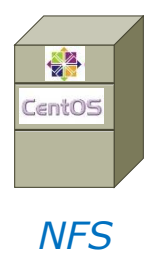

#### [root@nfs-depot-31 ~]# **ls /depot**

benji-grail-600.jpg holy-grail.jpg lab04 legolas.jpg bho.txt index.html lab05 ptest01 celebrian.jpg iptables.default lab06 remus-farm.jpg distance-account-picture.jpg jfk.txt lab07 test01 elrond.jpg labX1 lab01 labX1 exam lab02 labX2

arwen.jpg hk.txt lab03 labX3

## *Server*

*NFS Client*

学 CentOS

#### *Show the NFS mount*

```
[root@p02-celebrian ~]# mount
           /dev/mapper/VolGroup-lv_root on / type ext4 (rw)
           proc on /proc type proc (rw)
           sysfs on /sys type sysfs (rw)
           devpts on /dev/pts type devpts (rw,gid=5,mode=620)
           tmpfs on /dev/shm type tmpfs
           (rw,rootcontext="system_u:object_r:tmpfs_t:s0")
           /dev/sda1 on /boot type ext4 (rw)
           none on /proc/sys/fs/binfmt_misc type binfmt_misc (rw)
           sunrpc on /var/lib/nfs/rpc pipefs type rpc pipefs (rw)
           nfs-depot-31:/depot on /depot type nfs
           (rw,vers=4,addr=192.168.31.50,clientaddr=172.20.4.71)
Celebrian
```
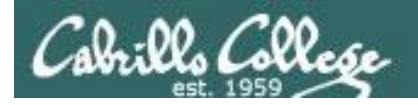

## NFS Example

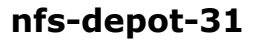

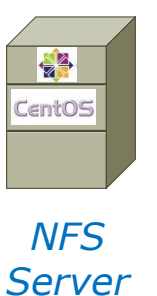

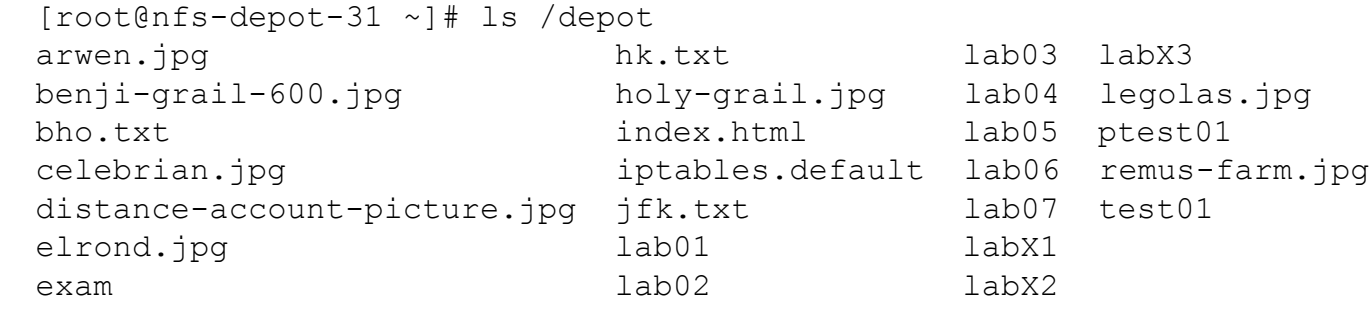

#### *Unmount the NFS directory when finished*

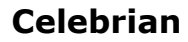

[root@p02-celebrian ~]# **umount /depot** [root@p02-celebrian ~]# **ls /depot** [root@p02-celebrian ~]#

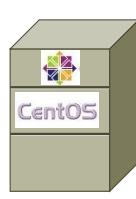

*NFS Client*

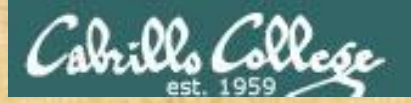

Activity

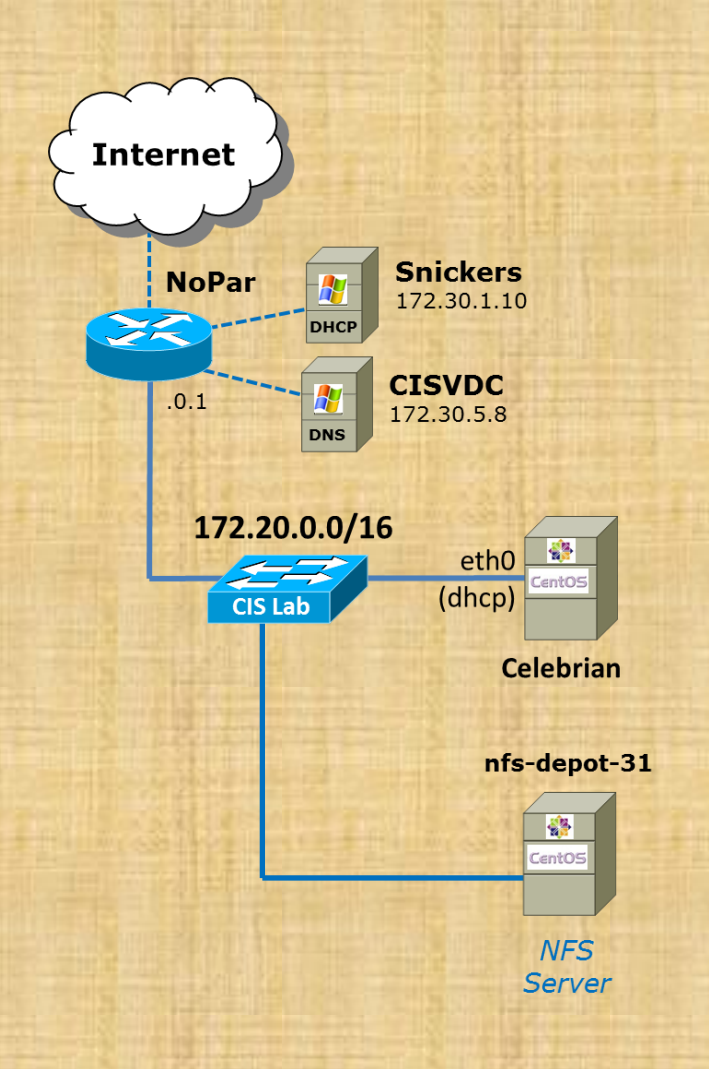

Try it on Celebrian: **mkdir /depot mount nfs-depot-31:/depot /depot ls /depot mount umount /depot**

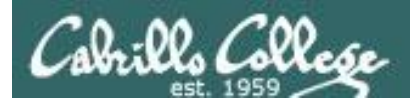

## Service Applications

#### **Steps to installing services**

- 1. Install software package using **yum**, **rpm, apt-get** or build from source code
- 2. Customize service's configuration file
- 3. Modify the firewall to allow access to the service
- 4. Customize SELinux context settings to allow use
- 5. Start the service
- 6. Configure service to automatically start when system boots
- 7. Monitor and verify service is running
- 8. Troubleshoot as necessary
- 9. Monitor log files as appropriate
- 10. Configure additional security

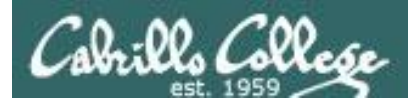

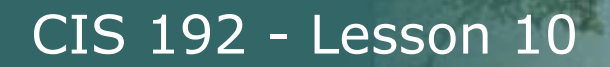

*Install software package using yum, rpm or build from source Step 1*

> $[root@nfs-depot-31 ~ \sim]$ # **rpm -qa | grep nfs** nfs-utils-lib-1.1.5-4.el6.x86\_64 nfs-utils-1.2.3-26.el6.x86\_64

*Installed by default on Red Hat and CentOS.* 

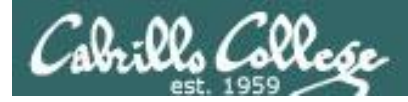

**NFS** 

#### The Network File System Packages

[root@nfs-depot-31 ~]# **rpm -qi nfs-utils** Name : nfs-utils Relocations: (not relocatable) Version : 1.2.3 Vendor: CentOS Release : 26.el6 Build Date: Fri 22 Jun 2012 08:17:57 AM PDT Install Date: Sun 30 Dec 2012 05:57:31 PM PST Build Host: c6b9.bsys.dev.centos.org Group : System Environment/Daemons Source RPM: nfs-utils-1.2.3-26.el6.src.rpm Size : 997655 License: MIT and GPLv2 and GPLv2+ and BSD Signature : RSA/SHA1, Sun 24 Jun 2012 03:19:35 PM PDT, Key ID 0946fca2c105b9de Packager : CentOS BuildSystem <http://bugs.centos.org> URL : http://sourceforge.net/projects/nfs Summary : NFS utilities and supporting clients and daemons for the kernel NFS server Description : The nfs-utils package provides a daemon for the kernel NFS server and related tools, which provides a much higher level of performance than the traditional Linux NFS server used by most users.

This package also contains the showmount program. Showmount queries the mount daemon on a remote host for information about the NFS (Network File System) server on the remote host. For example, showmount can display the clients which are mounted on that host.

This package also contains the mount.nfs and umount.nfs program. [root@nfs-depot-31 ~]#

*nfs-utils: The NFS server programs*

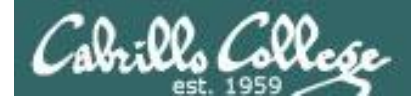

**NFS** 

#### The Network File System Packages

[root@nfs-depot-31 ~]# **rpm -qi nfs-utils-lib** Name : nfs-utils-lib Relocations: (not relocatable) Version : 1.1.5 Vendor: CentOS Release : 4.el6 Build Date: Wed 07 Dec 2011 12:02:22 PM PST Install Date: Sun 30 Dec 2012 05:57:30 PM PST Build Host: c6b4.bsys.dev.centos.org Group : System Environment/Libraries Source RPM: nfs-utils-lib-1.1.5-4.el6.src.rpm Size : 152918 License: BSD Signature : RSA/SHA1, Thu 08 Dec 2011 12:43:47 PM PST, Key ID 0946fca2c105b9de Packager : CentOS BuildSystem <http://bugs.centos.org> URL : http://www.citi.umich.edu/projects/nfsv4/linux/ Summary : Network File System Support Library Description : Support libraries that are needed by the commands and daemons the nfs-utils rpm. [root@nfs-depot-31 ~]#

#### *nfs-utils-lib: support library for the NFS programs*

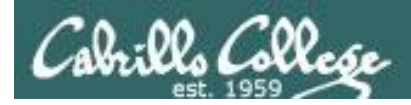

## Installing and Configuring DNS service

**Step 2** Customize the configuration files

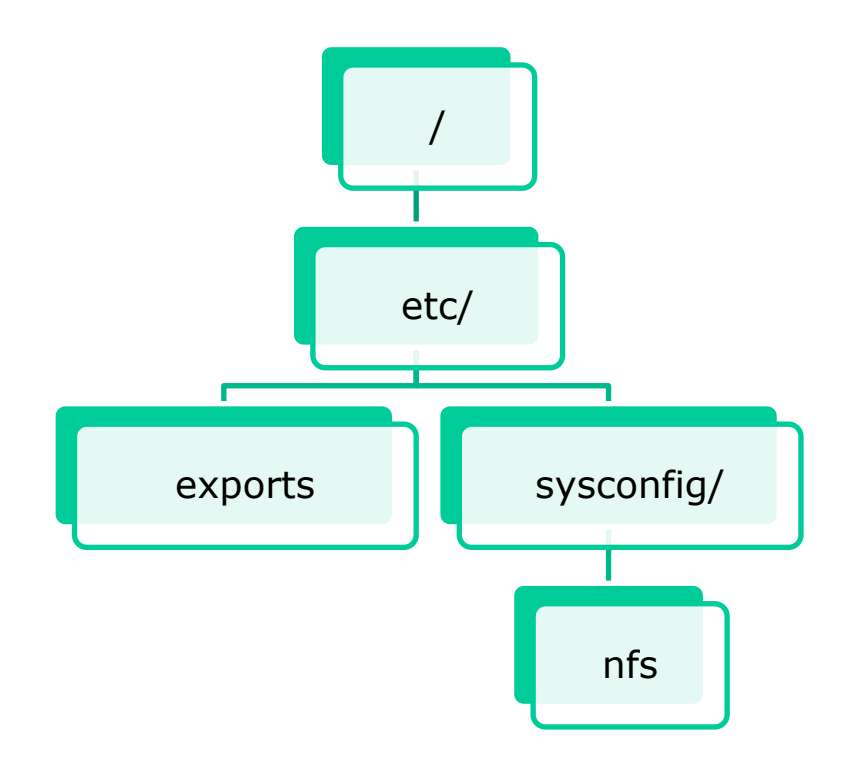

The *exports* file specifies directories and access controls for remote access by clients

The *nfs* files allows locking down ports for firewall control

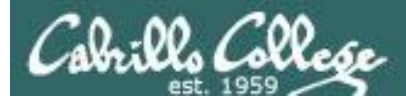

NFS

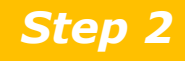

Customize service's configuration file

## **/etc/exports**

Syntax: *directory to share who to share it with absolute-directory-path [machine-specifier(option,options...)]...*

• Machine Specifiers hostname IP address network addresses *no spaces (single argument)*

• Options

ro, rw *read only, read-write (default)* root\_squash *squashes special root powers for UID 0 and GID 0, runs as nobody (default)*  no\_root\_squash *allows normal root access* secure *allows remote access only from a privileged port (< 1024)* insecure *allows access from any port* sync *writes to disk are not buffered*

#### *See man exports for more details*

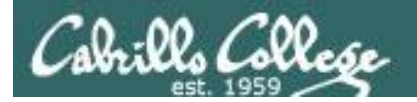

*/etc/exports* file syntax: *absolute-directory-path [machine-specifier(option,options...)]...*

/etc/exports file examples:

[root@hiro ~]# **cat /etc/exports** /depot lab-01(rw) arwen(ro)

[root@hiro ~]# **cat /etc/exports** /depot 192.168.2.0/24(rw)

*exports depot directory to lab-01 (read-write) and to arwen (read only)*

*exports depot directory all hosts on 192.168.2.0/24 network (read-write)*

[root@hiro ~]# **cat /etc/exports** /depot 192.168.2.0/255.255.255.0(rw) *same as above using netmask rather than prefix for network selection*

*These examples showing different ways to share*

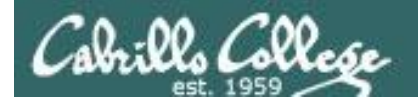

*exports /depot directory to lab-01 (read-write) and* 

#### **Server-side NFS**

*Another /etc/exports example*

[root@hiro ~]# **cat /etc/exports**

/depot lab-01(rw) arwen(ro) /home/cis192 192.168.2.0/24(rw,no\_root\_squash,sync) /home/quest  $*(rw, sync)$ *to arwen (read only)*

> *exports /home/guest to all as read-write and replies are made only after disk writes have completed*

*exports /home/cis192 to all hosts on 192.168.2.0/24 network as read-write, normal root access (dangerous) and replies are made after only disk writes have completed*

#### *Use exportfs -rv or service nfs restart whenever you make changes to the /etc/exports file*

[root@hiro ~]# **exportfs -rv** exporting lab-01:/depot exporting arwen:/depot exporting 192.168.2.0/24:/home/cis192 exporting \*:/home/guest

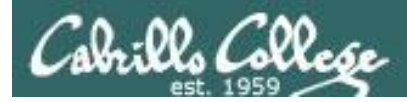

**exportfs** - command to dynamically update exported files

Options:

- -a *Exports or unexport all entries in the exports file.*
- -r *Re-export all entries.*
- -u client:[export] *Removes (unexport) from the specified host.*
- -o options *Overrides NFS options in /etc/exports file.*
- -v *Display output in verbose mode.*

Examples:

**exportfs -rv**(use after making changes to /etc/exports)

**exportfs -ua** (shuts down all exported directories)

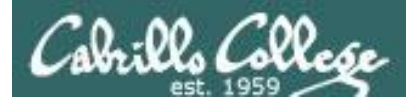

## **/etc/sysconfig/nfs**

Lock down the ports used by NFS so we can configure a firewall for those ports. To do this, edit */etc/sysconfig/nfs* and uncomment the following lines:

#RQUOTAD\_PORT=875 #LOCKD\_TCPPORT=32803 #LOCKD\_UDPPORT=32769 #MOUNTD\_PORT=892 #STATD\_PORT=662 #STATD\_OUTGOING\_PORT=2020

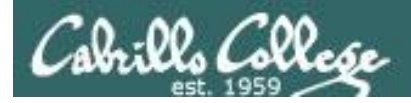

#### *Step 3 Firewall modifications*

**The following ports must be opened:**

port 111 TCP/UDP port 2049 TCP port 875 TCP/UDP port 32803 TCP port 32769 UDP port 892 TCP/UDP port 662 TCP/UDP

*Select ports in /etc/sysconfig/nfs*

#### 113 [root@nfs-depot-31 ~]# cat /etc/sysconfig/iptables # Firewall configuration written by system-config-firewall # Manual customization of this file is not recommended. \*filter :INPUT ACCEPT [0:0] :FORWARD ACCEPT [0:0] :OUTPUT ACCEPT [0:0] -A INPUT -m state --state ESTABLISHED,RELATED -j ACCEPT -A INPUT -p icmp -j ACCEPT -A INPUT -i lo -j ACCEPT -A INPUT -m state --state NEW -p udp --dport 111 -j ACCEPT -A INPUT -m state --state NEW -p tcp --dport 111 -j ACCEPT -A INPUT -m state --state NEW -p tcp --dport 2049 -j ACCEPT -A INPUT -m state --state NEW -p tcp --dport 32803 -j ACCEPT -A INPUT -m state --state NEW -p udp --dport 32769 -j ACCEPT -A INPUT -m state --state NEW -p tcp --dport 892 -j ACCEPT -A INPUT -m state --state NEW -p udp --dport 892 -j ACCEPT -A INPUT -m state --state NEW -p tcp --dport 875 -j ACCEPT -A INPUT -m state --state NEW -p udp --dport 875 -j ACCEPT -A INPUT -m state --state NEW -p tcp --dport 662 -j ACCEPT -A INPUT -m state --state NEW -p udp --dport 662 -j ACCEPT -A INPUT -m state --state NEW -m tcp -p tcp --dport 22 -j ACCEPT -A INPUT -j REJECT --reject-with icmp-host-prohibited -A FORWARD -j REJECT --reject-with icmp-host-prohibited **COMMIT** *Example:*

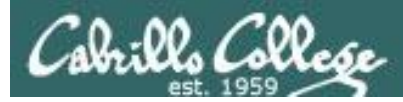

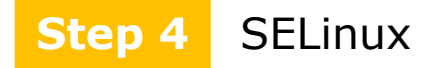

• By default, the appropriate SELinux booleans are set to allow NFS to operate in enforcing mode.

```
[root@nfs-depot-31 ~]# getsebool -a | grep nfs
allow ftpd use nfs --> off
cobbler use nfs --> off
git system use nfs --> off
httpd use nfs --> off
qemu_use_nfs --> on
rsync_use_nfs --> off
samba share nfs --> off
sanlock use nfs --> off
sge use nfs --> off
use nfs home dirs --> on
virt use nfs --> off
xen use nfs --> off
```
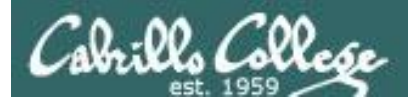

#### Start service *Step 5*

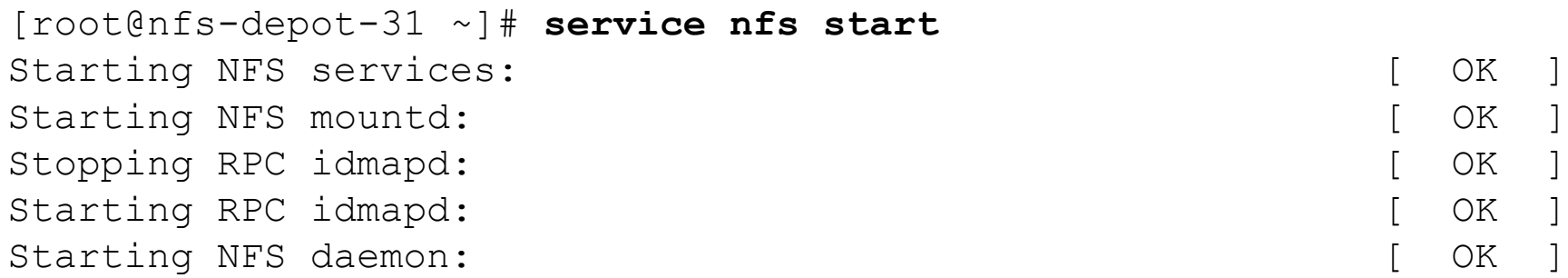

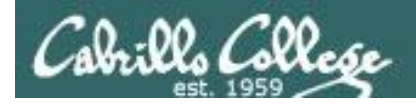

If service is already running use the following to reread configuration files:

**service named restart** 

or

**exportfs -rv**

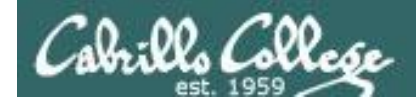

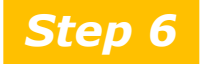

**Step 6** Configure automatic service startup

To automatically start NFS service at system boot use:

[root@hiro ~]# **chkconfig nfs on** [root@hiro ~]# **chkconfig --list nfs** nfs 0:off 1:off 2:on 3:on 4:on 5:on 6:off
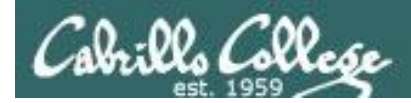

# Server side NFS

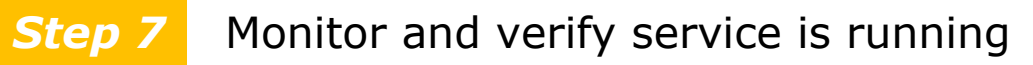

#### **NFS service**

[root@nfs-depot-31 ~]# **service nfs status** rpc.svcgssd is stopped rpc.mountd (pid 3127) is running... nfsd (pid 3192 3191 3190 3189 3188 3187 3186 3185) is running... [root@nfs-depot-31 ~]#

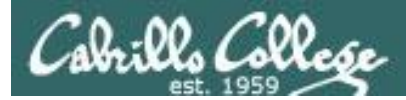

# Server side NFS

**Step 7** Monitor and verify service is running

#### **NFS processes**

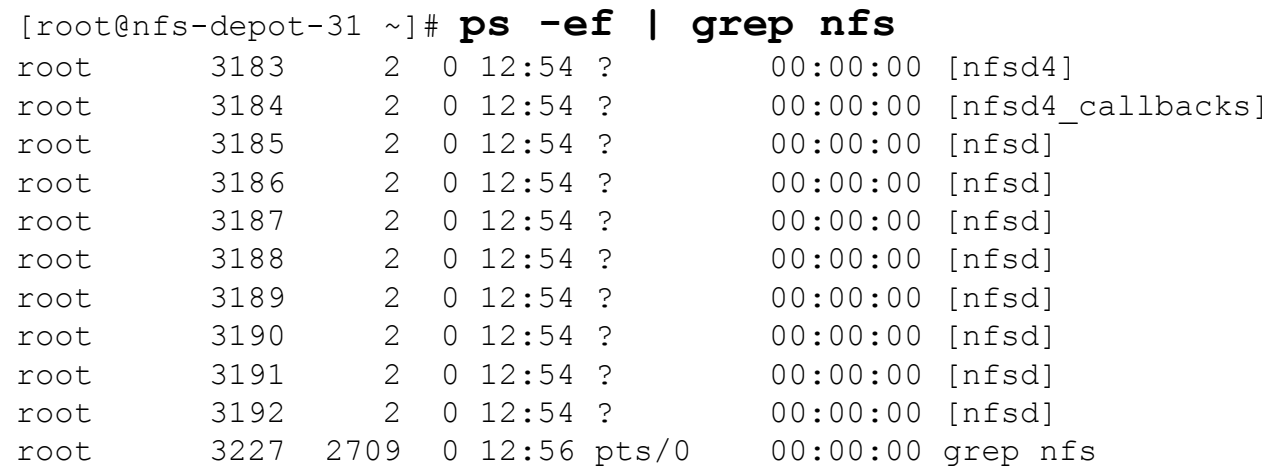

#### [root@nfs-depot-31 ~]# **ps -ef | grep rpc**

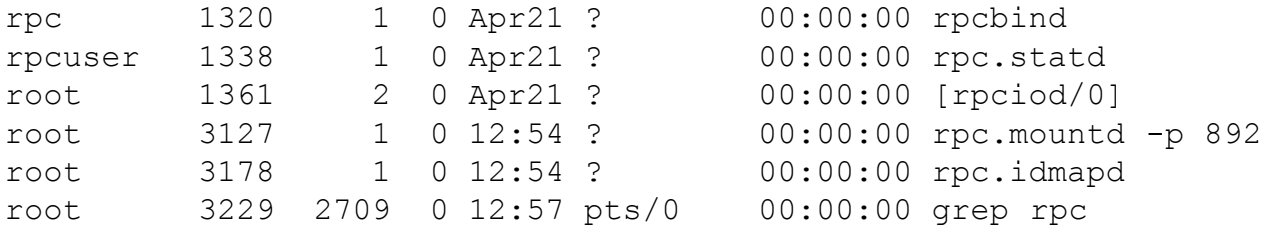

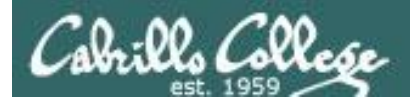

CIS 192 - Lesson 10 CIS 192 - Lesson 10

# Server side NFS

**Step 7** Verify service is running

#### **netstat**

[root@nfs-depot-31 ~]#

#### [root@nfs-depot-31 ~]# **netstat -tlnp** Active Internet connections (only servers) Proto Recv-Q Send-Q Local Address Foreign Address State PID/Program name tcp 0 0 0.0.0.0:111 0.0.0.0:\* LISTEN 1320/rpcbind tcp 0 0 0.0.0.0:22 0.0.0.0:\* LISTEN 1534/sshd tcp 0 0 0.0.0.0:52214 0.0.0.0:\* LISTEN 1338/rpc.statd tcp 0 0 0.0.0.0:892 0.0.0.0:\* LISTEN 3127/rpc.mountd tcp 0 0 0.0.0.0:2049 0.0.0.0:\* LISTEN tcp 0 0 0.0.0.0:32803 0.0.0.0:\* LISTEN tcp 0 0 ::111 :::\* LISTEN 1320/rpcbind

tcp 0 0 :::22 :::\* LISTEN 1534/sshd tcp 0 0 :::55547 :::\* LISTEN 1338/rpc.statd tcp 0 0 :::892 :::\* LISTEN 3127/rpc.mountd tcp 0 0 :::2049 :::\* LISTEN tcp 0 0 :::32803 :::\* LISTEN -

> *Use netstat -tl command to see what port names your system is listening for requests on*

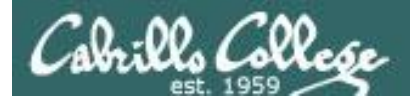

CIS 192 - Lesson 10 CIS 192 - Lesson 10

# Server side NFS

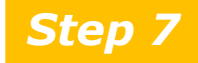

**Step 7** Verify service is running

#### **netstat**

#### [root@nfs-depot-31 ~]# **netstat -ulnp**

Active Internet connections (only servers) Proto Recv-Q Send-Q Local Address Foreign Address State PID/Program name

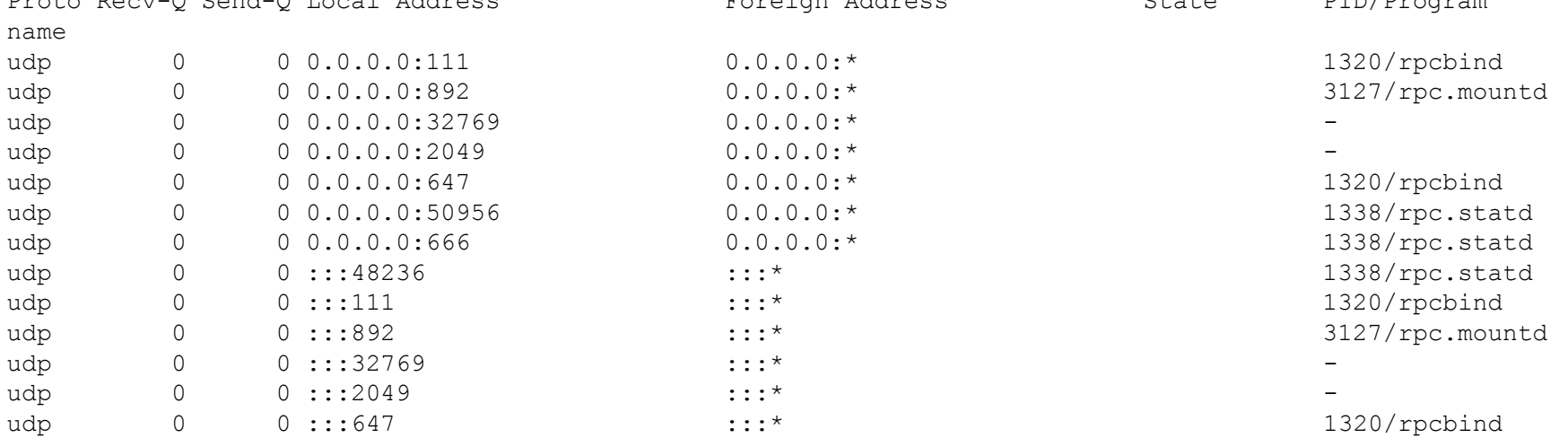

#### *Use netstat -tl command to see what port names your system is listening for requests on*

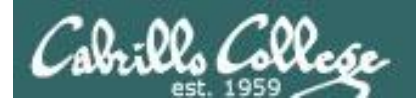

#### **Step 8** Troubleshooting

#### [root@p02-celebrian ~]# mount nfs-depot-31:/depot /depot

*If no response, make sure nfs service has been started on nfs server and that all nfs configured ports are open in firewall*

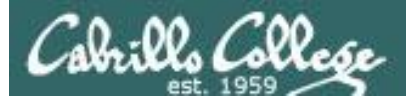

# Server side NFS

#### Monitor log files *Step 9*

```
[root@nfs-depot-31 ~]# cat /var/log/messages | grep nfs | tail
Apr 23 12:50:54 nfs-depot-31 kernel: nfsd: last server has exited, flushing export 
cache
Apr 23 12:50:54 nfs-depot-31 rpc.mountd[2800]: Caught signal 15, un-registering and 
exiting.
Apr 23 12:50:55 nfs-depot-31 rpc.mountd[2984]: Version 1.2.3 starting
Apr 23 12:50:55 nfs-depot-31 kernel: NFSD: Using /var/lib/nfs/v4recovery as the NFSv4 
state recovery directory
Apr 23 12:50:55 nfs-depot-31 kernel: NFSD: starting 90-second grace period
Apr 23 12:54:41 nfs-depot-31 kernel: nfsd: last server has exited, flushing export 
cache
Apr 23 12:54:41 nfs-depot-31 rpc.mountd[2984]: Caught signal 15, un-registering and 
exiting.
Apr 23 12:54:45 nfs-depot-31 rpc.mountd[3127]: Version 1.2.3 starting
Apr 23 12:54:45 nfs-depot-31 kernel: NFSD: Using /var/lib/nfs/v4recovery as the NFSv4 
state recovery directory
Apr 23 12:54:45 nfs-depot-31 kernel: NFSD: starting 90-second grace period
[root@nfs-depot-31 ~]#
```
#### *Use tail -f /var/log/messages to monitor in real time*

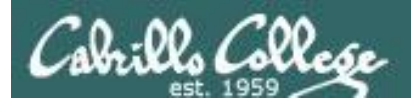

# Server side NFS

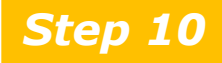

**Step 10** Configure additional security

- Use consistent UIDs and GIDs across systems as account and group names are not used
- Set appropriate permissions
- Export only what you need to and only to those who need it.
- Use wildcards sparingly
- Protect your DNS server (avoid spoofing attacks)
- Protect portmap with TCP wrappers
- Use NSFv4 instead of earlier versions to authenticate users rather than client systems
- Take CIS 193!

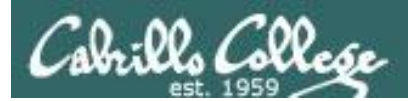

# NFS Client

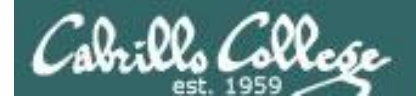

### **Client-side NFS**

Clients merely need to mount the exported directories to a local directory as if it were a file system.

• Syntax: **mount [-t nfs] [-***o options***...***] servername:export mountdir*

#### • Options:

- rw *read-write (must be exported this way)*
- hard *if a NFS server goes down service will hang (blocked) till available again*
- udp *use UDP as the transport protocol (default)*
- soft *if a NFS server goes down service will return an error*
- intr *allows user to interrupt a blocked operation and return an error*
- ro *read-only*
- tcp *use TCP as the transport protocol*
- showmount command

**showmount -e** *servername shows the available exports*  **showmount -a** *servername shows current exports being shared*

#### *See man mount and man nfs for more details*

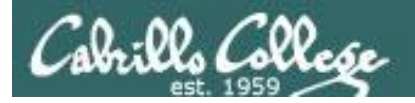

## **Client-side NFS**

• NFS mount examples:

```
mount hiro:/depot /depot
```
**mount -t nfs hiro:/depot /depot**

**mount -t nfs -o rw,hard,intr hiro:/depot /depot**

• Using showmount command examples:

```
[root@lab-01 depot]# showmount -e hiro
Export list for hiro:
/home/guest *
/home/cis192 192.168.2.0/24
/depot arwen,lab-01
```
*Shows available exports*

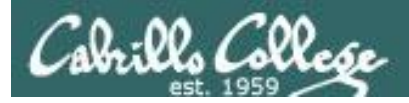

### **Client-side NFS**

```
To automate mounting with /etc/fstab
```
• **Manual** mount:

[root@lab-01 ~]# **mount -t nfs hiro:/depot /depot**

#### • **Automated** mount:

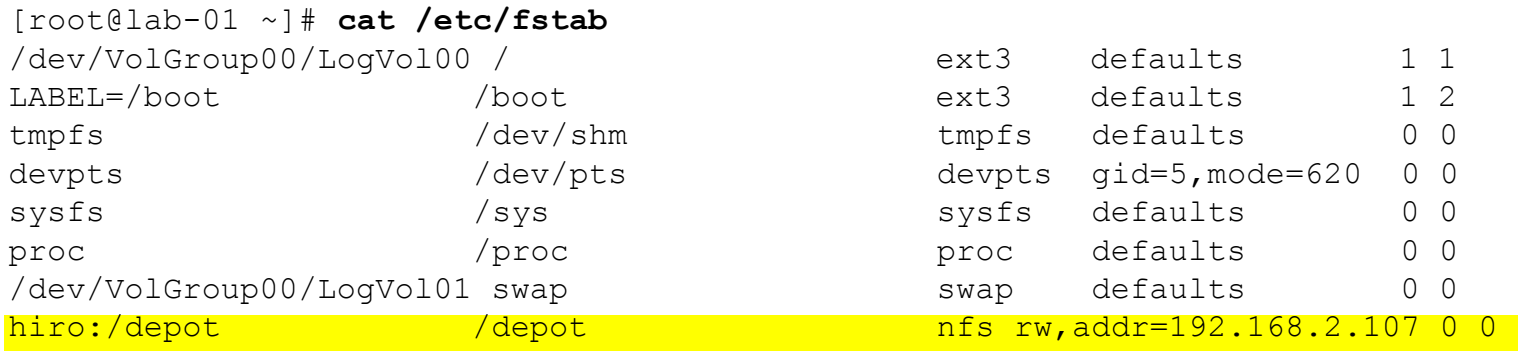

*One way to do this ... do a manual mount and test the share. If satisfied, copy the line in /etc/mtab (current mounts) to /etc/fstab (mounts to perform at startup)*

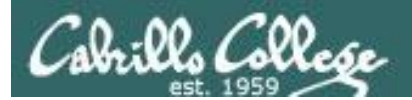

# Printers

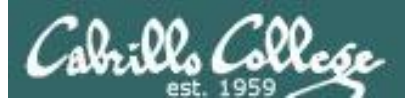

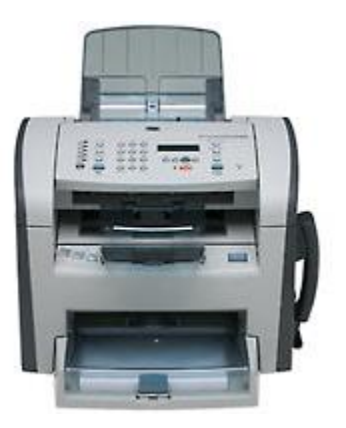

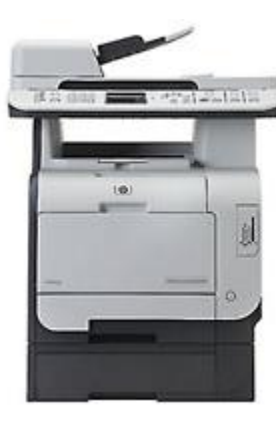

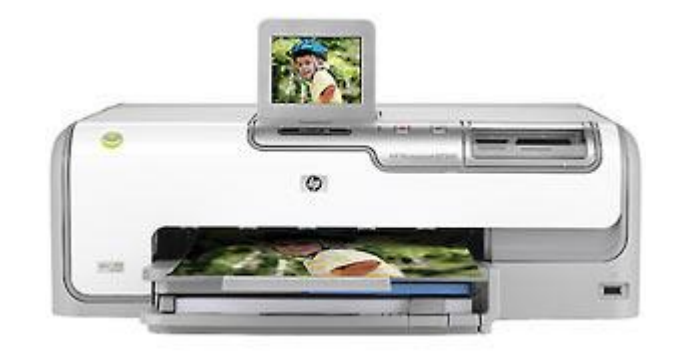

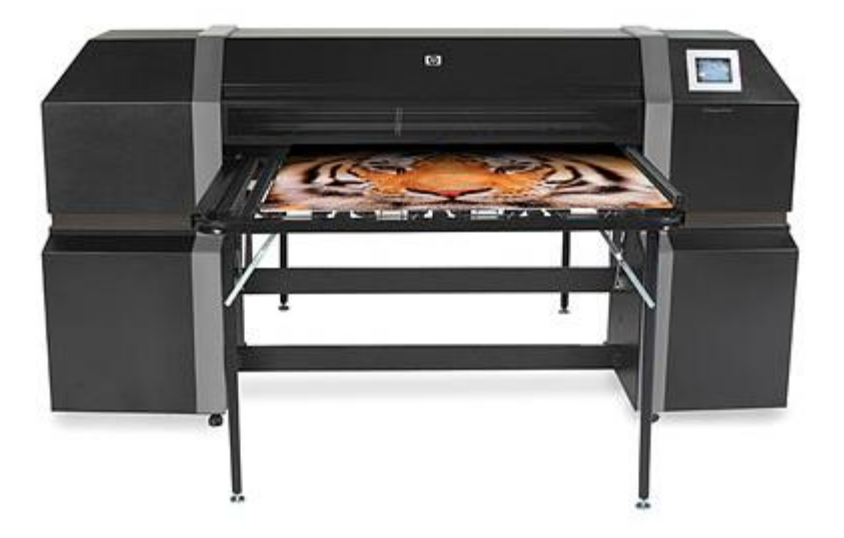

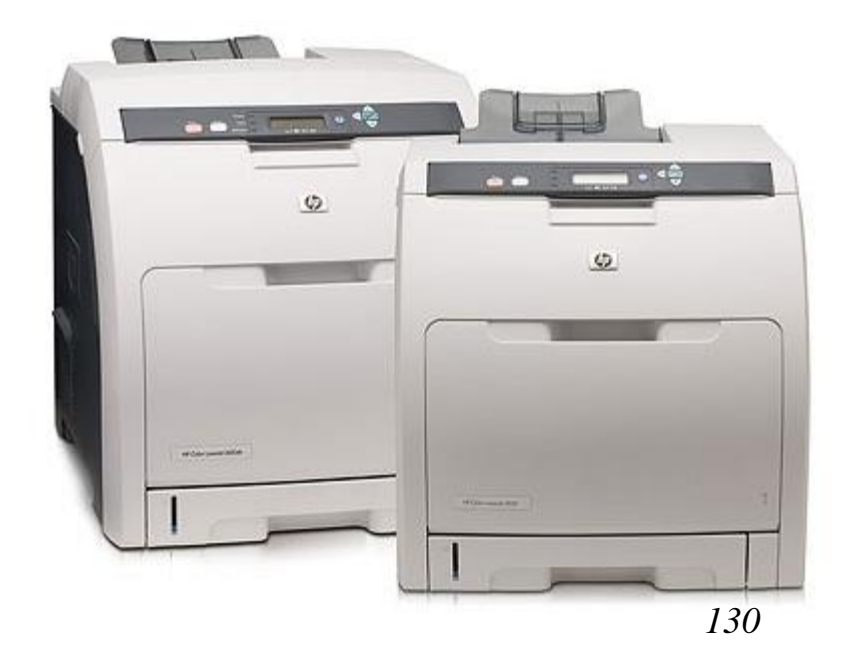

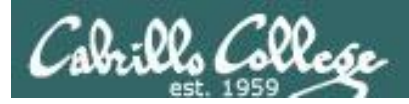

# Two predominate types of printers

- Thermal inkjet technology
- Laser, drum, toner technology

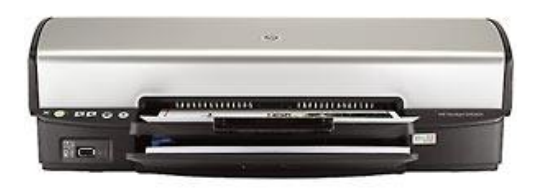

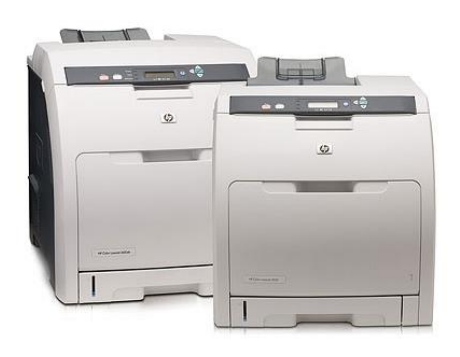

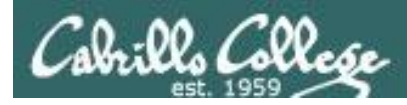

So many ways to hook them up …

# Now:

- Network
- USB
- Wireless (Bluetooth, IR)

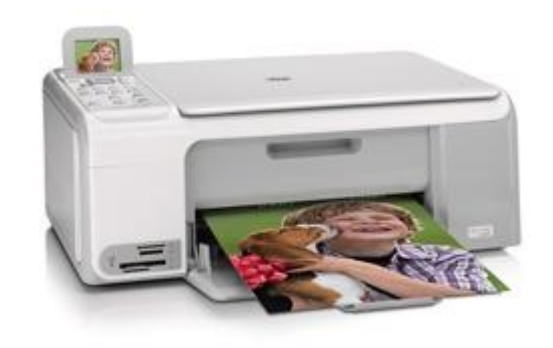

Back then:

- Serial cable
- Parallel printer cable

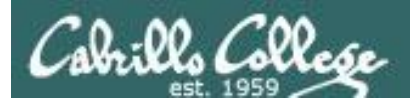

# CUPS Installation

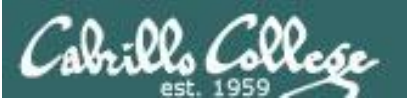

### Linux printing commands

- The LP and LPRNG systems
	- **lpr** or **lp** copies the print job to the spool dir
	- **lpd** daemon checks the spool dir for jobs
	- Control and Data files are copied to the printer queue
	- **lpc** controls and configures lpd daemon
	- **lpq** queries the **lpd** daemon about print jobs
	- **lpstat** gives the status of the lp system
	- **cancel** or **lprm**
- The **C**ommon **U**NIX **P**rint **S**ystem
	- Uses modified versions of the same commands as LP by making use of symbolic links
	- Provides a web-based interface to the print system: *http://localhost:631*
	- Configuration files and drivers for CUPS printers are in */etc/cups*.
	- Print jobs are spooled as a pair of data and control files in */var/spool/cups*.

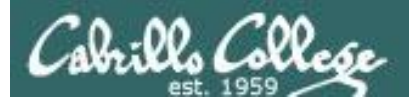

# CUPS Summary

*Step 1* **<b>yum install cups** (if not already installed) • Dependencies: cups-libs, poppler, poppler-util (poppler is used to make PDF documents) **Step 2** Configuration files/tools: Web GUI at http://localhost:631 or edit /etc/cups/printers.conf *Step 3* Firewall: Open UDP 631 & TCP 631 *Step 4* SELinux: enforcing or permissive *Step 5* **service cups start** (also **stop** and **restart**) *Step 6* **chkconfig cups on** (or **off**) **Step 7** Monitor or verify service is running: **service cups status ps -ef | grep cupsd netstat -tln | grep 631 netstat -uln | grep 631** Spool files in /var/spool/cups *Step 8* Troubleshoot (check logs, firewall & network settings) *Step 9* Log files: /var/log/cups/\* **Step 10** Additional security: Remote access to web GUI must be enabled http://www.cups.org/documentation.php/doc-1.4/security.html

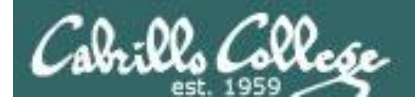

#### CIS 192 - Lesson 10 CIS 192 - Lesson 10

# Default Red Hat Firewall

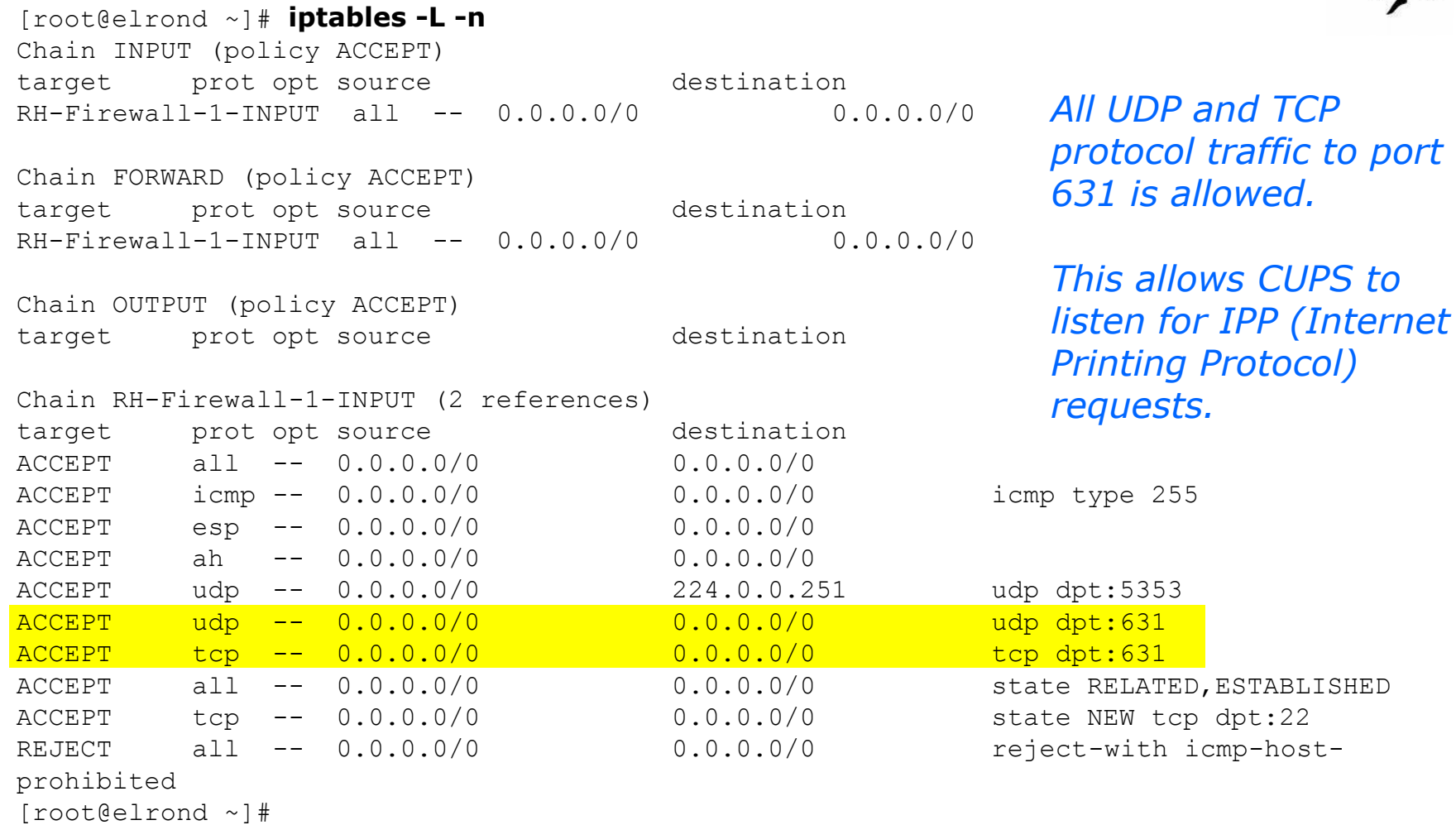

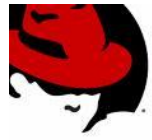

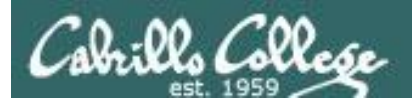

# Printer Configuration

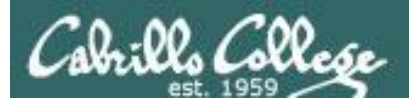

# **CUPS**

#### Example printer configuration

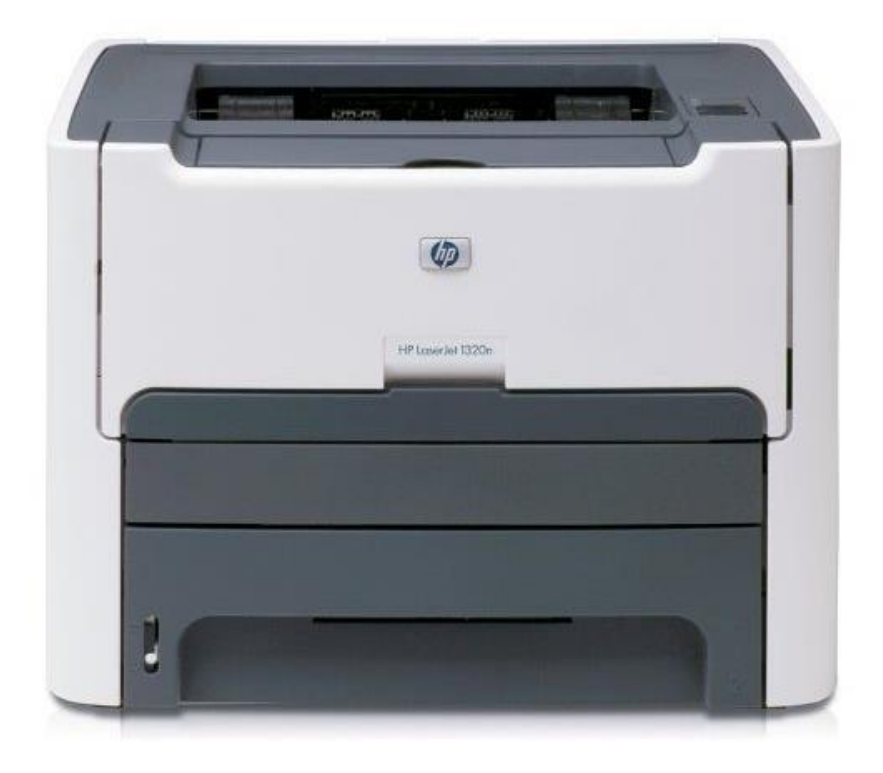

Printer: HP LaserJet 1320n Connection: LAN

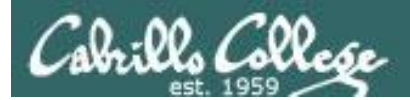

**CUPS** 

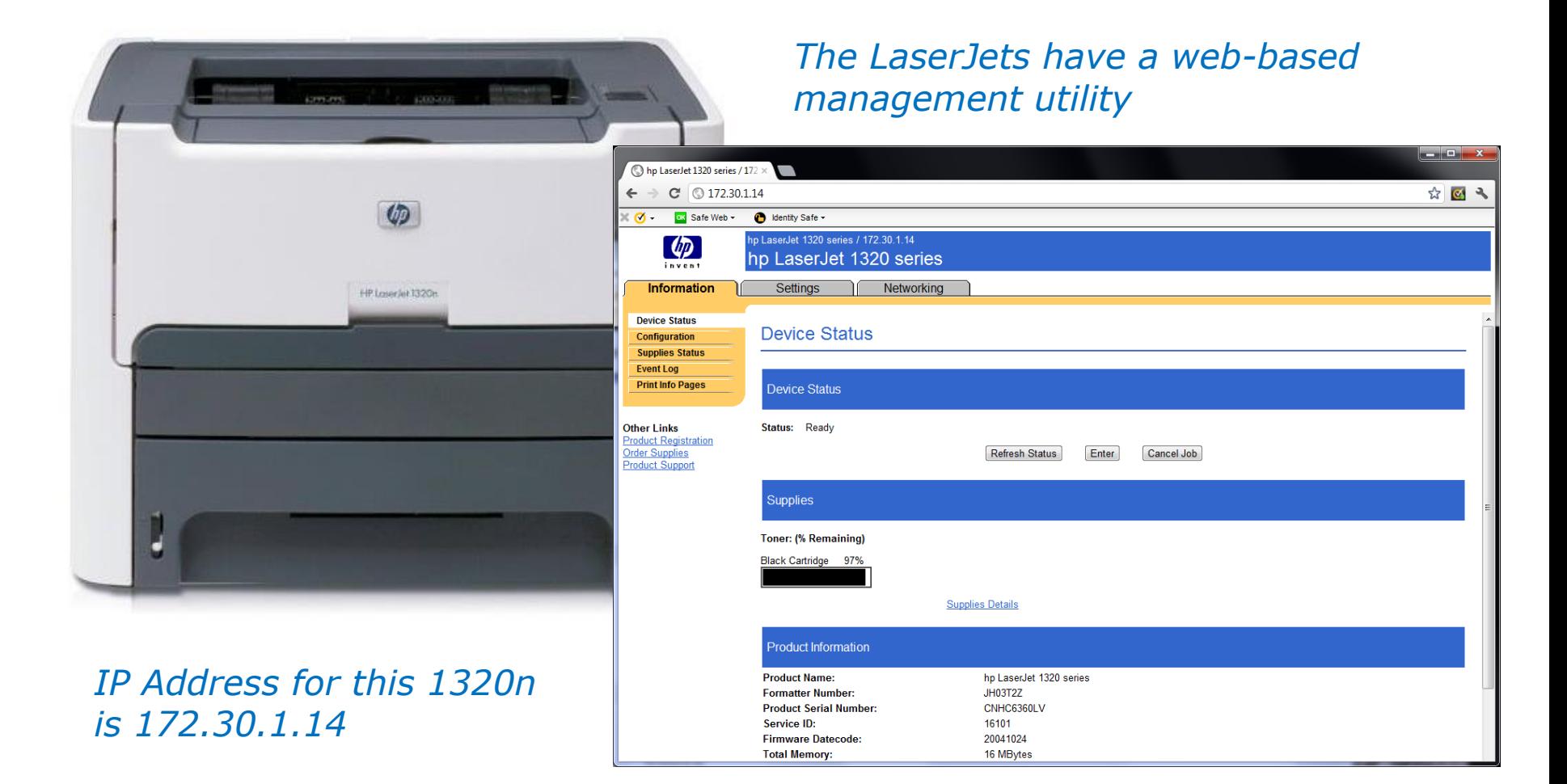

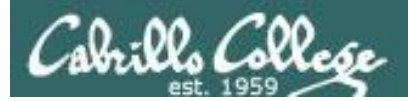

# Add Printer

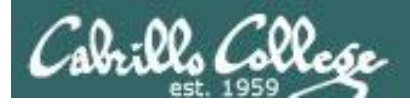

# **CUPS**

#### *This example will show how to add the HP 1320n as a networked printer.*

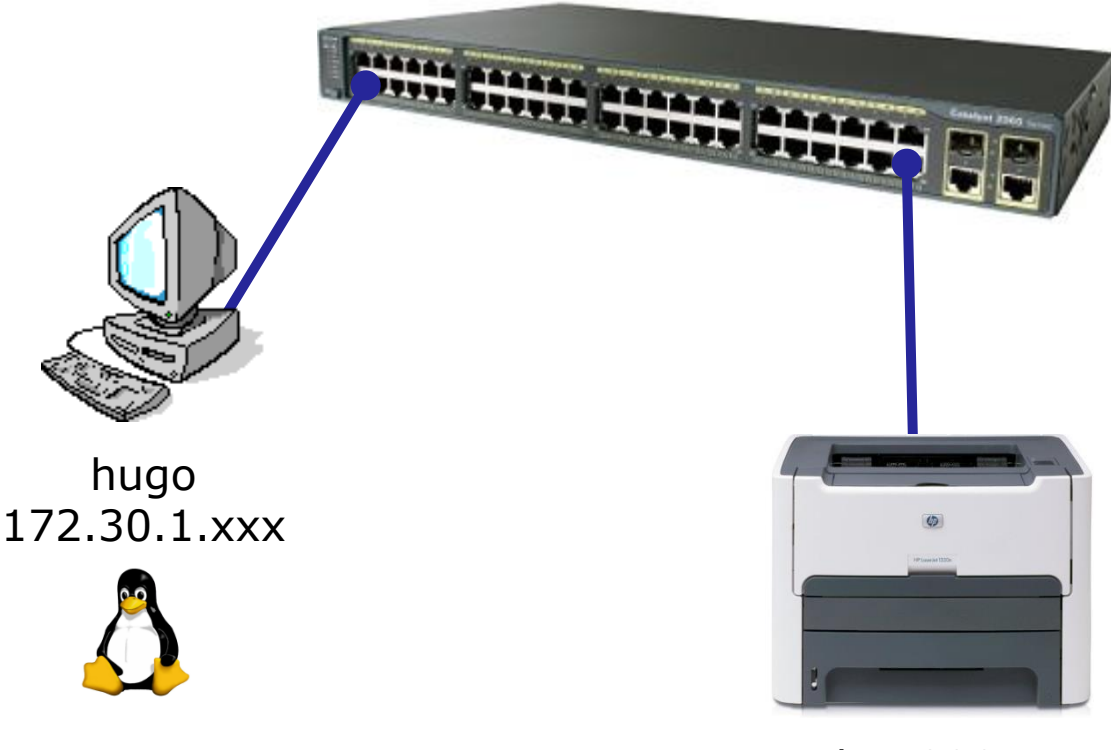

hp1320n 172.30.1.14

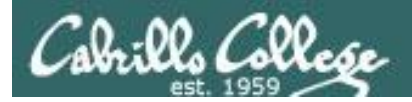

# **CUPS**

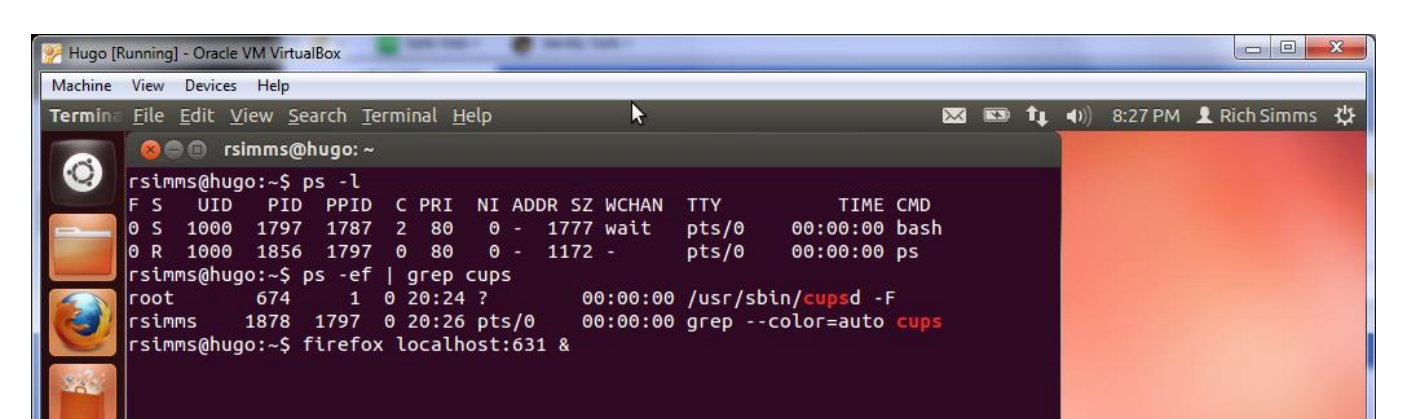

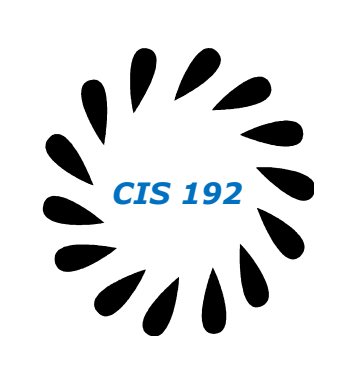

#### *Access the CUPS service using a web browser with*

**rsimms@hugo:~\$ firefox localhost:631 &**

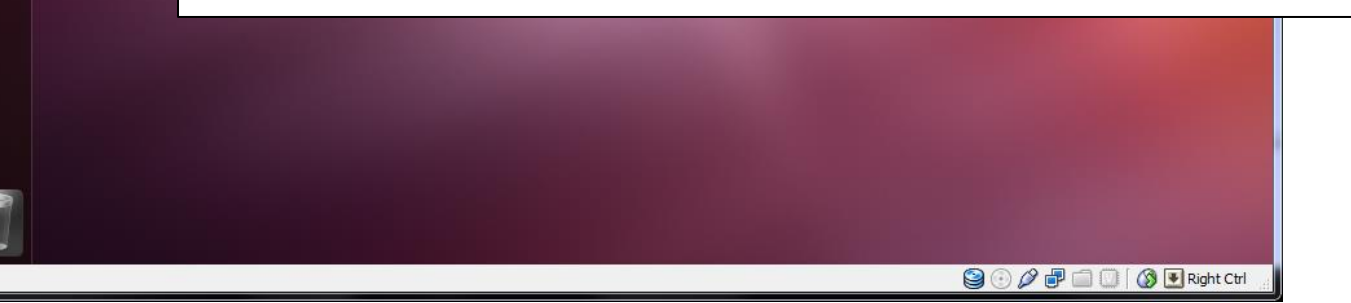

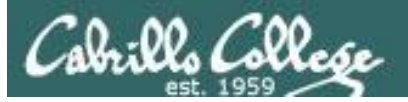

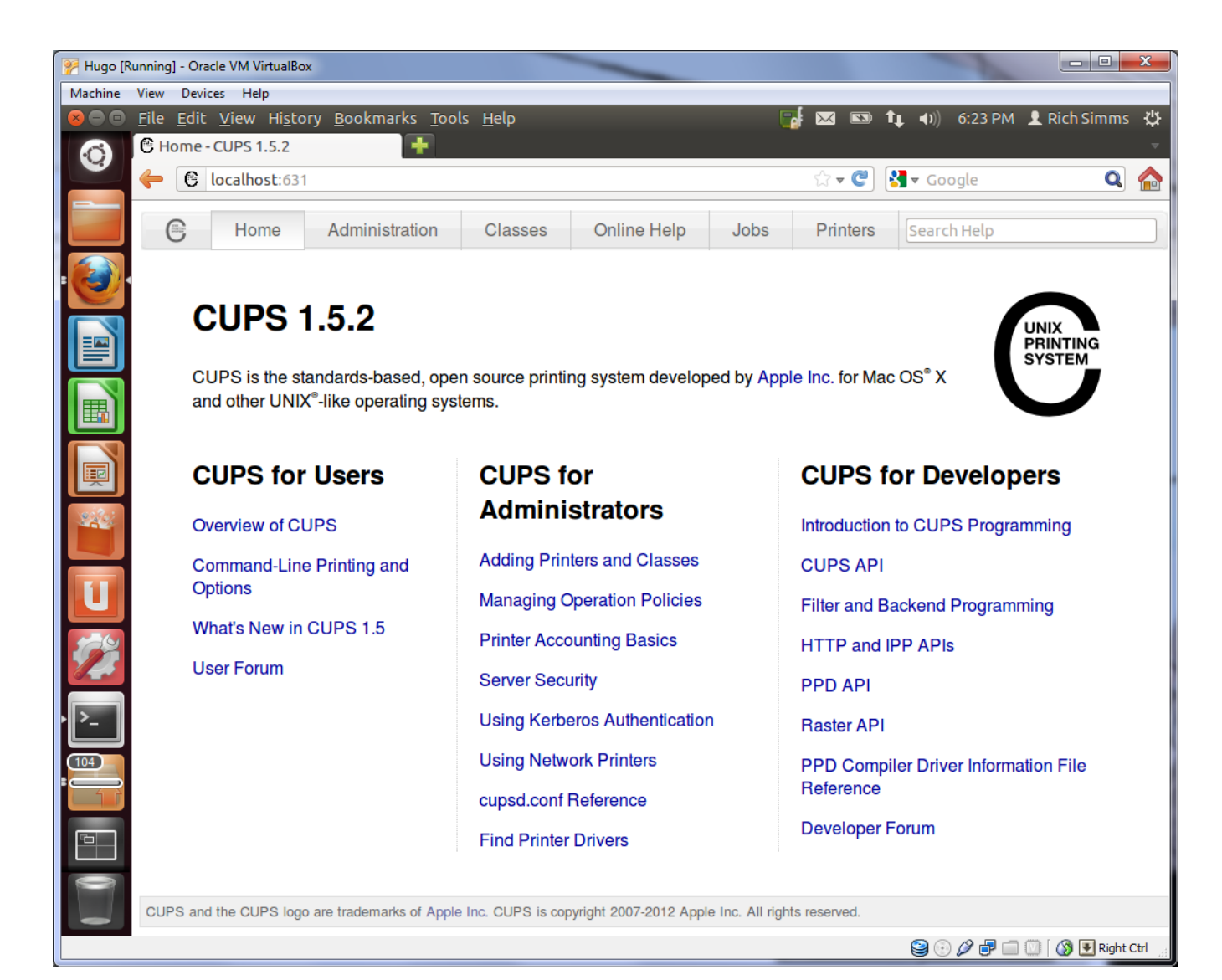

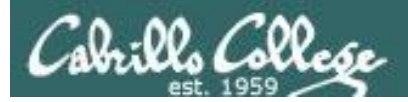

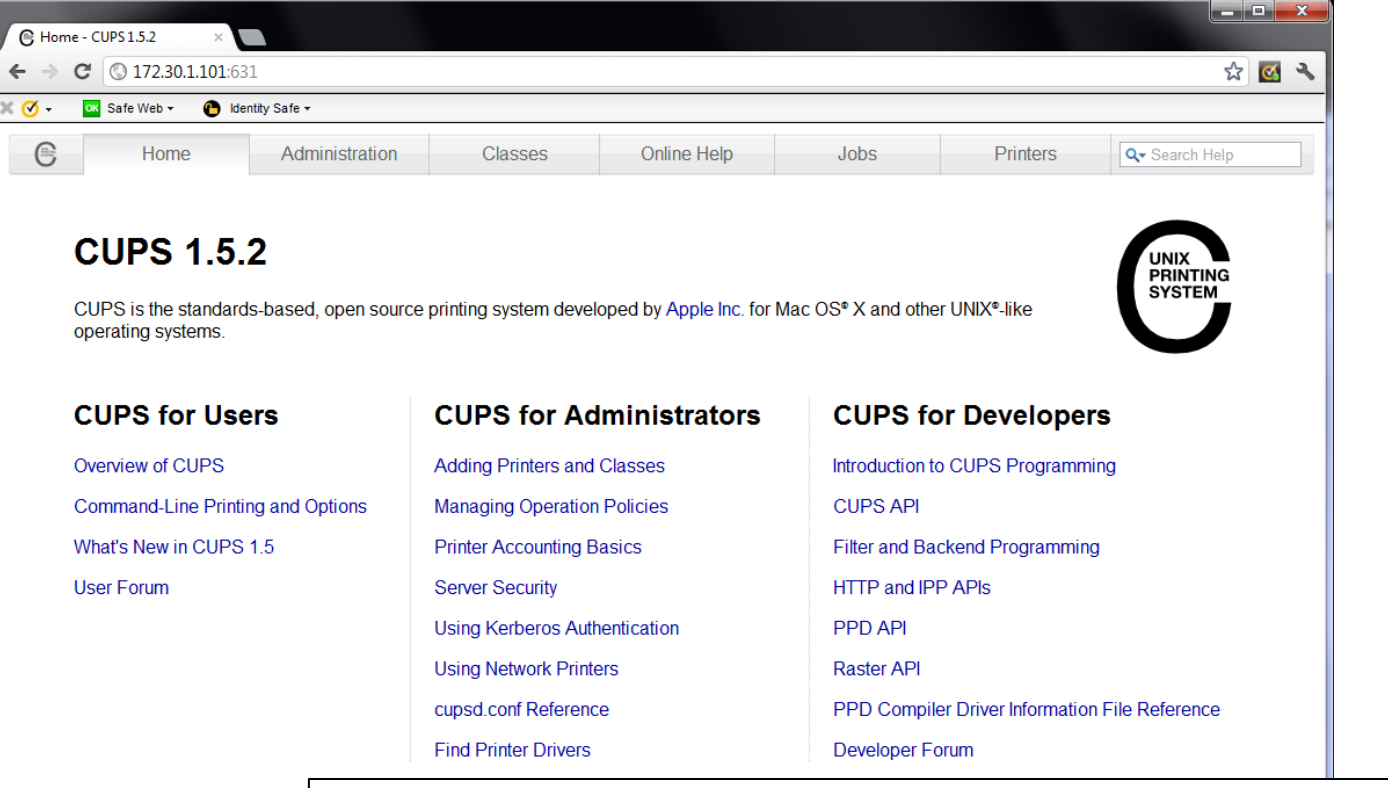

CUPS and the CUPS logo are trademarks

*Access the CUPS service remotely using a web browser on a different system*

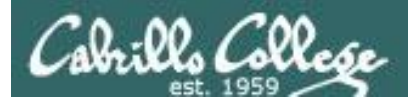

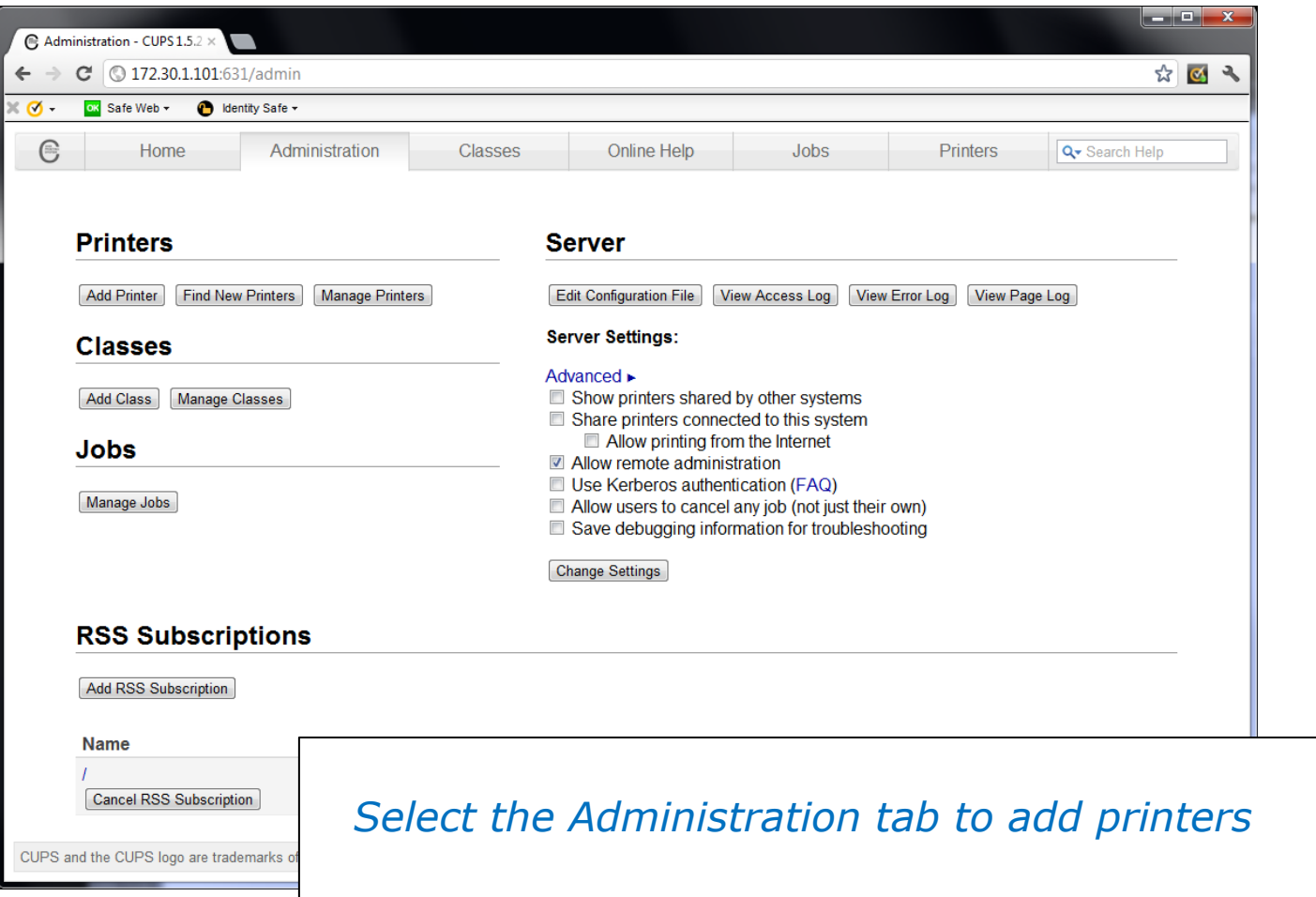

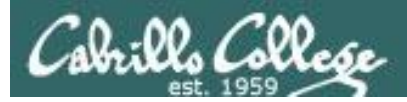

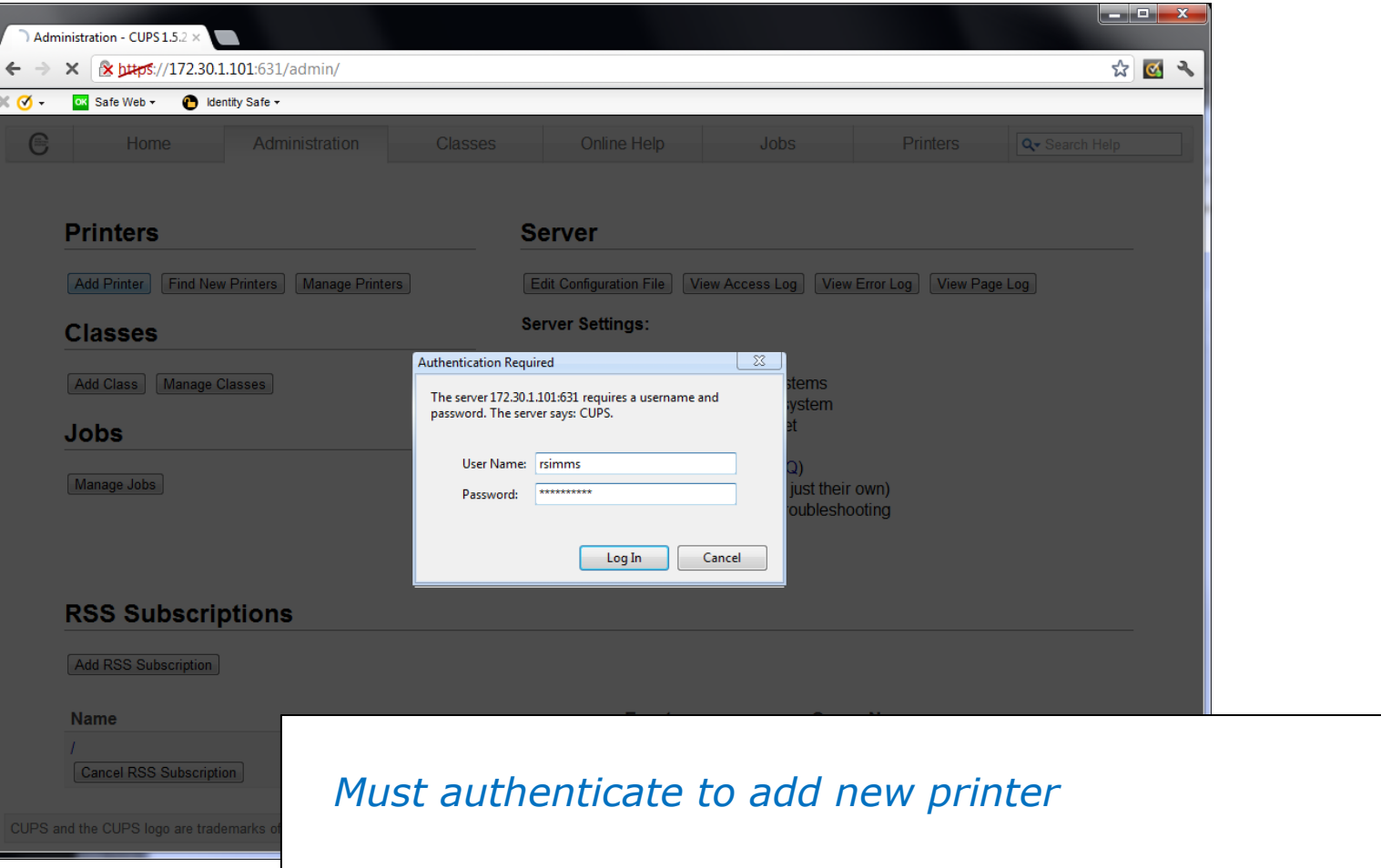

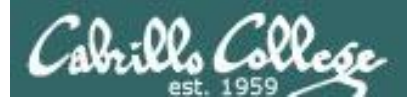

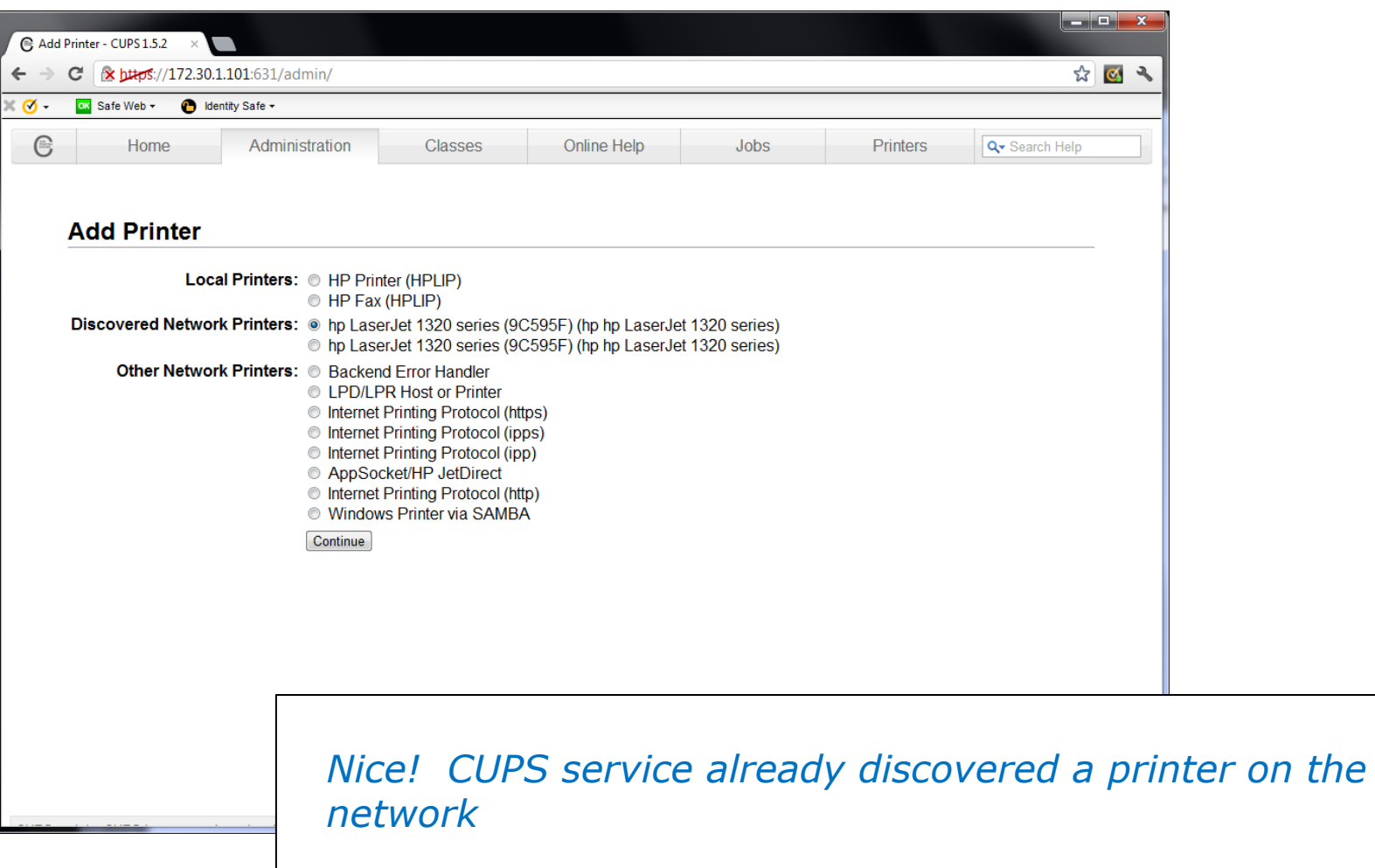

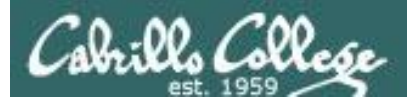

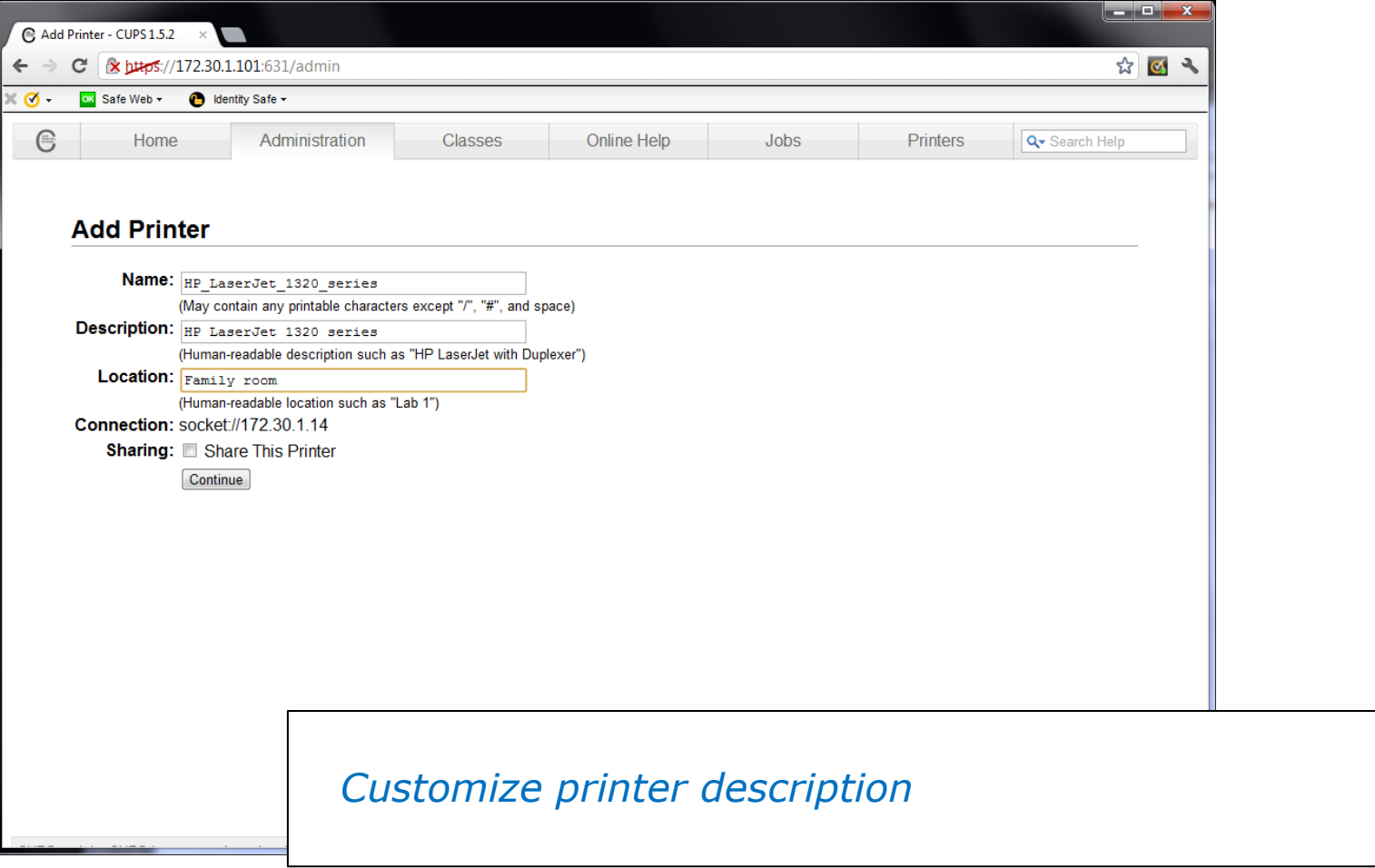

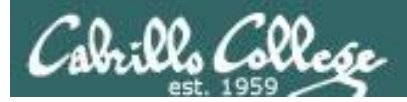

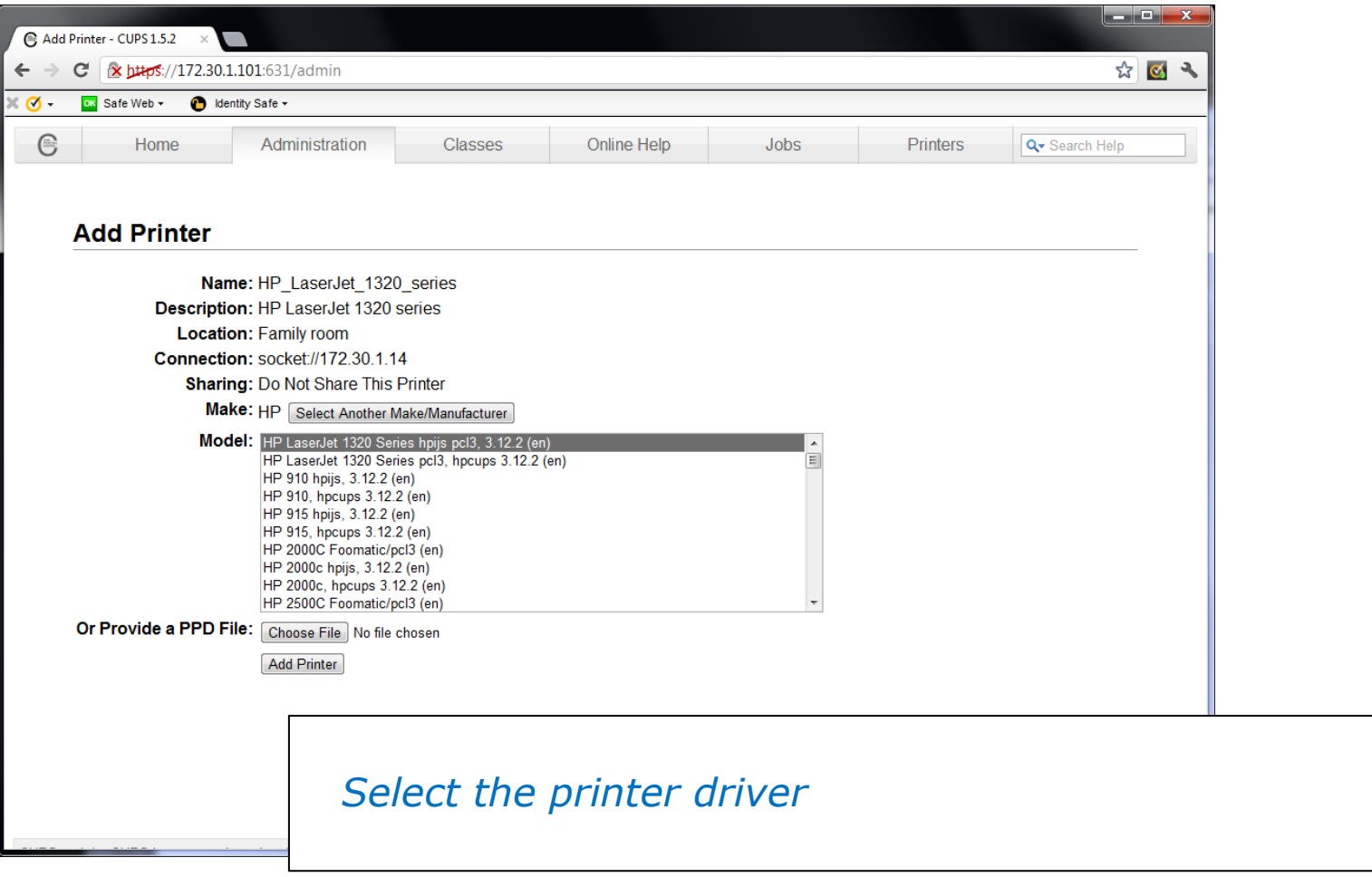

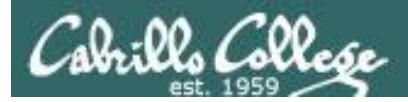

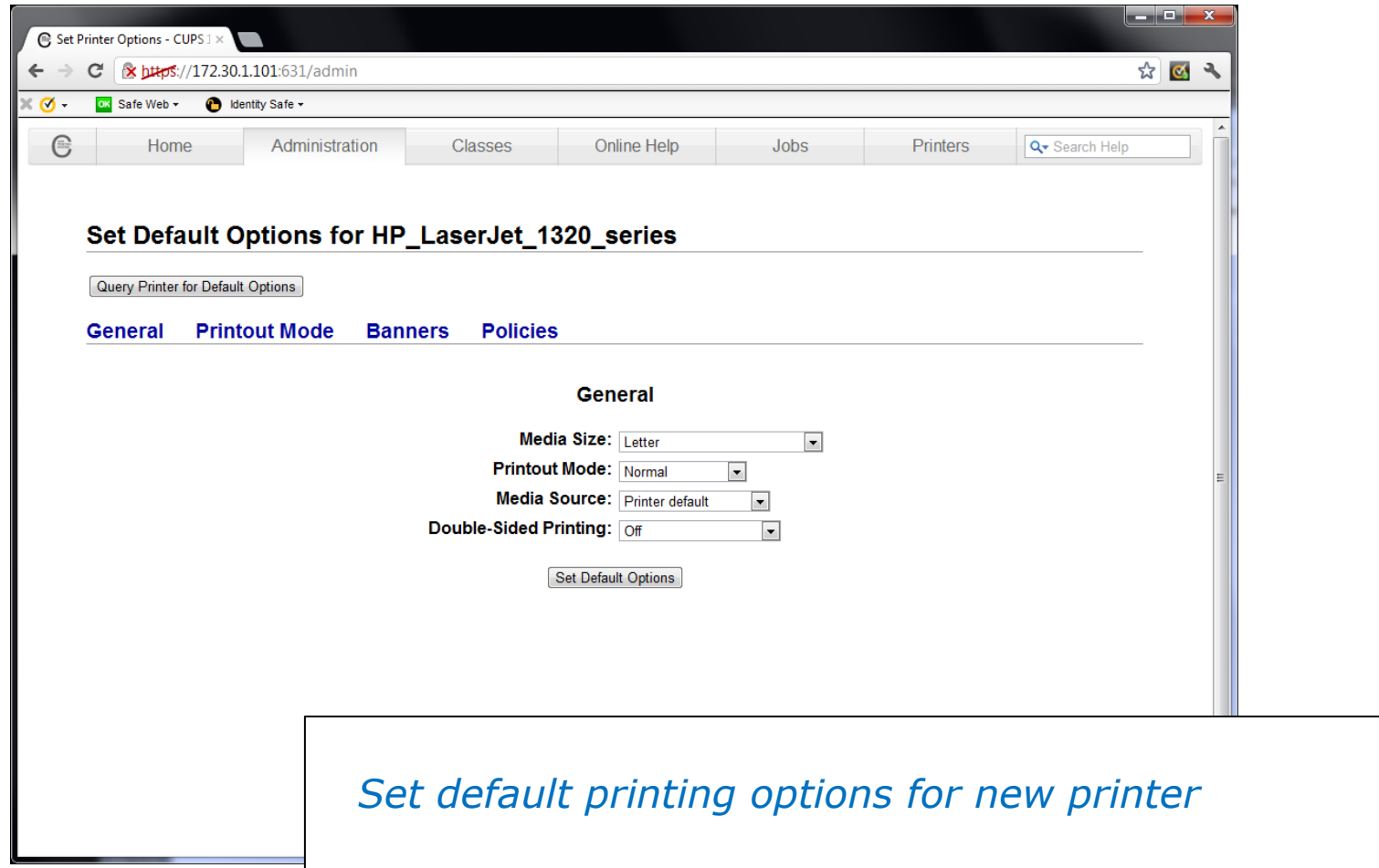

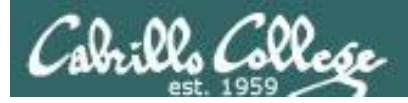

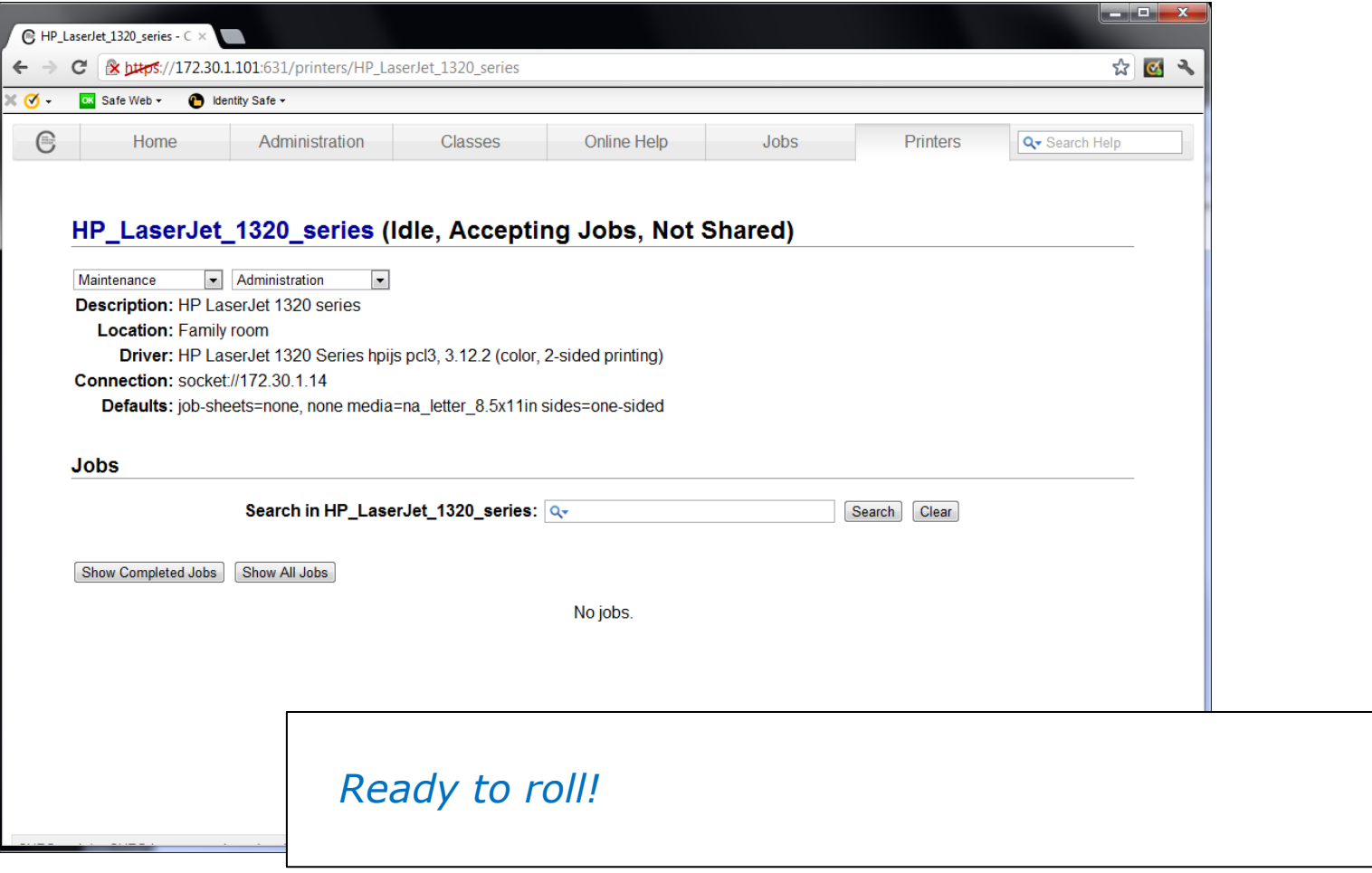

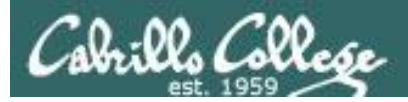

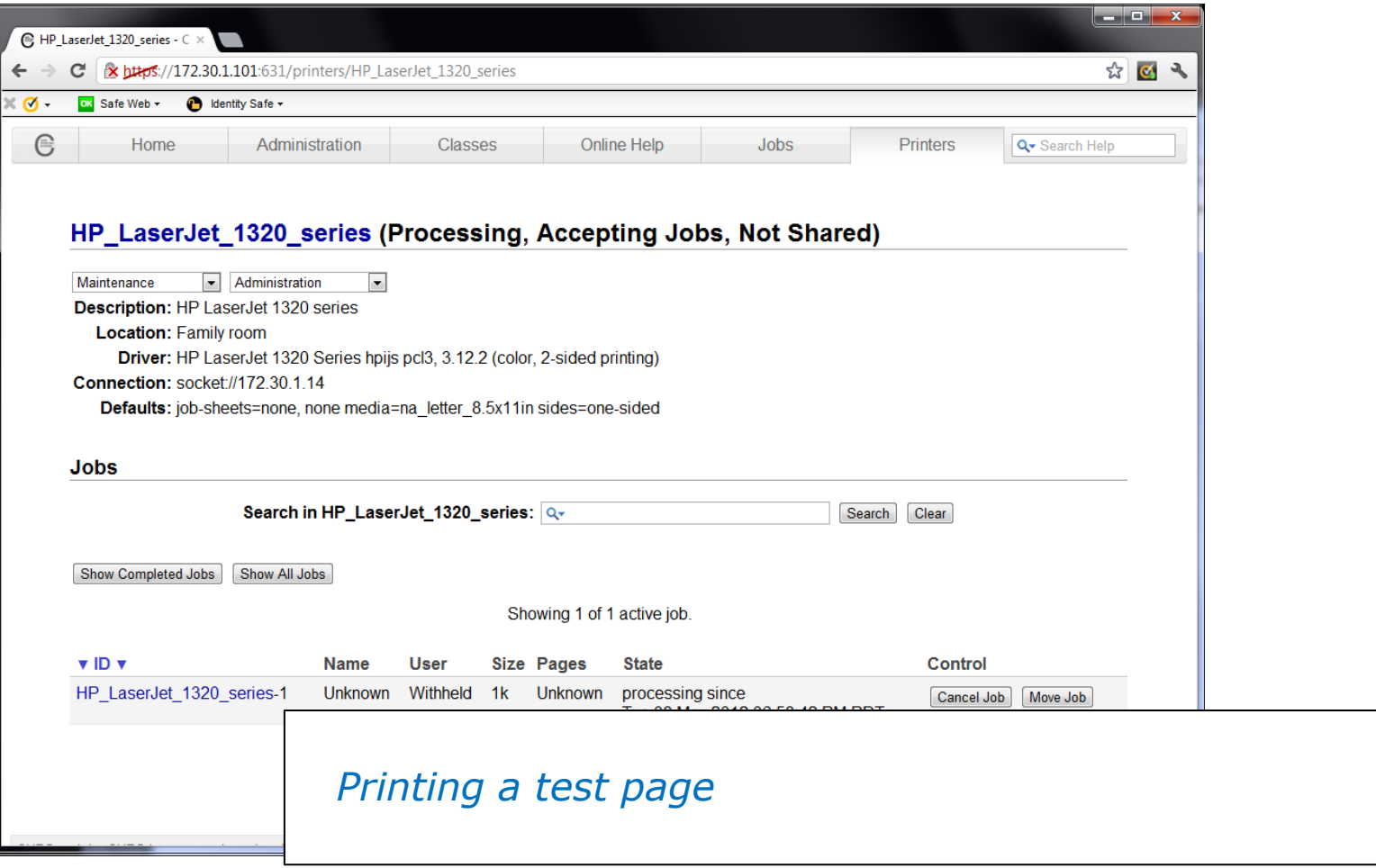

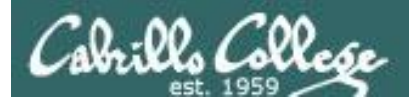

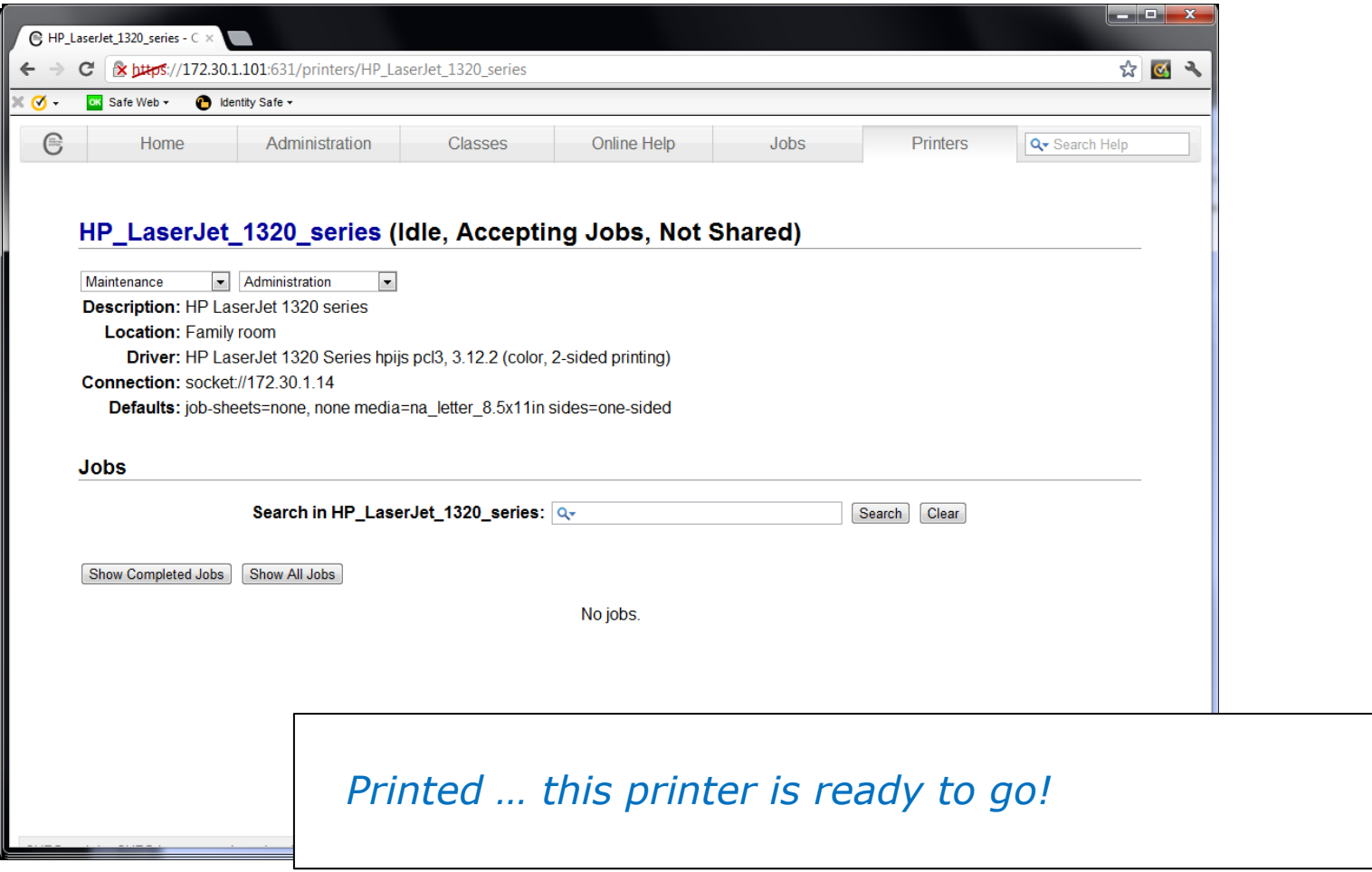
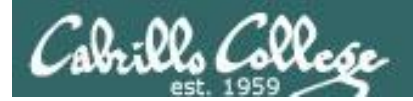

# Printing in Linux

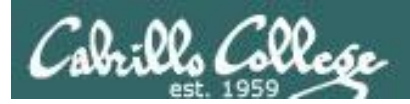

# Printing Commands

#### **ATT System V based print subsystem**

- lp (to print)
- lpstat (queue management)
- cancel (to remove jobs)

#### **BSD (Berkeley Software Distribution) based print subsystem**

- lpr (to print)
- lpq (queue management)
- lprm (to remove jobs)

#### **CUPS**

• Provides both System V and Berkeley based command-line interfaces

- Supports new Internet Printing Protocol
- Works with Samba

*BSD is a branch of UNIX developed at the University of California, Berkeley <sup>155</sup>*

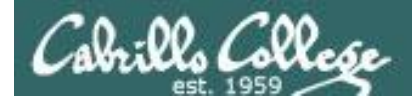

### CUPS lpstat command

#### *Use lpstat to show spooled print jobs, available and default printers*

rsimms@hugo:~\$ **lpstat**

rsimms@hugo:~\$ **lpstat -p** printer HP LaserJet 1320 series is idle. enabled since Tue 08 May 2012 08:46:45 PM PDT

rsimms@hugo:~\$ **lpstat -p -d** printer HP LaserJet 1320 series is idle. enabled since Tue 08 May 2012 08:46:45 PM PDT system default destination: HP LaserJet 1320 series

*The –p option will show the available printers*

 *The –d option will identify the default printer*

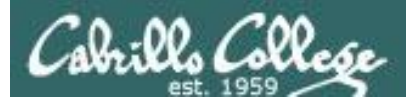

### **CUPS** lpstat command

#### *On Opus*

/home/cis90/simben \$ **lpstat -p -d** printer charlie disabled since Tue 26 Jan 2010 05:03:19 PM PST - I don't really exist printer hplaser disabled since Tue 26 Jan 2010 04:58:14 PM PST - Out of paper system default destination: charlie

*There are two "pretend" printers named charlie and hplaser on Opus*

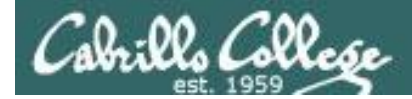

### **CUPS** lp and lpr commands

#### *Use lp (or lpr) to print files*

/home/cis90/simben \$ **lp lab10** request id is hplaser-5 (1 file(s))

/home/cis90/simben \$ **lp -d hplaser lab10** request id is hplaser-6 (1 file(s))

*With lp, use the –d option to manually select a printer*

/home/cis90/simben \$ **lpr lab10**

/home/cis90/simben \$ **lpr -P hplaser lab10**

*With lpr, use the -P option to manually select a printer*

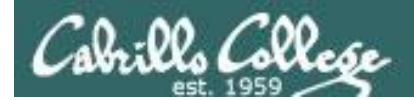

### **CUPS** lp and lpr commands

#### /home/cis90/simben \$ **echo "Print Me Quietly" | lpr -P hplaser** /home/cis90/simben \$

*Note that both lp and lpr will read from stdin.*

*This allows output from another command to be piped in*

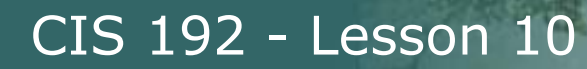

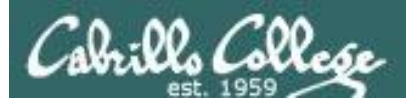

# Managing Print Jobs

*160*

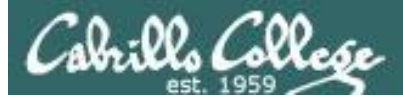

### **CUPS** Rejecting Jobs

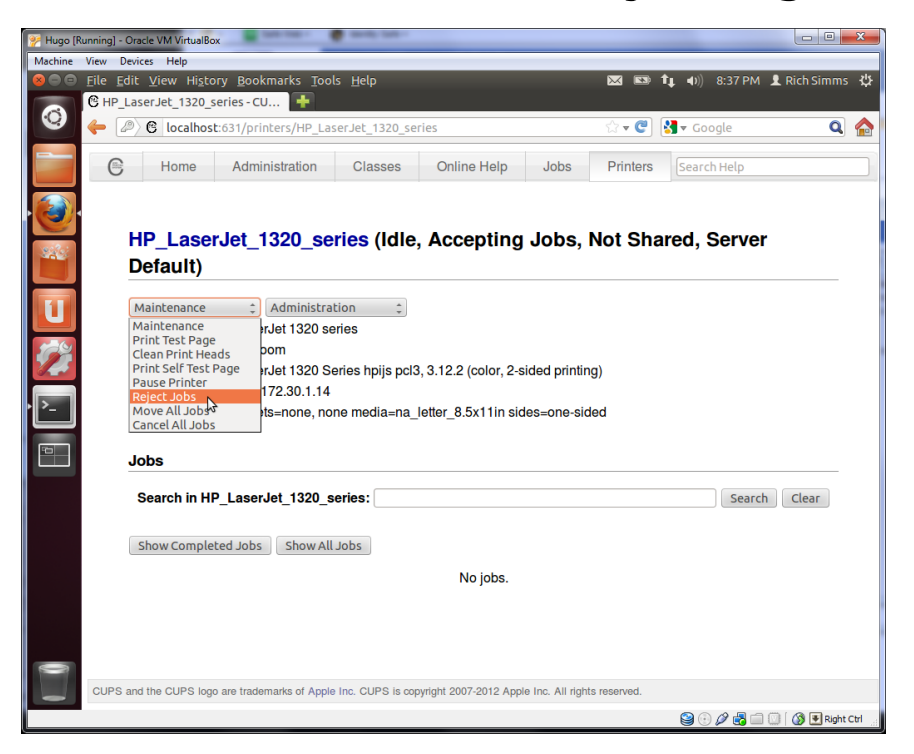

*Clicking the* Reject Jobs *selection on the web based utility will reject further jobs*

```
[root@benji ~]# lp myfile
lp: Destination "hp7550" is not accepting jobs.
[root@benji ~]#
```

```
[root@benji ~]# lpr myfile
lpr: Destination "hp7550" is not accepting jobs.
[root@benji ~]#
```
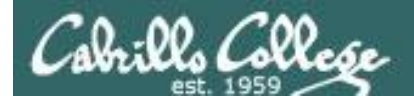

## **CUPS** Pausing the Printer

[root@benji ~]# **lp myfile** request id is hp7550-22 (1 file(s))

[root@benji ~]# **lpq** hp7550 is not ready Rank Owner Job File(s) Total Size 1st root 22 myfile 1024 bytes

[root@benji ~]# **lpstat** hp7550-22 root 1024 Sat 15 Nov 2008 12:20:23 PM PST **Clicking the <b>Pause Printer** 

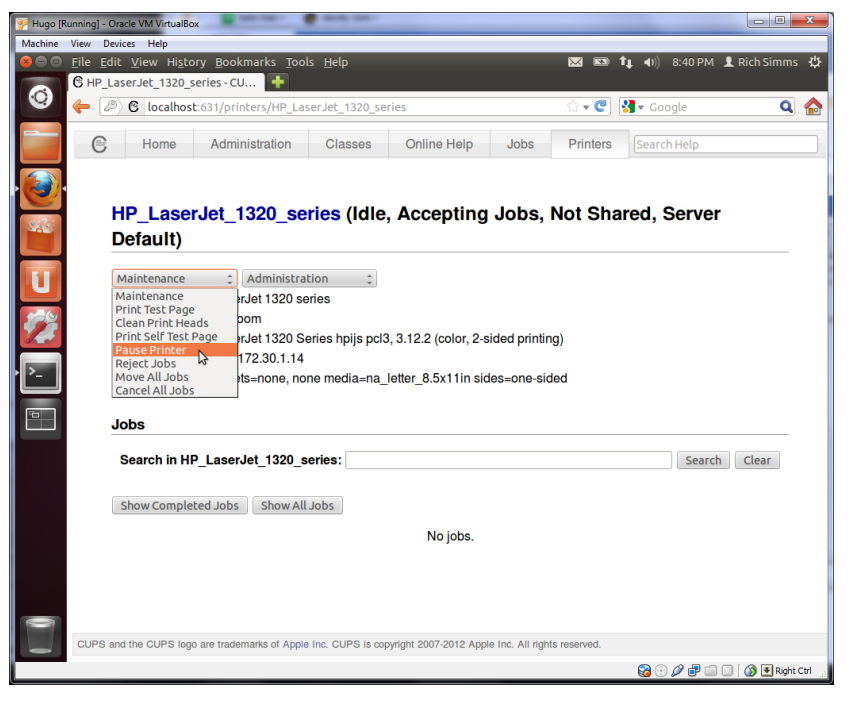

*selection on the web based utility will still allow jobs to be spooled*

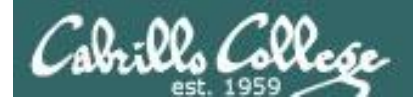

### **CUPS** Showing jobs waiting to print

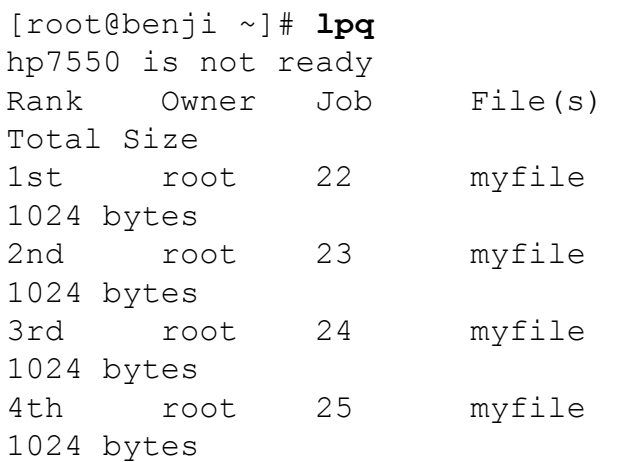

#### *Use lpq or lpstat to show spooled print jobs*

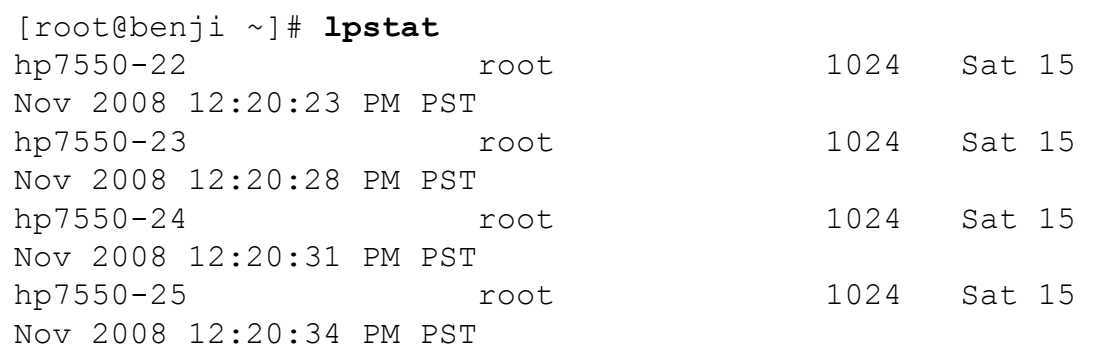

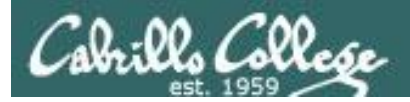

## **CUPS**

### Removing/canceling pending print jobs

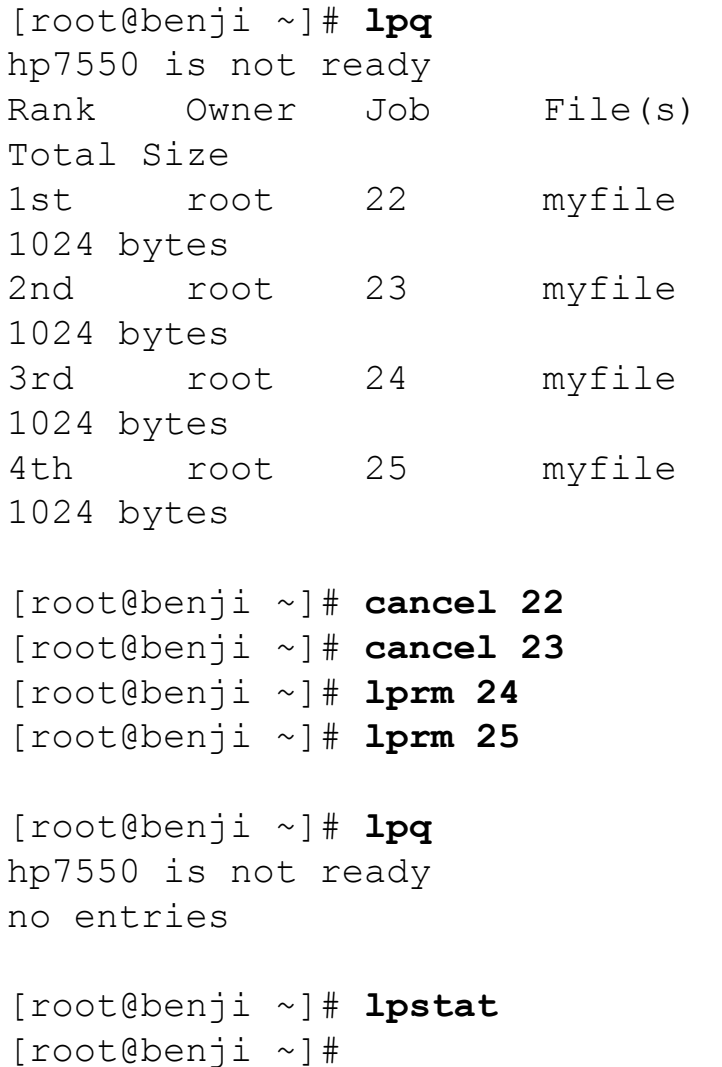

#### *Use cancel or lprm to remove print jobs*

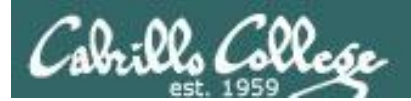

# Spool Files

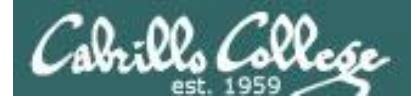

#### **CUPS** Spool files in /var/spool/cups

#### [root@benji ~]# 1p myfile request id is  $hp7550-27$  (1 file(s)) [root@benji ~]# 1s /var/spool/cups/ 0000001b c00009 c00012 c00015 c00018 c00021 c00024 c00027 *When you print a new job, the response includes a number that can identify the spoolfile*

c00001 c00010 c00013 c00016 c00019 c00022 c00025 d00027-001 c00008 c00011 c00014 c00017 c00020 c00023 c00026 tmp [root@benji ~]#

[root@benji ~]# file /var/spool/cups/\*27\* /var/spool/cups/c00027: PDP-11 UNIX/RT ldp /var/spool/cups/d00027-001: ASCII English text [root@benji ~]#

> *Spooled print files are kept in pairs, one control file and one data file, in /var/spool/cups*

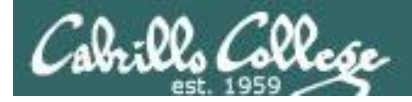

**CUPS** 

#### Spool file contents in /var/spool/cups

[root@benji ~]# **ls /var/spool/cups/** 0000001b c00009 c00012 c00015 c00018 c00021 c00024 c00027 c00001 c00010 c00013 c00016 c00019 c00022 c00025 d00027-001 c00008 c00011 c00014 c00017 c00020 c00023 c00026 tmp [root@benji ~]# [root@benji ~]# **cat /var/spool/cups/d00027-001** Hello There, How is it going. Ready for some salsa? Benji is getting ready for the big trip. -Rich -[root@benji ~]# **xxd -l 128 /var/spool/cups/c00027** -0000000: 0101 0002 0000 0001 0147 0012 6174 7472 .........G..attr -0000010: 6962 7574 6573 2d63 6861 7273 6574 0005 ibutes-charset.. -0000020: 7574 662d 3848 001b 6174 7472 6962 7574 utf-8H..attribut -0000030: 6573 2d6e 6174 7572 616c 2d6c 616e 6775 es-natural-langu -0000040: 6167 6500 0565 6e2d 7573 0245 000b 7072 age..en-us.E..pr -0000050: 696e 7465 722d 7572 6900 1f69 7070 3a2f inter-uri..ipp:/ -0000060: 2f6c 6f63 616c 686f 7374 2f70 7269 6e74 /localhost/print -0000070: 6572 732f 6870 3735 3530 4200 196a 6f62 ers/hp7550B..job -[root@benji ~]# *Print job #27*

*The data file is ascii and the control file is binary when printing a text file*

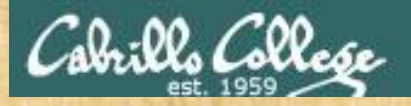

# Exercise: CUPS

- Run **service cups status** on Frodo
- Turn on the CUPS service if off
- In graphics mode, browse to localhost:631
- Add a "fake" HP LaserJet 1320N and disable it.
- Practice printing to your fake printer.

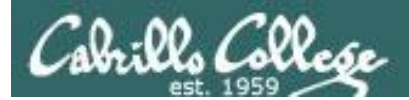

# Lab X3

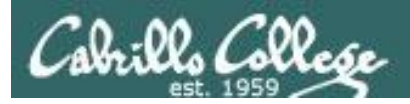

#### Lab X3 (NFS)

- More hostname changing practice
- Export two /home directories on NFS-depot
- Mount NFS-depot directories Hiro

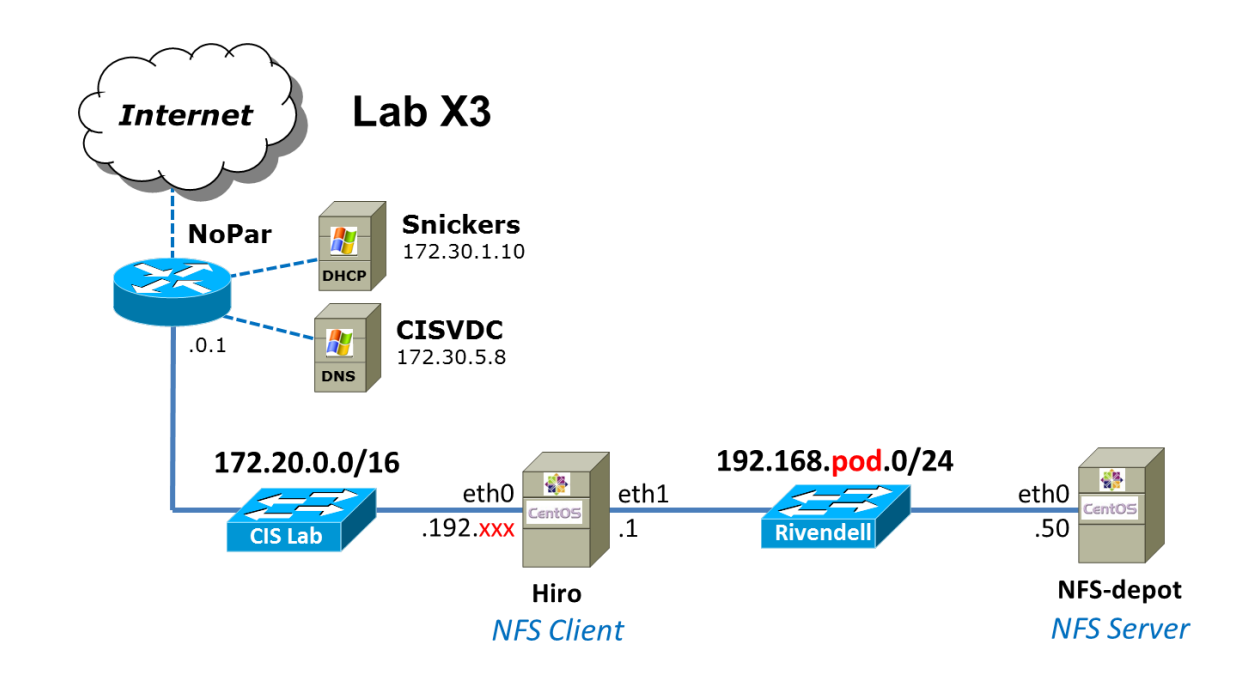

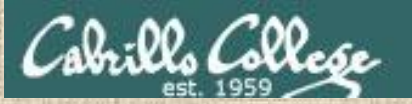

#### Student Presentation

# Wireless Penetration

# -Ryan Schell

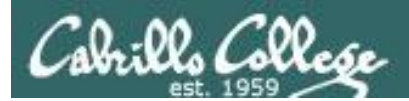

# Wrap

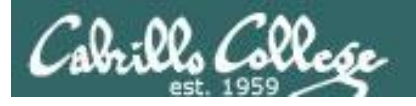

#### RPC

• [http://publib.boulder.ibm.com/infocenter/systems/index.jsp?topic=/com.ibm.aix.progcomm/doc/progco](http://publib.boulder.ibm.com/infocenter/systems/index.jsp?topic=/com.ibm.aix.progcomm/doc/progcomc/rpc_portmap.htm) [mc/rpc\\_portmap.htm](http://publib.boulder.ibm.com/infocenter/systems/index.jsp?topic=/com.ibm.aix.progcomm/doc/progcomc/rpc_portmap.htm)

**References** 

CIS 192 - Lesson 10

#### Port Mapper

- <http://en.wikipedia.org/wiki/Portmap>
- [http://publib.boulder.ibm.com/infocenter/systems/index.jsp?topic=/com.ibm.aix.progcomm/doc/progco](http://publib.boulder.ibm.com/infocenter/systems/index.jsp?topic=/com.ibm.aix.progcomm/doc/progcomc/rpc_portmap.htm) [mc/rpc\\_portmap.htm](http://publib.boulder.ibm.com/infocenter/systems/index.jsp?topic=/com.ibm.aix.progcomm/doc/progcomc/rpc_portmap.htm)

#### NFS

- <http://www.cabrillo.edu/~jgriffin/CIS192/files/lesson11.html>
- <http://www.redhat.com/docs/manuals/enterprise/RHEL-3-Manual/ref-guide/s1-nfs-server-export.html>
- [http://blog.taragana.com/index.php/archive/full-disclosure-nis-security-hole-full-access-by-nis-client](http://blog.taragana.com/index.php/archive/full-disclosure-nis-security-hole-full-access-by-nis-client-root/)[root/](http://blog.taragana.com/index.php/archive/full-disclosure-nis-security-hole-full-access-by-nis-client-root/)
- <http://www.redhat.com/docs/manuals/linux/RHL-7.3-Manual/custom-guide/s1-nfs-mount.html>
- [http://linux.about.com/library/cmd/blcmdl8\\_rpc.statd.htm](http://linux.about.com/library/cmd/blcmdl8_rpc.statd.htm)

#### LV[M](http://advait.wordpress.com/2008/09/23/logical-volume-manager-and-logical-volumes-linux/)

- <http://advait.wordpress.com/2008/09/23/logical-volume-manager-and-logical-volumes-linux/>
- http://www.linuxconfig.org/Linux\_lvm Logical Volume Manager
- <http://blog.timc3.com/2006/03/19/lvm2-and-adding-disks/>

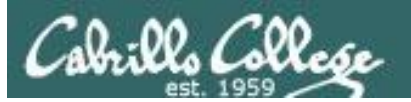

New commands, daemons:

mount pvcreate, pvscan, pvdispaly lvcreate, lvscan, lvdisplay vgcreate, vgscan, vgdisplay

rpcinfo netstat showmount exportfs

lp or lpr convert lpstat lpq cancel or lprm lpoptions

Configuration files /etc/exports /etc/sysconfig /nfs /etc /mtab /etc /fstab /var/spool/cups 174

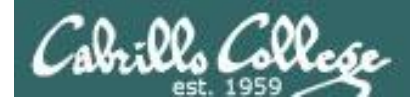

# Next Class

<http://simms-teach.com/cis192calendar.php>

Quiz questions for next class:

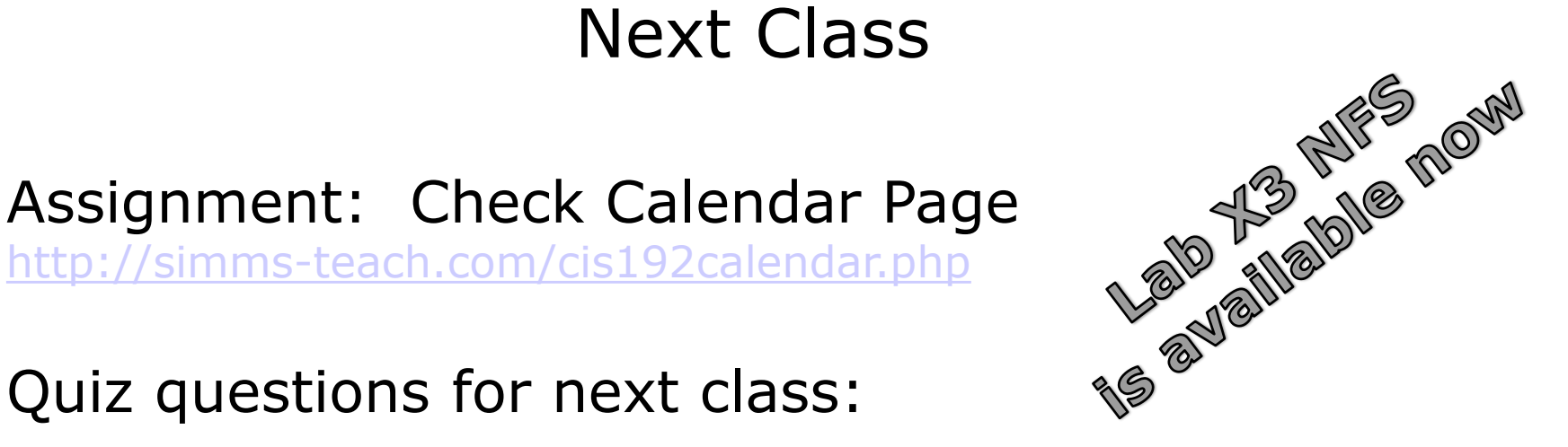

- To configure an NFS server, what file must be edited to specify the directories to be shared ?
- In Linux/UNIX what does RPC stand for?
- What URL would be used to browse to the local CUPS webbased configuration utility?

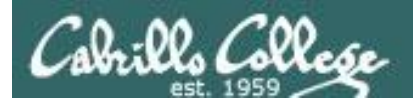

# Backup

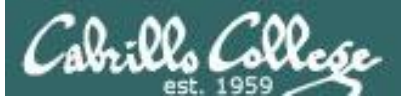

#### [root@arwen ~]# **mount hiro:/depot /depot**

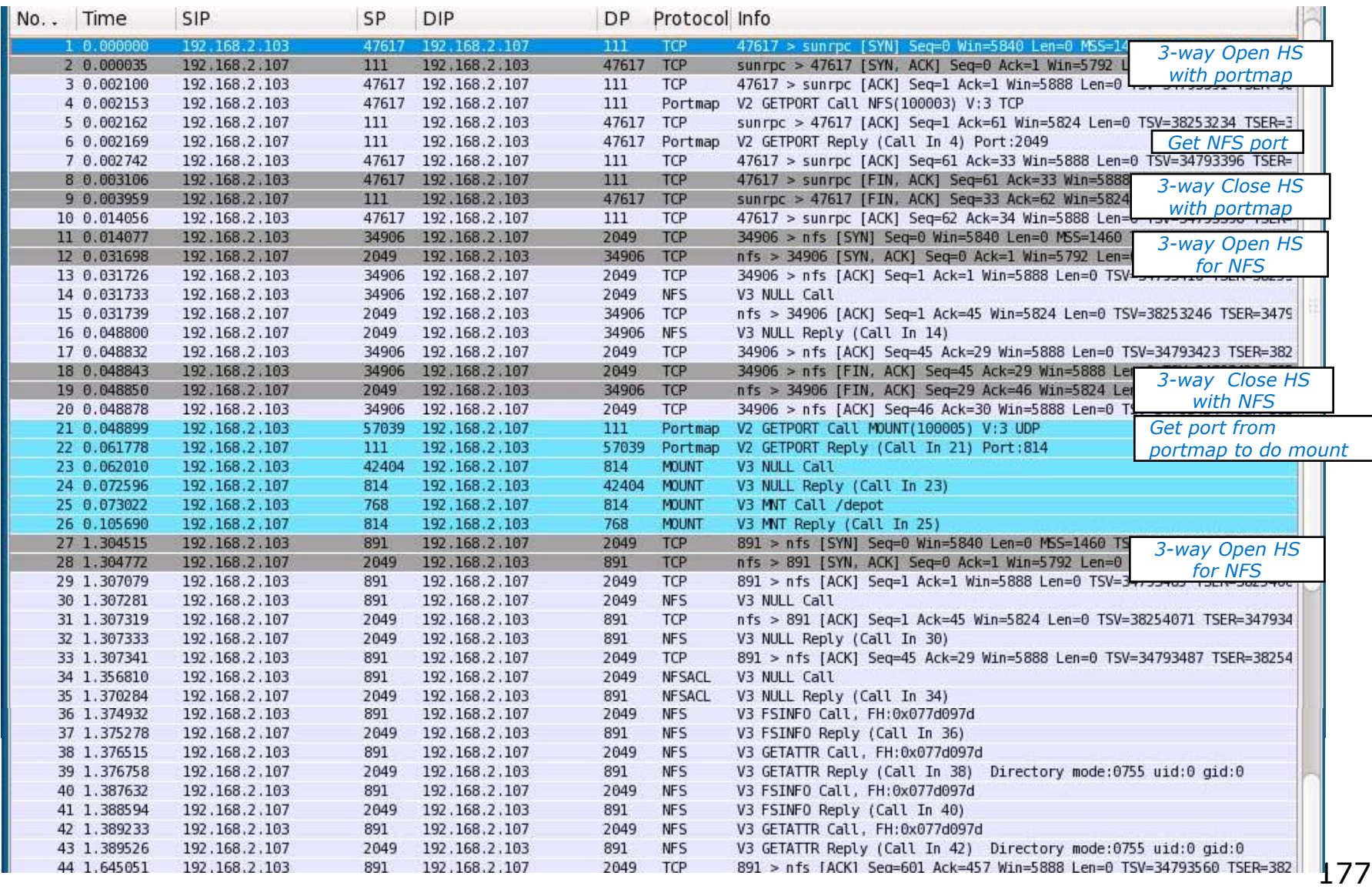

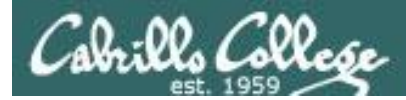

#### [root@arwen ~]# **cat /depot/file1** file1

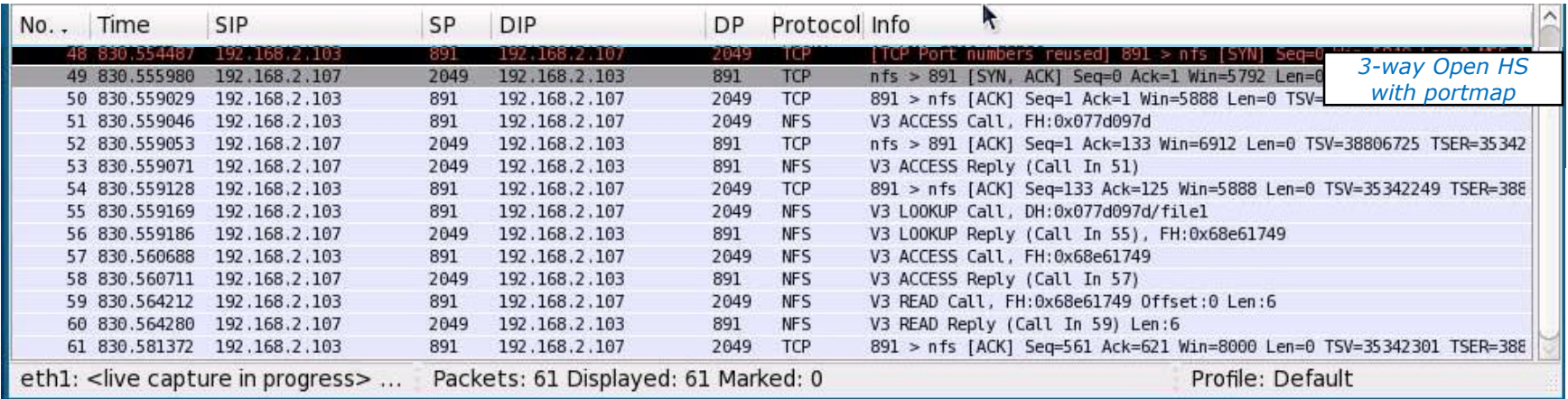

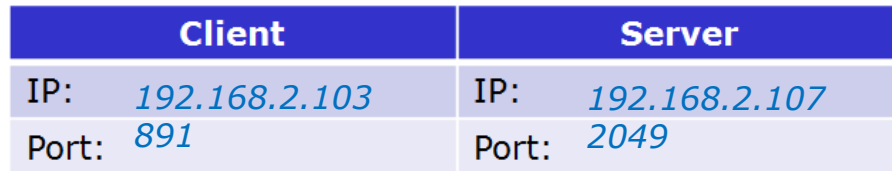